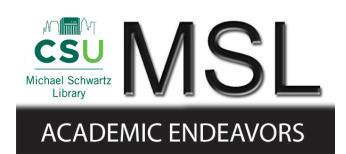

Cleveland State University [EngagedScholarship@CSU](https://engagedscholarship.csuohio.edu/) 

[ETD Archive](https://engagedscholarship.csuohio.edu/etdarchive)

2008

## Multiple Logs Analysis for Detecting Zero-Day Backdoor Trojans

Sinchai Caravut Cleveland State University

Follow this and additional works at: [https://engagedscholarship.csuohio.edu/etdarchive](https://engagedscholarship.csuohio.edu/etdarchive?utm_source=engagedscholarship.csuohio.edu%2Fetdarchive%2F546&utm_medium=PDF&utm_campaign=PDFCoverPages)

**Part of the [Computer Sciences Commons](https://network.bepress.com/hgg/discipline/142?utm_source=engagedscholarship.csuohio.edu%2Fetdarchive%2F546&utm_medium=PDF&utm_campaign=PDFCoverPages)** 

[How does access to this work benefit you? Let us know!](http://library.csuohio.edu/engaged/)

#### Recommended Citation

Caravut, Sinchai, "Multiple Logs Analysis for Detecting Zero-Day Backdoor Trojans" (2008). ETD Archive. 546.

[https://engagedscholarship.csuohio.edu/etdarchive/546](https://engagedscholarship.csuohio.edu/etdarchive/546?utm_source=engagedscholarship.csuohio.edu%2Fetdarchive%2F546&utm_medium=PDF&utm_campaign=PDFCoverPages) 

This Thesis is brought to you for free and open access by EngagedScholarship@CSU. It has been accepted for inclusion in ETD Archive by an authorized administrator of EngagedScholarship@CSU. For more information, please contact [library.es@csuohio.edu.](mailto:library.es@csuohio.edu)

## MULTIPLE LOGS ANALYSIS FOR DETECTING ZERO-DAY BACKDOOR TROJANS

## SINCHAI CARAVUT

# Bachelor of Engineering in Computer Engineering King Mongkut's Institute of Technology Ladkrabang

May, 2001

## submitted in partial fulfillment of requirement for degree MASTER OF COMPUTER AND INFORMATION SCIENCE

at the

## CLEVELAND STATE UNIVERSITY

May, 2008

This thesis has been approved

for the Department of Computer and Information Science

and the College of Graduate Studies by

Dr. Chien-Hua (Mike) Lin

\_\_\_\_\_\_\_\_\_\_\_\_\_\_\_\_\_\_\_\_\_\_\_\_\_\_\_\_\_\_\_\_\_\_\_\_\_\_

Department & Date

 $\overline{\phantom{a}}$  , where  $\overline{\phantom{a}}$ 

Dr. Barbara A. Benander

\_\_\_\_\_\_\_\_\_\_\_\_\_\_\_\_\_\_\_\_\_\_\_\_\_\_\_\_\_\_\_\_\_\_\_\_\_\_

Department & Date

 $\mathcal{L}=\{1,2,3,4,5\}$ 

Dr. Victor Matos

\_\_\_\_\_\_\_\_\_\_\_\_\_\_\_\_\_\_\_\_\_\_\_\_\_\_\_\_\_\_\_\_\_\_\_\_\_\_

Department & Date

 $\mathcal{L}=\{1,2,3,4,5\}$ 

## MULTIPLE LOGS ANALYSIS FOR DETECTING ZERO-DAY BACKDOOR TROJANS

#### SINCHAI CARAVUT

### ABSTRACT

 Trojan horses commonly known as "Trojans" are the computer threats that have been recently causing trouble on the internet because of their new propagation techniques. Social engineering has become a popular strategy to deceive people to run the attacker's malicious programs. Trojans use this technique to propagate themselves from a computer or a network to others, thus making them hard to prevent. The only way to keep computers and networks safe from them is by detecting them as soon as possible. Because of their quiet behavior, it's hard to detect by only IDS (Intrusion Detection System) log analysis; therefore, multiple log analysis is presented for detecting zero-day Trojans. Since there are many kinds of Trojans nowadays, for the first phase we will only concentrate on zero-day backdoor Trojans.

 Basically, IDS logs, connection logs, process activity logs and system logs are considered for monitoring user activities and traffic behavior. We make the list of process activities from studying the behavior of many kinds of backdoor Trojans. For example,

most backdoor Trojans are downloaded from suspicious websites, which can be revealed from IDS logs and connection logs. Next, process activity logs and system logs can monitor applications' behavior when users try to install backdoor Trojans such as opening unusual ports, hiding processes, modifying the registry for auto-startup, or disabling antivirus services. We look closer at IDS logs if infected machines try to connect to remote IRC servers for sending information every time they start or close or if they generate anomalous traffic such as port scanning or DDos (Distributed Denial of Service) used to attack neighbors. Because of thorough examination, multiple log analysis can create a powerful and accurate alarm for detecting zero-day backdoor Trojans.

## TABLE OF CONTENTS

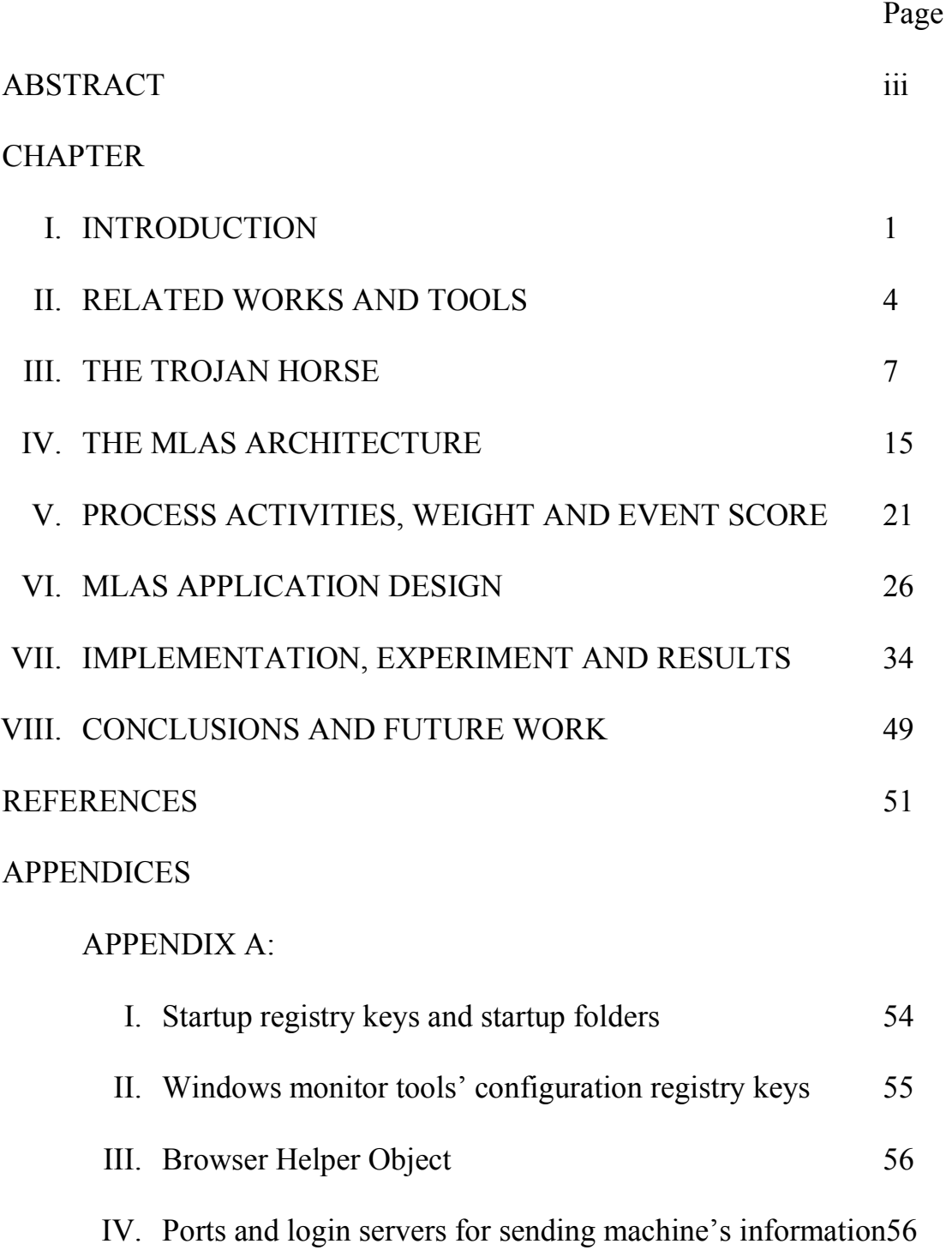

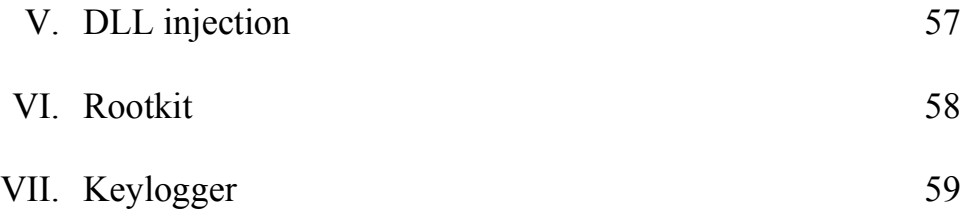

## APPENDIX B: Application configuration and testing steps

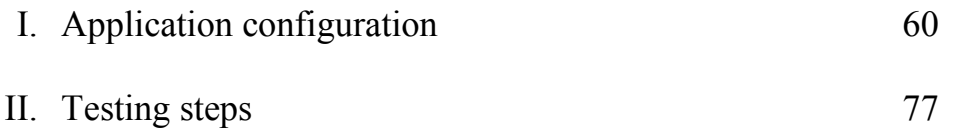

## **LIST OF TABLES**

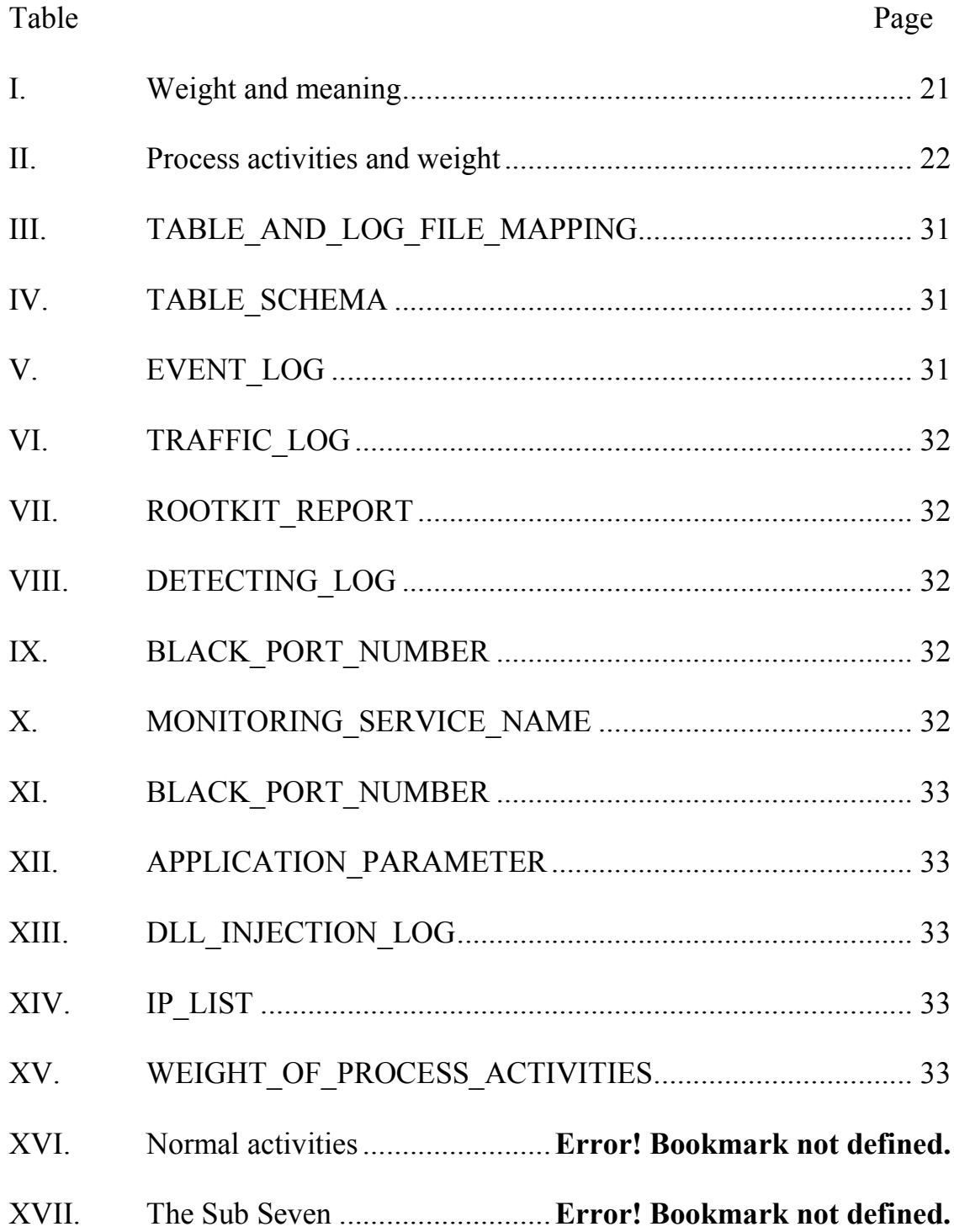

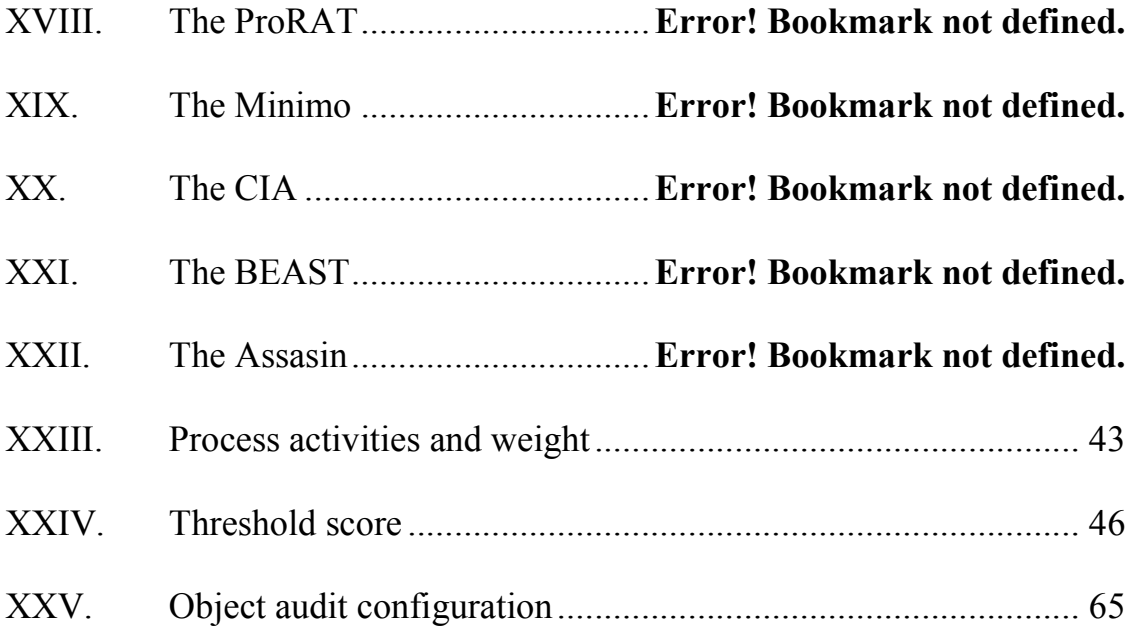

### LIST OF FIGURES

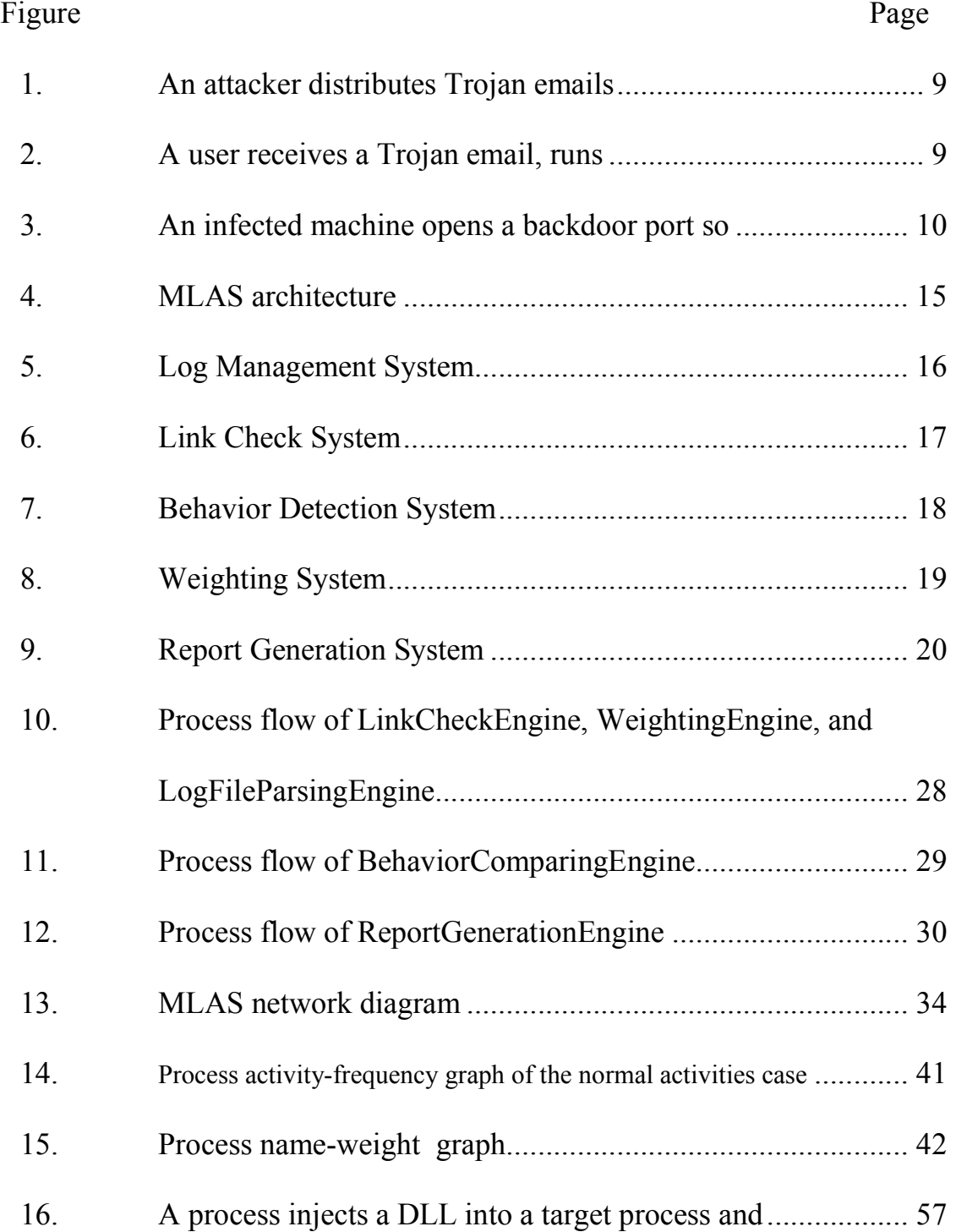

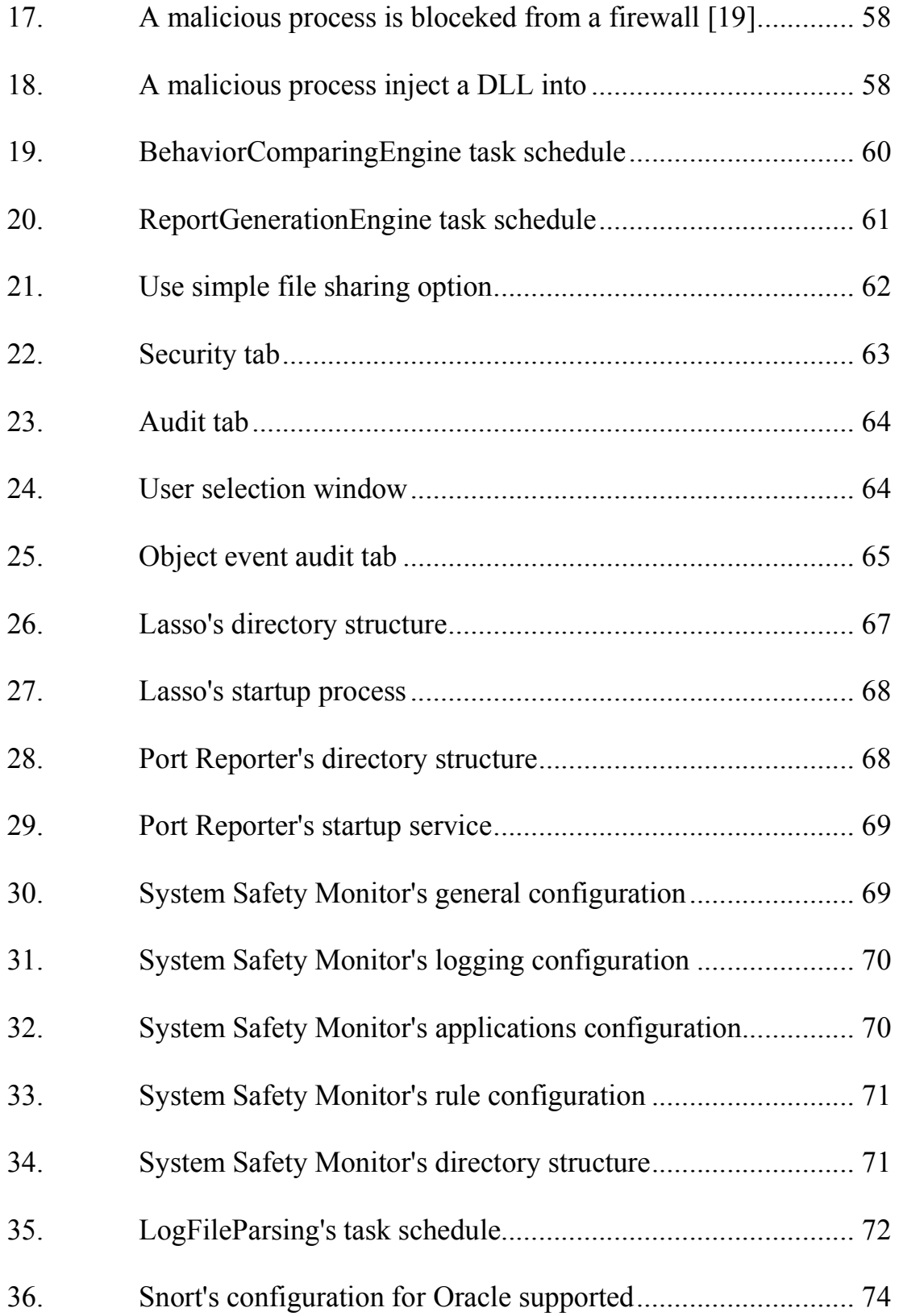

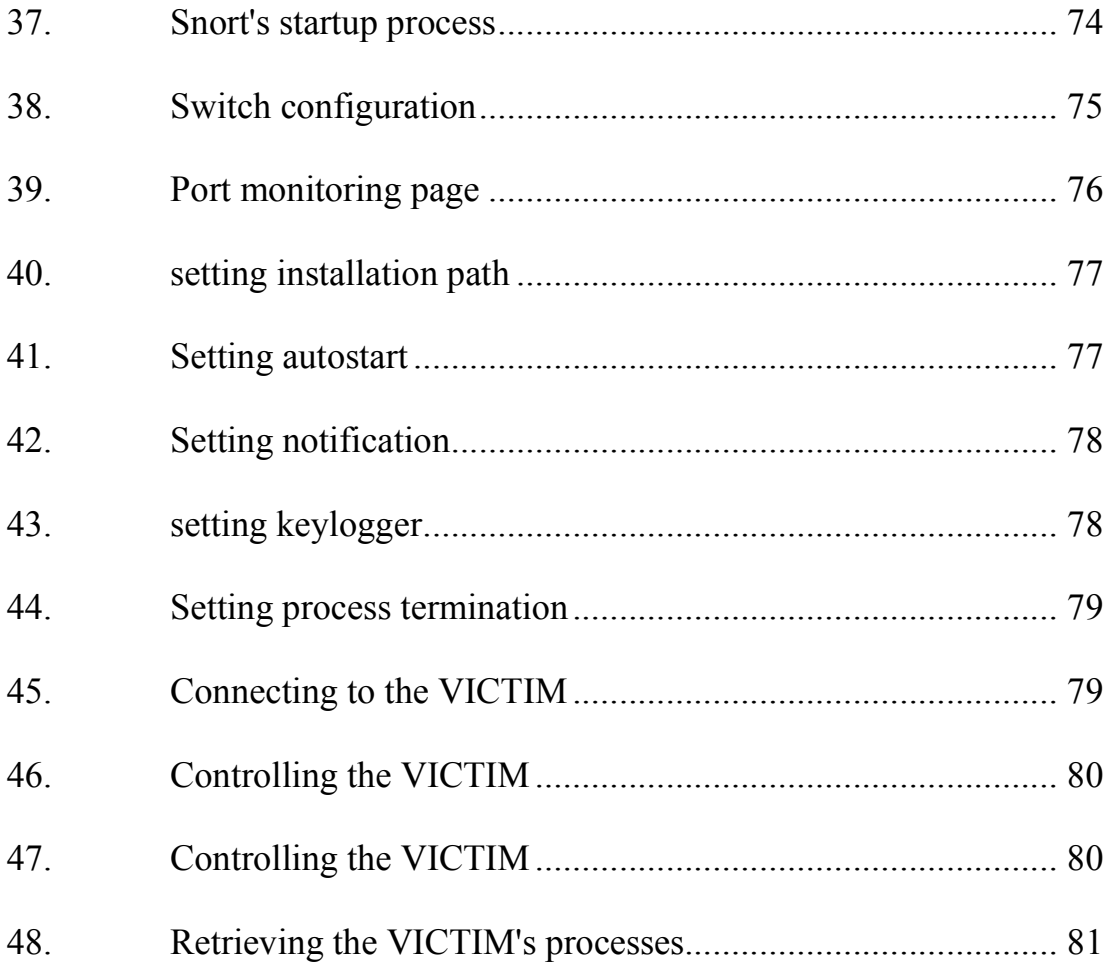

## CHAPTER I INTRODUCTION

A Trojan horse or Trojan is a program that behaves like a normal program but, behind the scenes, it runs some malicious work. There are many types of Trojans, all of which have differences in behavior and level of severity. One of the most dangerous types of Trojans is the backdoor Trojan because compromised machines will be fully controlled by attackers as if they are administrators of those machines. Moreover, it can raise other harmful activities to neighbors such as unauthorized access, DDoS, and network scanning. When a backdoor Trojan is installed on a machine, it uses some technique to hide itself and opens communication port(s) for attackers who want to remotely access the machine at that time or later.

Trojans have been a danger for a long time and are still present in the Internet world [1]. Social engineering is a popular approach to propagate them on people [1]. Attackers send a backdoor Trojan or a malicious URL to peoples' mailboxes and disguise it as an interesting thing from someone who can be trusted. Once the targeted people run that Trojan or open the given URL, a Trojan will be installed on their machines silently.

Because of this stealthy process, it's a difficult task for administrators to prevent and detect Trojans by only intrusion detection system (IDS) especially zero-day Trojans— Trojans unknown to the public. It implicitly means we don't have their signatures, so signature-based IDS cannot recognize them. Even though we already have anomalybased IDS, which can detect malicious programs without using signature matching, this kind of IDS highly generates false positive alarms since the nature of network traffic and exploiting traffic are always changed.

In this paper, I present a new approach to detect zero-day backdoor Trojans by using a Multiple Logs Analysis System (MLAS). MLAS considers IDS logs, connection logs, process activity logs, system logs and more for monitoring activities of processes and data traffic generated by these processes. I set the list of process activities for comparing detected activities with backdoor Trojans and give weight for each of them. The list of process activities is set from investigating many backdoor Trojans' behavior such as opening unusual ports, hiding processes and modifying registries. For example, when users access or download software from suspicious websites, the activities are logged into a connection log. Then MLAS checks those websites with online link scanners to see if they are malicious. Further, MLAS looks into machine logs— Windows event log and process activity log-- to find out what processes try to kill antivirus program or other system monitor tools and to detect more as mentioned in the list of process activities. Finally, MLAS look at the network intrusion detection system's logs to check data traffic inside the network. It tries to detect any exploit generated by infected machines

This paper is organized as follows: Section 2 discusses related works and tools,

2

which are used in this work. More information about the Trojan horse is covered in section 3 including backdoor Trojan characteristics. Section 4 introduces MLAS architecture. The list of process activities, weight and event score are specified in section 5. For the next section, MLAS application design and process flow will be technically explained. Implementation, experimental results and result analysis are reported in section 7. Finally, in section 8, we summarize this paper and discuss further work.

## CHAPTER II RELATED WORKS AND TOOLS

LinkScanner Pro [2] is a product of Exploit Prevention Labs, which can analyze the website content and the embedded application behavior of given IP addresses or domain names. It checks not only inside the website but also URLs, to which the page can connect. LinkScanner Pro detects the malicious content, exploit software, social engineer or phishing with an up-to-date malware-definition database. It classifies websites into four categories. Each of them indicate the level of severity. MLAS uses these levels to score an activity in the weighting process.

McAfee SiteAdvisor [3] is another link-check application, which contains the same functionalities as LinkScanner. This application builds an automated robot system to check whether websites contain malicious software, social engineer, phishing or a bad history. This information will be kept in its database and the application will rank them into 3 levels of harmfulness. MLAS converts these levels into a score of an activity. The reasons that MLAS uses more than one link scanner are to assure the information about the severity of website and to have a big malware-definition database.

Snort [4] is a widely used signature-based IDS, which can detect many attacks using pattern matching. It monitors all data traffic passed through a network and compares traffic behavior with signatures. If any traffic behavior matches with any signature inside a signature-definition database, it will generate alarms to administrators. MLAS get information from the alarms and send them into behavior detection processes for comparing process activities and scoring process activities.

Project Lasso [5] is a Windows event log collector. It converts the event log from binary format to text format and sends it across a network via syslog-ng protocol (TCP) to a syslog server. In MLAS, we use only a feature of converting the event log to txt format. This log data will be sent to a database via the MLAS log management system. Project Lasso is an open source application developed by LogLogic Inc.

Port Reporter [11] is an application used to record all connections created by processes on a local machine. The log file contains remote IPs, remote ports, local IPs, local ports and process names, which make a connection. This information is useful for the Behavior Comparing System to compare traffic activities if it meets one in the list of process activities. Also, the remote IPs are sent to the Link Check System for examining the dangers of remote servers.

Sophos Anti-Rootkit [12] is a rootkit scanner. It can detect and clean up hidden processes, hidden registries and hidden files in machines. Some Trojans use rootkit techniques to conceal themselves and Windows cannot see them without using special tool. Sophos Anti-Rootkit was introduced to find these hidden objects and send the object names to MLAS. Sophos Anti-Rootkit is a freeware developed by Sophos Inc.

For a database server, MLAS uses Oracle [13] -- the popular relational database

5

management system product in the market. Oracle provides thin-client JDBC for Java, thus making it easy for Java development. Also, Snort has an interface communicating with Oracle in order to keep log data into the database. The version we used in MLAS is Oracle10gXE database server and client.

System safety monitor (SSM) [14] is a system monitor application. It monitors process activities, inter-process activities, DLL injection, low level access of hardware, etc. SSM allows user to create rules for controlling processes when they try to access resources of other processes, or to start or to terminate processes. MLAS use this application to detect keyloggers, DLL injection and process termination.

These powerful applications provide useful data to MLAS to detect processes run by backdoor Trojans. Port Reporter records all connections created by processes on a local machine and sends remote IPs to LinkScanner Pro and McAfee SiteAdvisor to check their content. Any anomalous network traffic will be captured by Snort. All process activities can be found in Lasso logs and System Safety Monitor logs. For hidden objects, MLAS uses Sophos Anti-Rootkit to find them. Log data and results are kept in an Oracle database. For the next section, I will discuss how processes work together and what the architecture of MLAS is.

6

## CHAPTER III THE TROJAN HORSE

The word "Trojan horse" came from the story of the Trojan War. The war happened when the Greeks wanted to penetrate through the walls of Troy, which had been surrounded by many troops. The Greeks made a huge horse as a sign of peacefulness and gave this gift to Troy, but inside the horse, there were many Greek troops waiting to attack Troy. Troy accepted the gift and brought it into the city. After the city celebrated their peacefulness and became drunk, the Greek troops inside the horse went outside and opened the gate allowing other troops to take over the city [16].

In the computer security term, we use the name of the Trojan horse to name the malicious programs, which have characteristics like the Greeks' horse. The Trojan is a malicious application, which pretends to be a legitimate application. When users install the Trojan, the hidden code will be installed as well. The backdoor Trojan is a kind of Trojans but it has some different characteristics, such as opening backdoor ports to the system. Attackers can access the system by creating a remote connection and controlling it to do many things (these kinds of Trojans are also called Remote Access Trojans

(RAT) [17]. For example, the common activities are

- Using the system to be a mail relay and sending spam in order to propagate themselves or something else
- Stealing users' identity or private information such as credit card numbers, account numbers and SSN
- Monitoring users' activities
- Attacking neighbor
- Modifying machines' object such as files, system registries and system log

#### How do the backdoor Trojans work?

1. Attackers distribute Trojans in many ways such as spam email with an attached

backdoor Trojan program

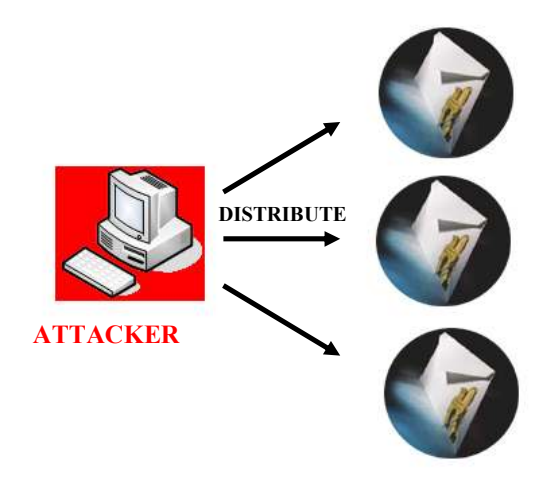

Figure 1 An attacker distributes Trojan emails

2. When users receive email and run the backdoor Trojan program, the Trojan will be installed on users' machine, open backdoor port(s) and notify attacker via IRC, ICQ, MSN or email.

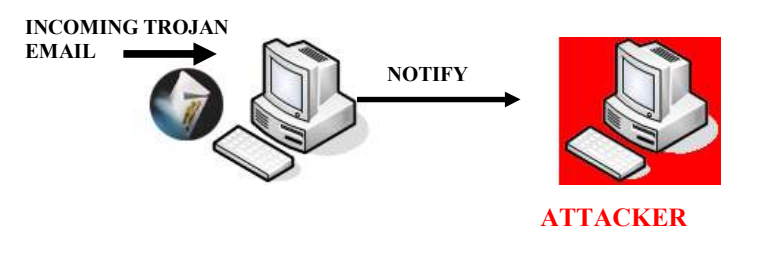

Figure 2 A user receives a Trojan email, runs the Trojan program and notifies to the attacker

3. Attackers can remotely connect to the infected machine and control it

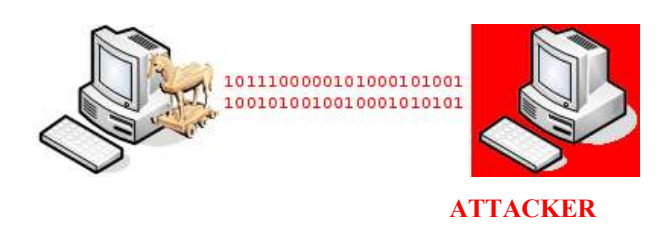

Figure 3 An infected machine opens a backdoor port so that the attacker can remotely connect to it to control it

#### Backdoor Trojans' characteristics and activities [6], [7], [8], [9]

- 1. propagates itself by
	- attaching Trojan's executable files in spam emails.
	- sending Trojan's executable files via Internet Relay Chat (IRC), MSN or ICQ.
	- exploiting an existing vulnerability or through an open port such as
		- The Microsoft SQL Server 2000 or MSDE 2000 Audit
		- The Microsoft Windows DCOM RPC Interface Buffer Overrun Vulnerability
		- The Microsoft Windows Local Security Authority Service Remote Buffer **Overflow**
	- inserting its code in other files or programs.
	- enumerating all the shared drives and attempts to copy itself to the root folder of the shares.
	- downloading code to machines when they visit malicious or compromised web pages.
	- copying itself to the shared folders of some popular file-sharing networks such as Kazaa, Edonkey.
- 2. consists of a server component and a client component.
- 3. sends victim's information via SMTP mail, IRC, ICQ pager, ICP Pager, Yahoo Messenger, AOL Instant Messenger, MSN Messenger, and a remote PHP page.
- 4. contains its own SMTP engine for constructing outgoing messages.
- 5. injects a companion backdoor dll into a system dll/exe process space such as csrss.exe, svchost.exe, iexplore.exe. This can avoid personal firewall detection.
- 6. launches the Internet Explorer process and attempt to access malicious web sites
- 7. hides Trojan's files and services using a rootkit.
- 8. hides or unhide files, directories, keys, service names, or process names.
- 9. sets the file attributes of the dropped files to SHR: System, Hidden and Read only.
- 10. performs DoS attack.
- 11. uses the XCP software to hide the copy of the Trojan files and the created registry subkeys.
- 12. attempts to add the Trojan application as a trusted application into the firewall authorized application list or the Windows Firewall.
- 13. connects to IRC servers to wait commands.
- 14. normally distributes as a Win32 PE exe dropper that may be disguised as a JPG or BMP picture.
- 15. attempts to obtain access to the password cache.
- 16. a Trojan server process on victim machine make the connection to the client on port 80 using HTTP. In this way, it attempts to avoid personal firewall detection.
- 17. attempts to SPAM others by searching for email addresses in the Windows Address Book, Internet Explorer's cache folder, and the %Temp% folder in order to spread the Trojan through email.
- 18. creates a registry run key to load the Trojan processes at Windows startup.
- 19. kills running processes such as Remote Access Connection Manager, Remote Procedure Call, Remote Procedure Call Service, DCOM.
- 20. kills or disables firewall, antivirus programs, the windows update service and system monitoring tools.
- 21. decreases the security level.
- 22. appends the local hosts file (in an attempt to disable updating of many AV products). For example,

127.0.0.1 www.trendmicro.com

127.0.0.1 www.symantec.com

- 23. logs pressed keys when users type.
- 24. captures browser window titles and keystrokes typed into Windows with the following strings such as bank, cash, login.
- 25. clears CMOS.
- 26. views the screen.
- 27. causes Windows to shut down/reboot/log user off.
- 28. opens unusual/unexpected ports on machine.
- 29. manages the local file system.
- 30. runs system commands via CMD.EXE (command is passed in via HTML form).
- 31. inserts a script into HTML files on servers to give an individual with unauthorized full access to CMD.EXE.
- 32. floods others to make networks slow down such as HTTP, ICMP, SYN, Ping, and UDP floods.
- 33. redirects attempts to access spoofed web pages.
- 34. adds new accounts.
- 35. serves as a HTTP proxy or an SMTP relay.
- 36. attempts to delete files generated by Trojans.
- 37. The following registry entry is added to install a BHO (Browser Helper Object) for generating extra pop-up ads, monitoring page navigation explorer
- 38. turns on the victim's Webcam.
- 39. adds configurable entry to the "load=" and "run=" lines in Win.ini, and "shell=" line of System.ini.
- 40. schedules tasks to run Trojan's processes.
- 41. monitors the Internet Explorer for data submitted in web forms and log this information.

### CHAPTER IV

### THE MLAS ARCHITECTURE

### The MLAS Architecture

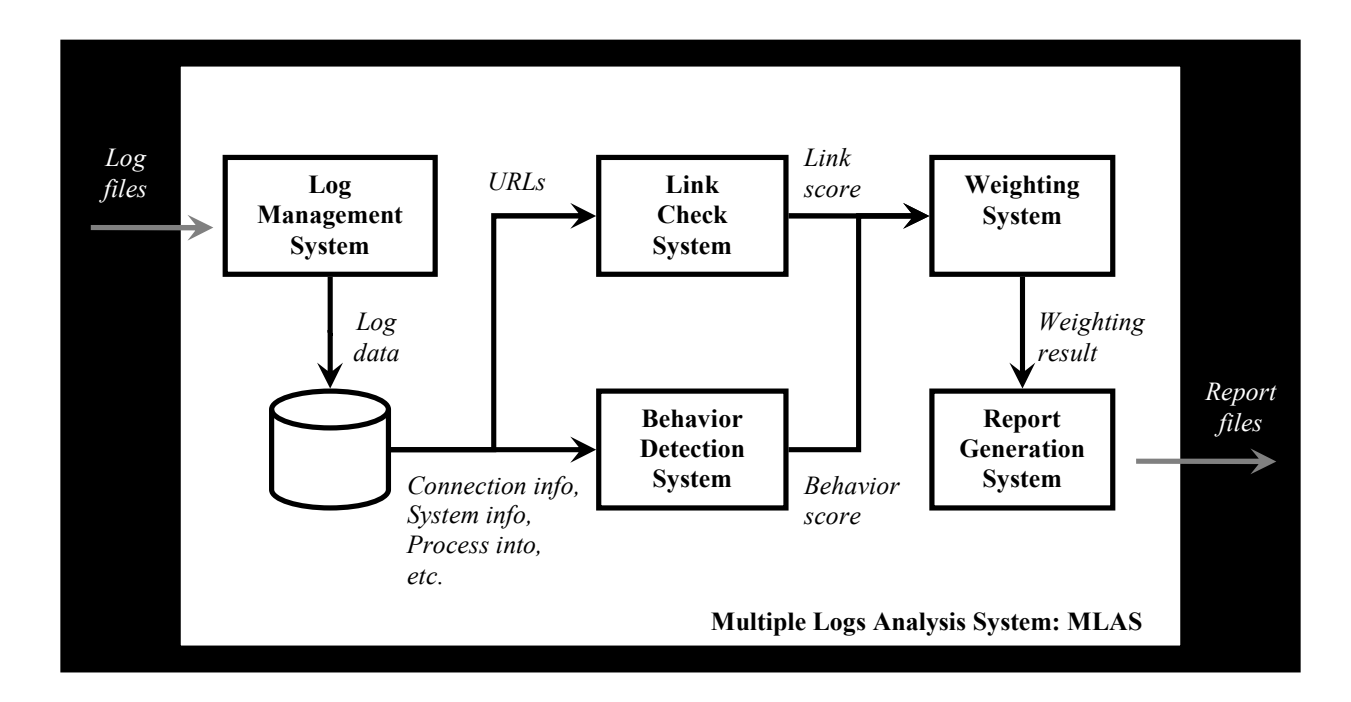

Figure 4 MLAS architecture

#### Log Management System (LMS)

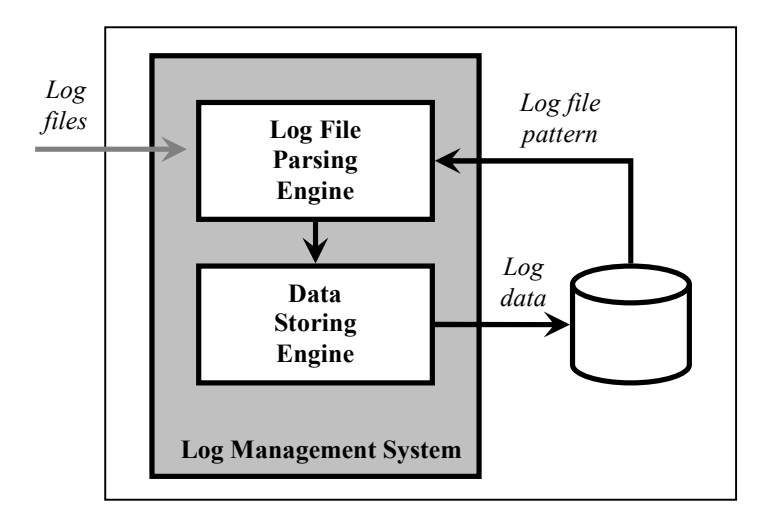

Figure 5 Log Management System

The LMS manages log files received from many applications. The Log File Parsing Engine parses log files following a log file pattern. Then, the Data Storing Engine keeps this data in the database.

#### Link Check System (LCS)

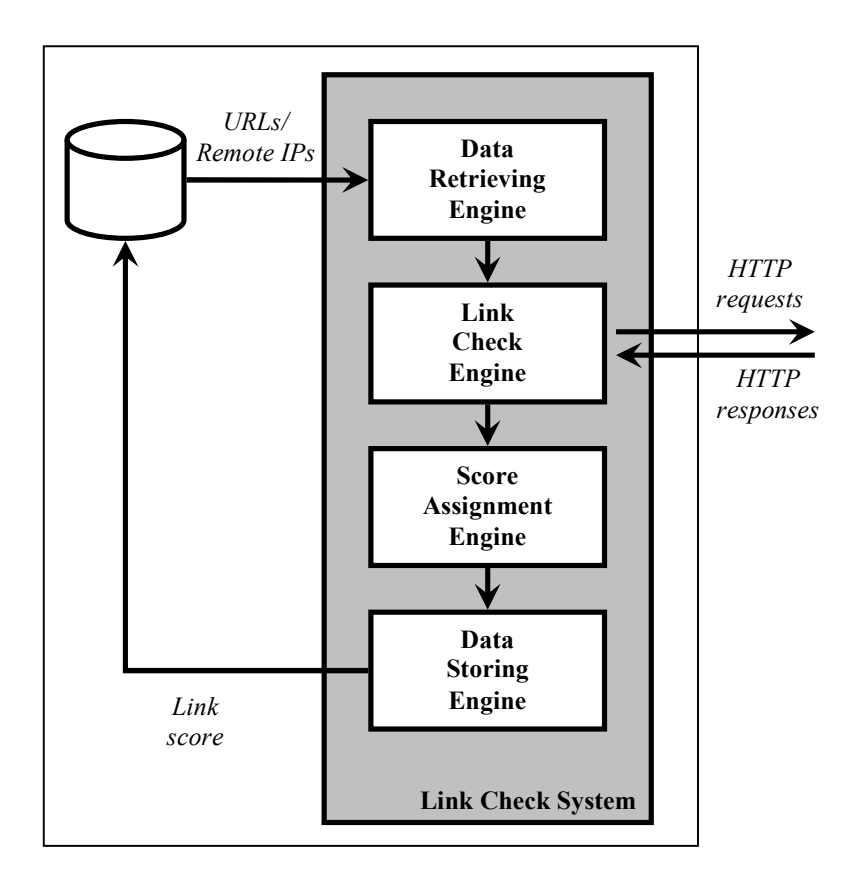

Figure 6 Link Check System

The LCS checks URLs that user on target machine visited with link scanner agents outside MLAS. The Data Retrieving Engine retrieves URLs or remote IPs in the database. The Link Check Engine sends HTTP requests with parameter URLs to link scanner agents in order to check the level of harmfulness. When it receives responses, it sends this result to the Score Assignment Engine to assign score for each of URLs. Assigned scores will be stored in the database to be an input of the Weighting System.

#### Behavior Detection System (BDS)

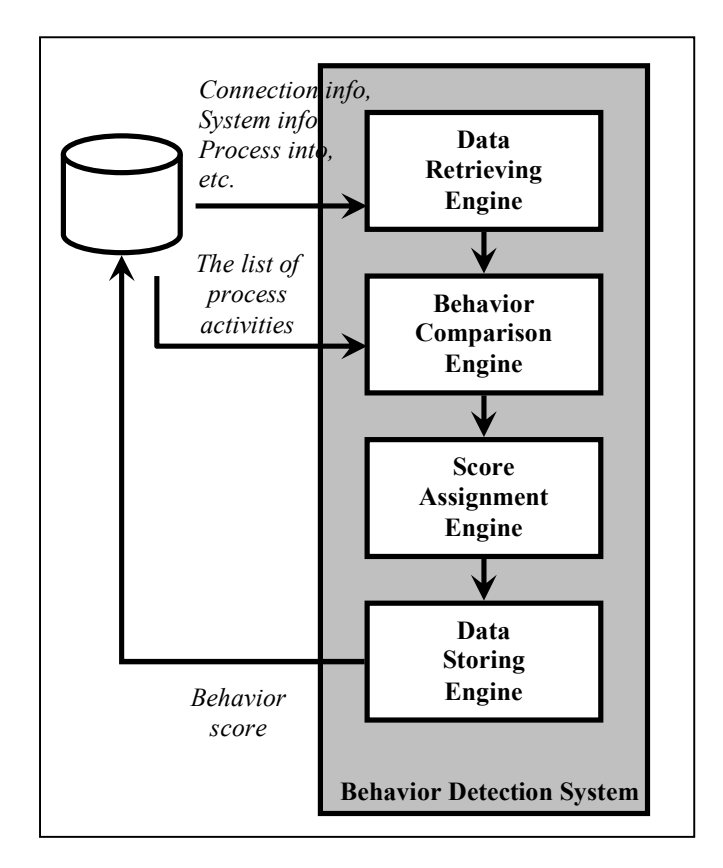

Figure 7 Behavior Detection System

The BDS detects behavior of processes, which run on the target machine, to match with process activities in the list. Connection logs, system logs, process activity logs and others are retrieved by the Data Retrieving Engine. The Behavior Comparison Engine compares this information with process activities in the list and scores for each of the activities. Then, it sends the result to the Weighting System. The scores of the activities are assigned by the Score Assignment Engine. Results from this system will be stored in the database.

#### Weighting System (WS)

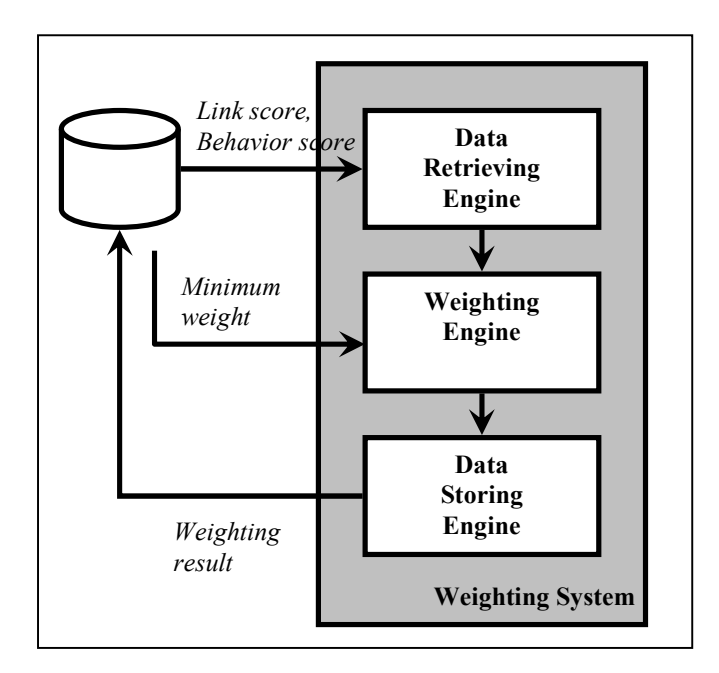

Figure 8 Weighting System

The WS makes the decision whether activities generated from the target machine are suspicious in that they might be infected by backdoor Trojans. The Weighting Engine receives the score from LCS and BDS and calculates weight of these data. If the total weight is more than the minimum weight that we set from experiments in the laboratory, MLAS assumes this machine is suspicious in that it might be infected by a backdoor Trojan; otherwise, it is not suspicious. Information about a suspicious machine is sent to the Report Generation System.

#### Report Generation System (RGS)

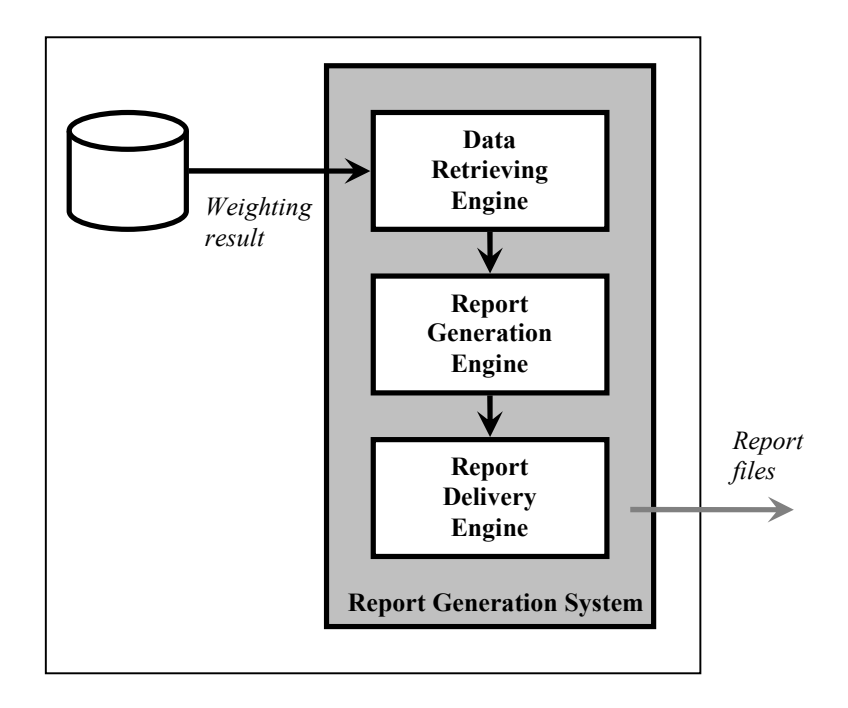

#### Figure 9 Report Generation System

The RGS generates reports to administrators. The Report Generation Engine receives information from WS and creates reports. The reports contain the total weight of every process run on the target machine and detail of process activities, which are met with process activities in the list. These reports will be sent to administrators by the Report Delivery Engine.

#### CHAPTER V

#### PROCESS ACTIVITIES, WEIGHT AND EVENT SCORE

#### Process activities and weight

From the backdoor Trojans' characteristics and activities, I chose the important events to create the list of process activities. Each process activity was assigned weight by level of severity, which can harm a system or a network. The first time, I assigned weight following an assumption on how dangerous these process activities can be. After many testing, the weight of some process activities was changed as mentioned in the result analysis (chapter VII). Finally, the process activities and their weight ended up following the table process activities and weight.

The weights ranged from 1 to 3. The higher value is the higher level of severity.

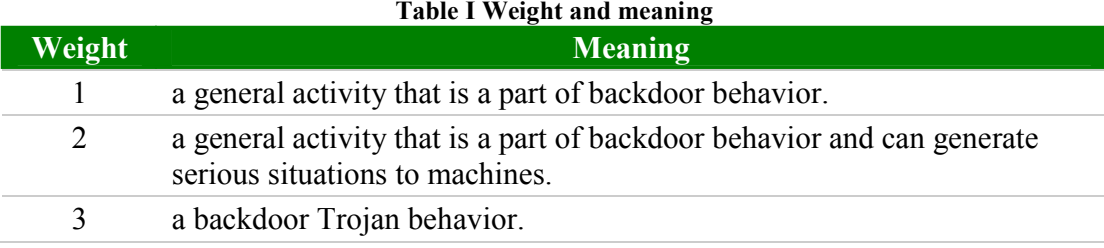

#### Score

 A score will be assigned to measure how close a detected event matches to a process activity in the list. The range of score is from 0 to 10. The maximum score value determines that the detected event is very close to the process activity in the list. Events that have the score 0 will be ignored and not be recoded.

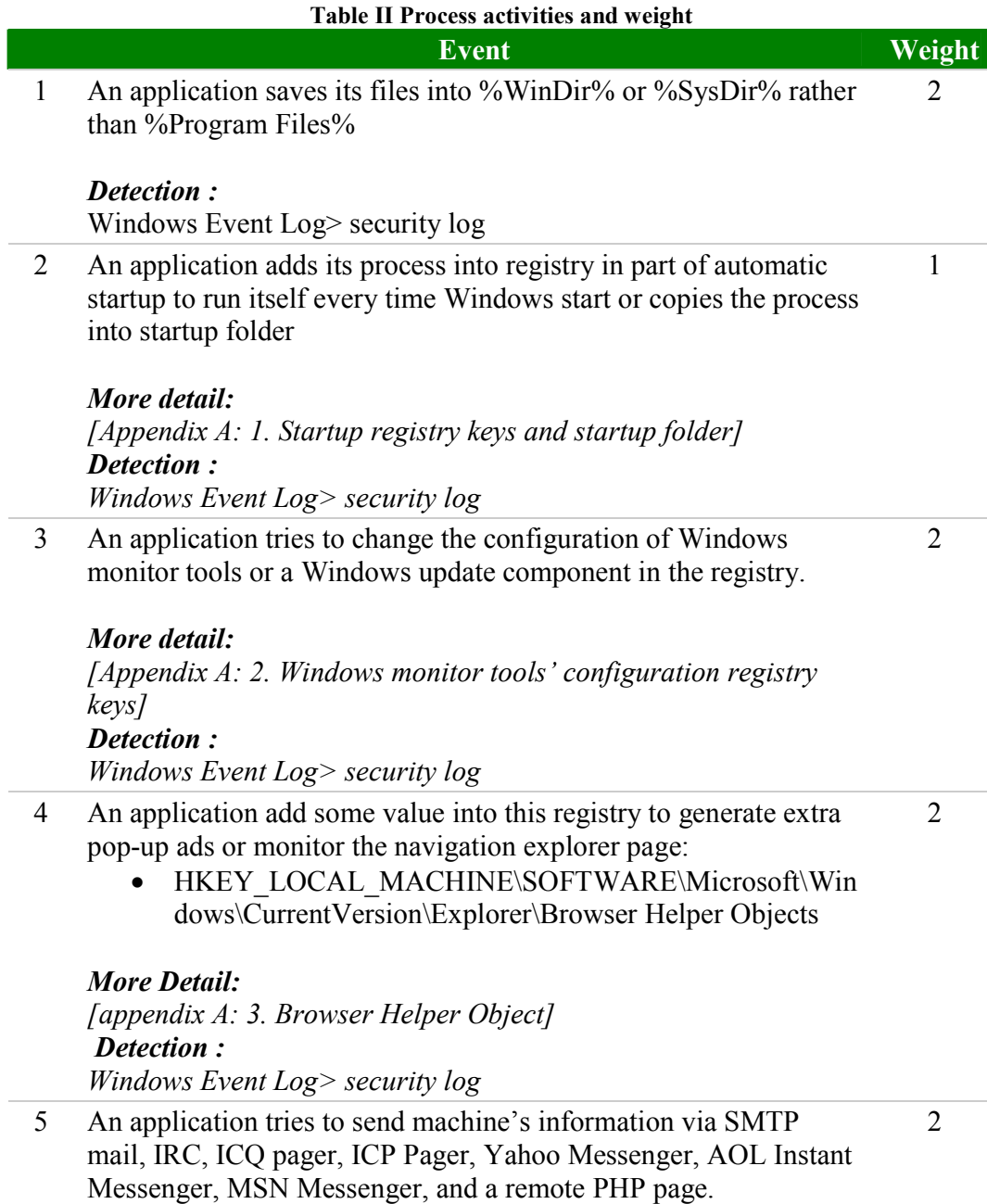

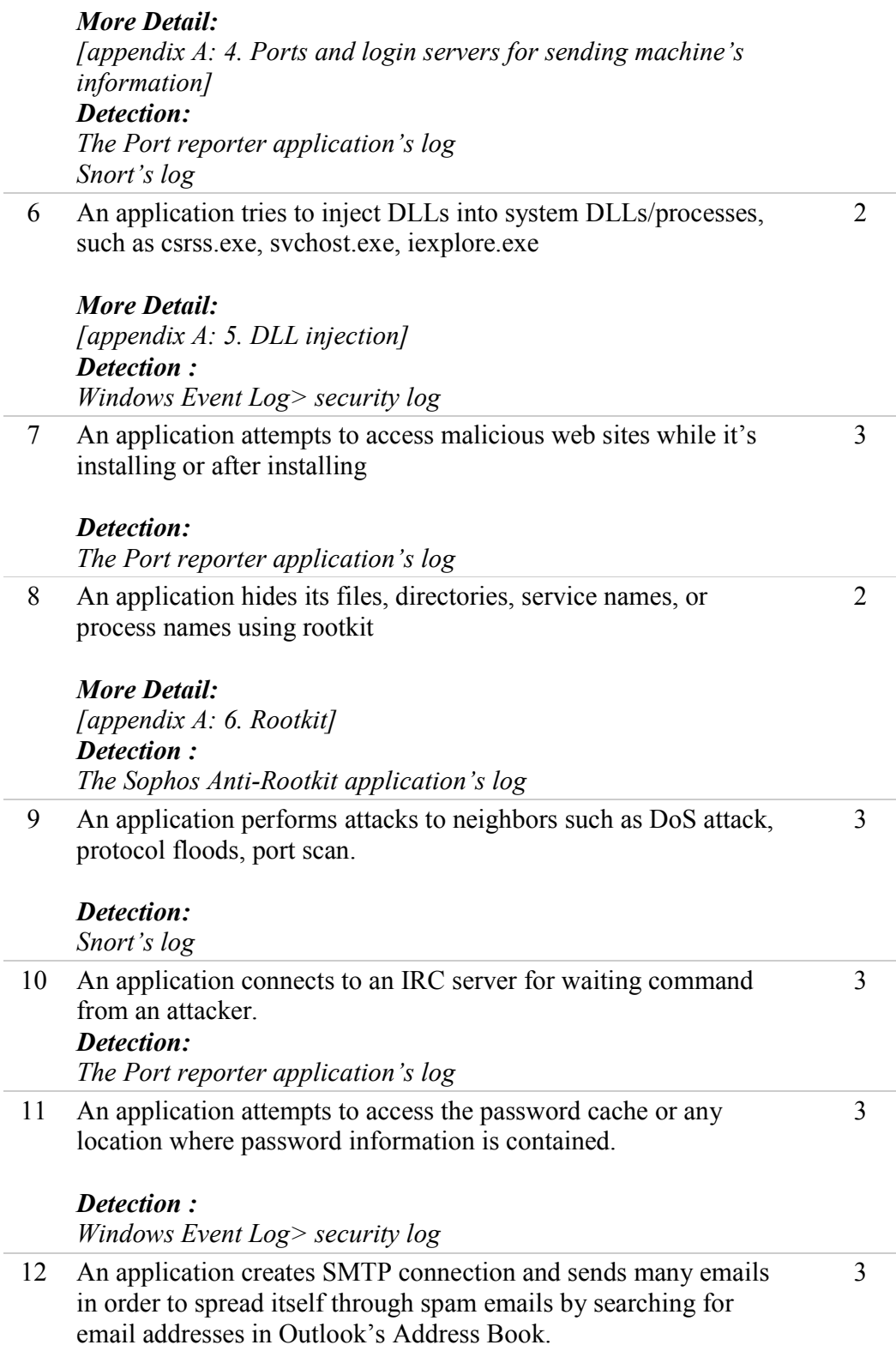

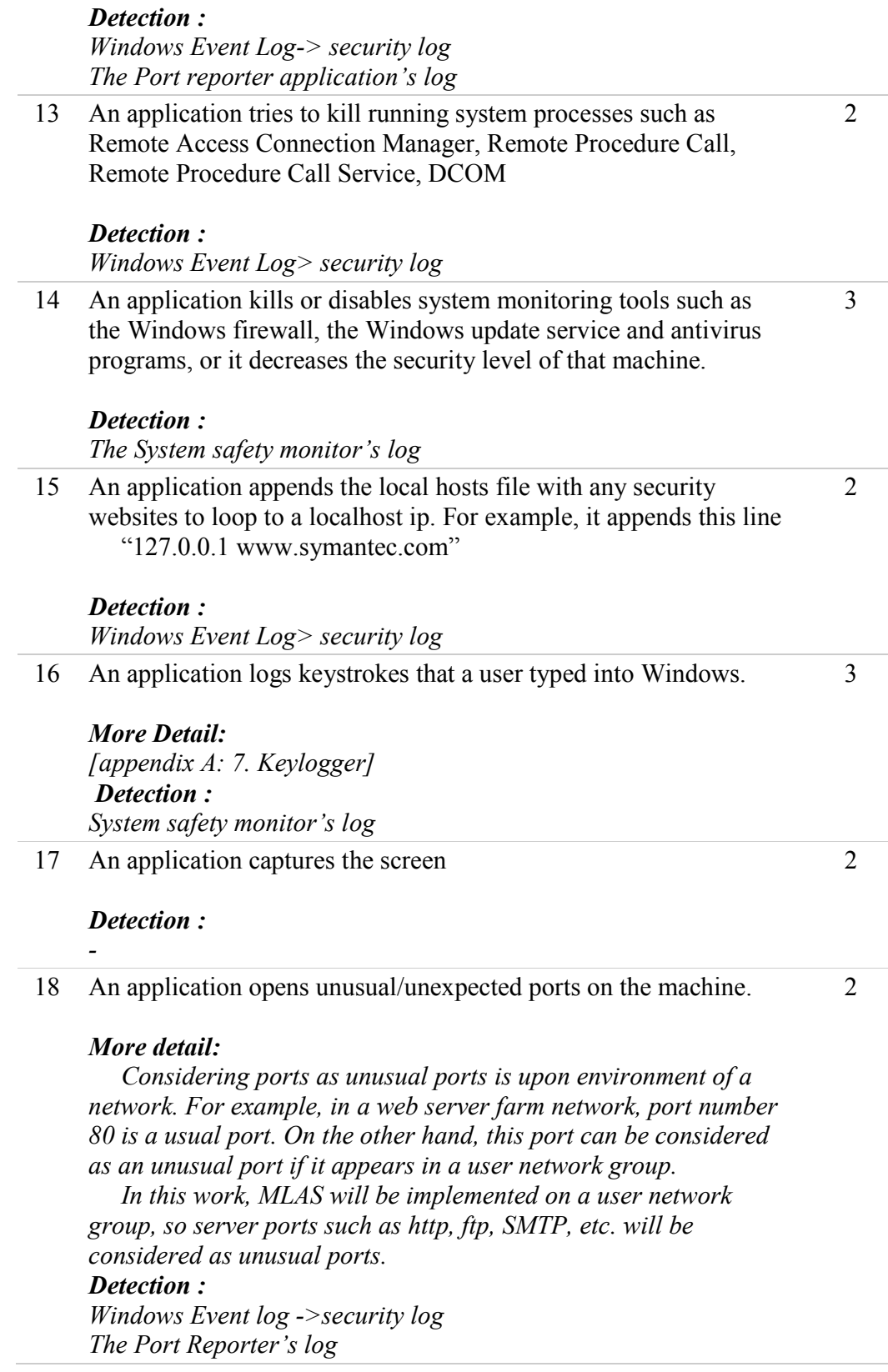
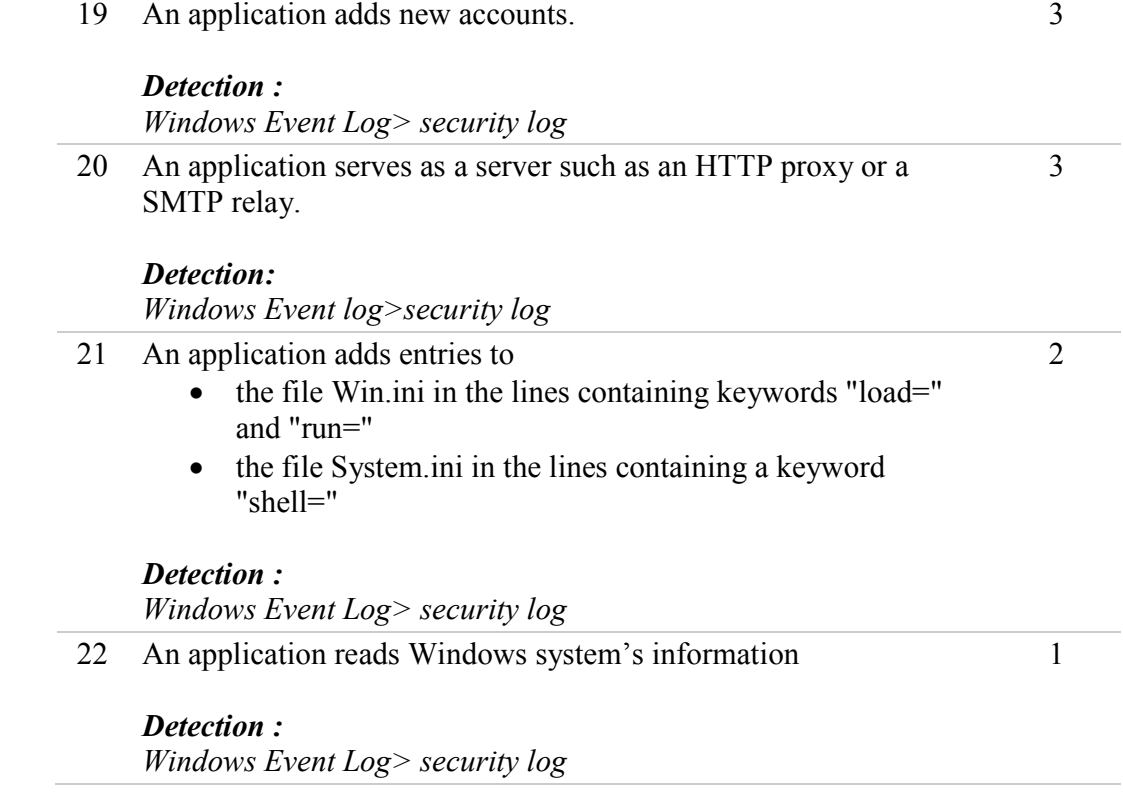

## CHAPTER VI

## MLAS APPLICATION DESIGN

## Log file format

## Event report

File name format

MLAS\_EVENT\_REPORT[date].HTM

Report format

[IP1] [detected event1] [event1 detail] [detected event2] [event2 detail] [more events] [IP2] [detected event1] [event1 detail] [detected event2] [event2 detail] [more events] [more IPs]

Summary Report

File name format

## MLAS\_SUMMARY\_REPORT[date].HTM

## Report format

```
[IP1] 
                    [process1] 
                    [process1's total weight] 
                    [process2] 
                    [process2's total weight] 
                     [more processes]
                [IP2] 
                    [process1] 
                    [process1's total weight] 
                    [process2] 
                    [process2's total weight] 
                     [more processes]
[more IPs]
```
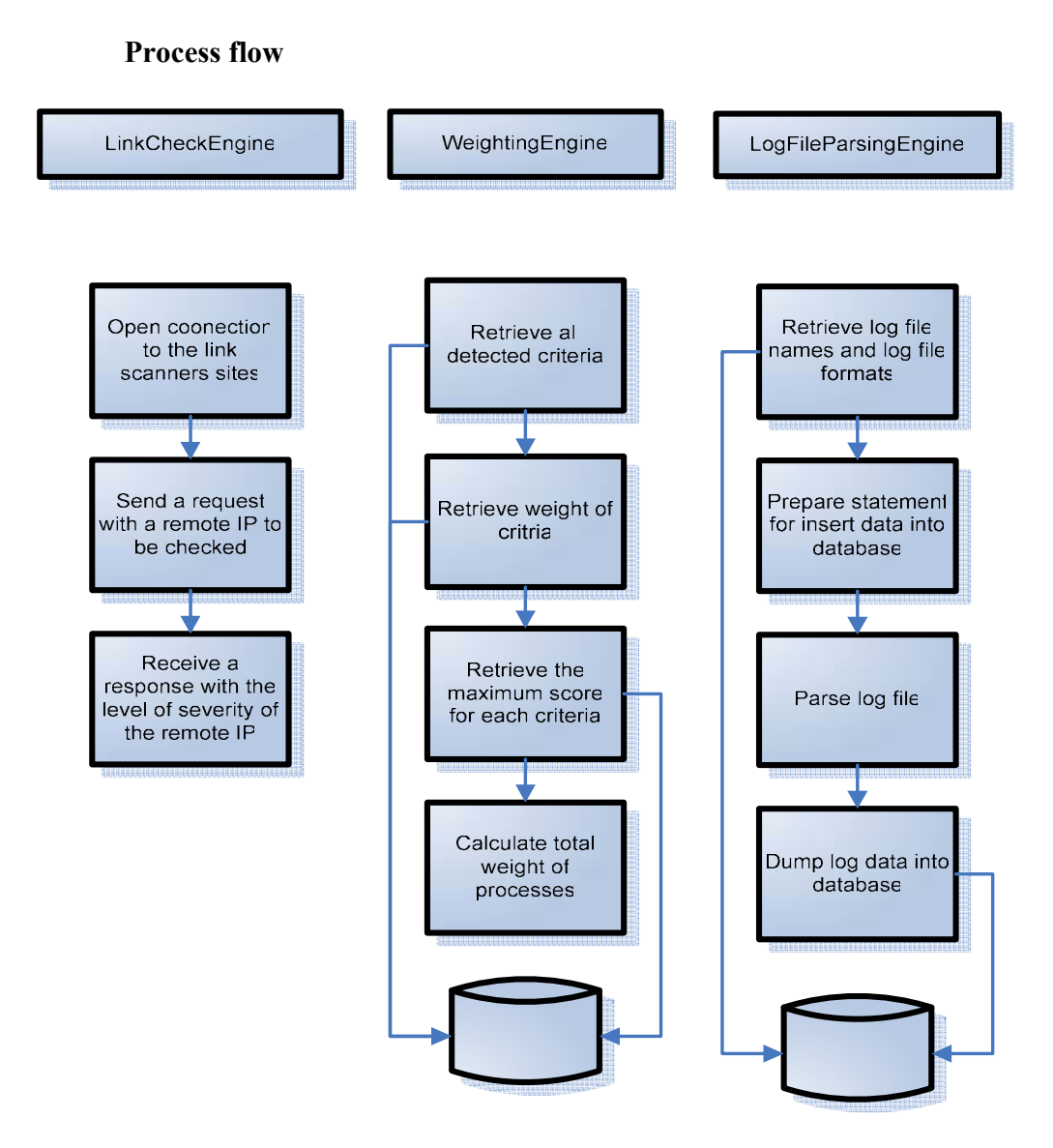

Figure 10 Process flow of LinkCheckEngine, WeightingEngine, and LogFileParsingEngine

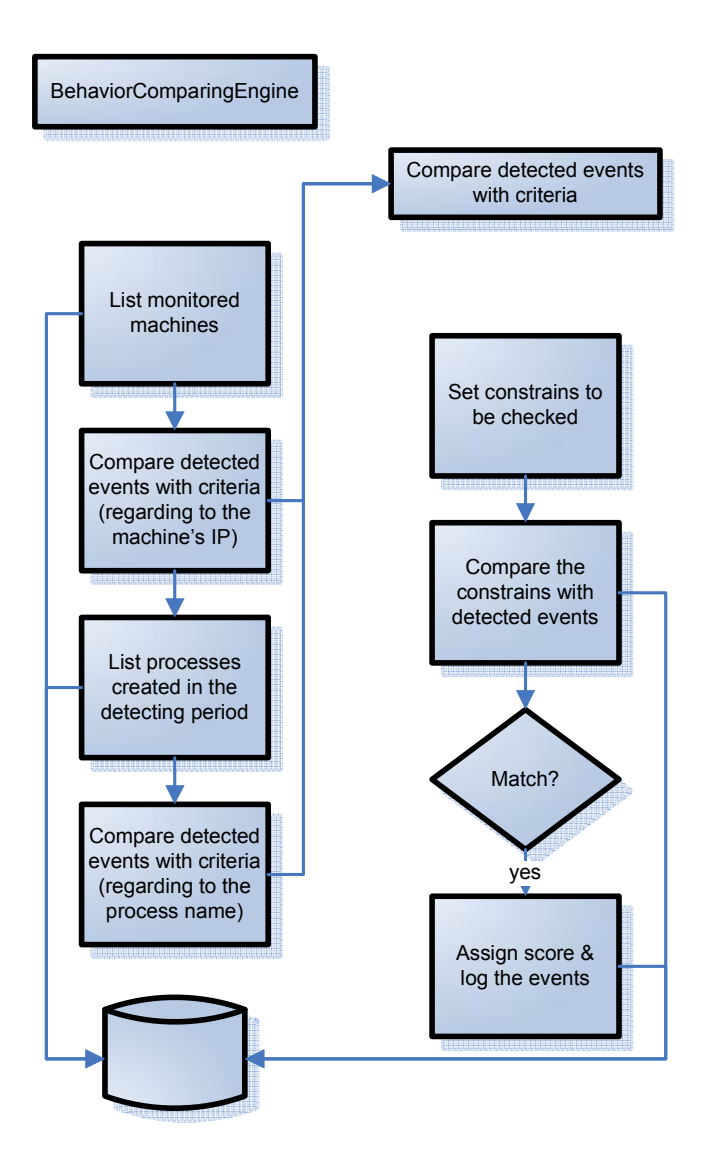

Figure 11 Process flow of BehaviorComparingEngine

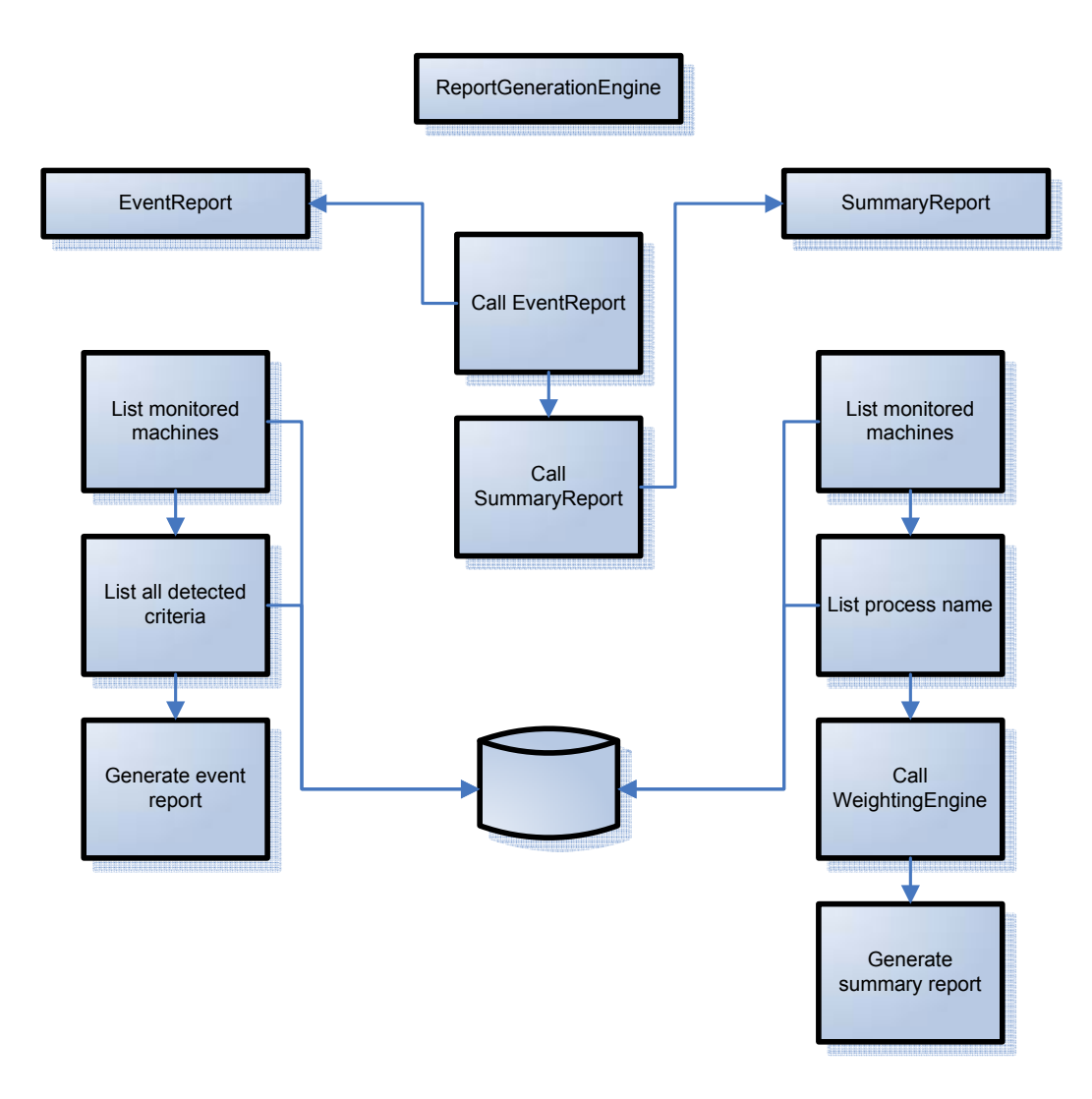

Figure 12 Process flow of ReportGenerationEngine

## Database schema

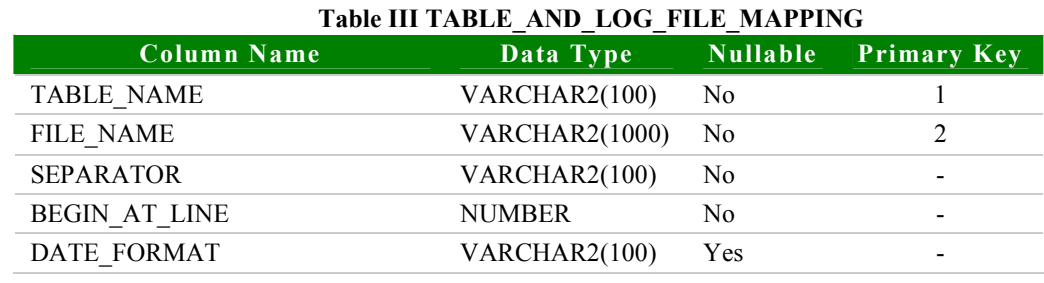

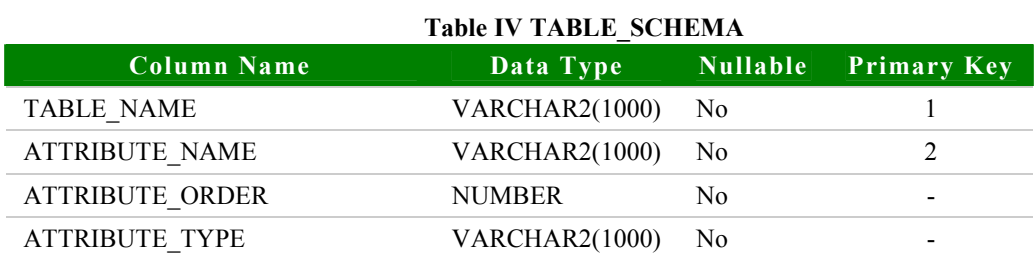

#### Table V EVENT\_LOG

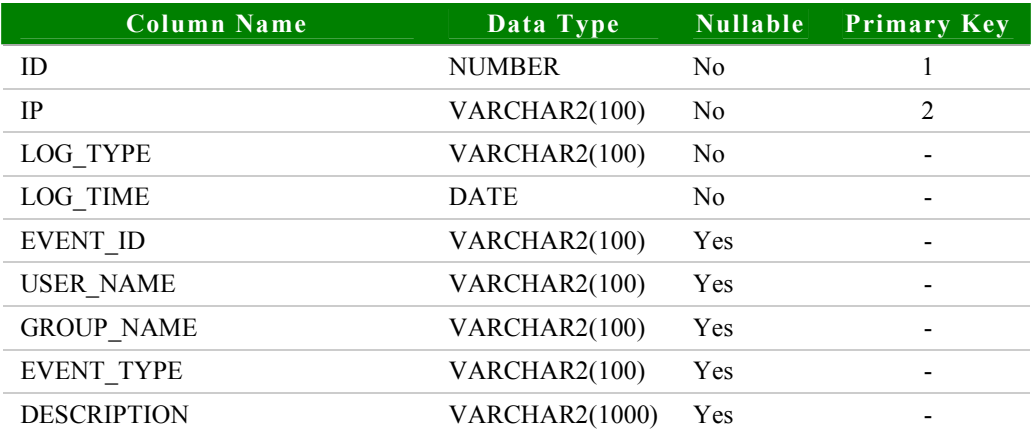

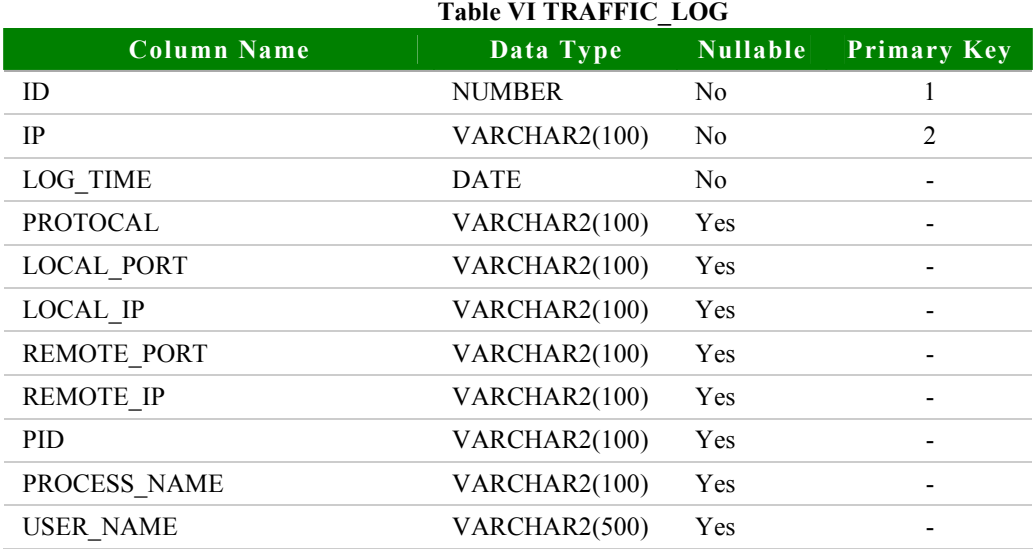

## Table VII ROOTKIT\_REPORT

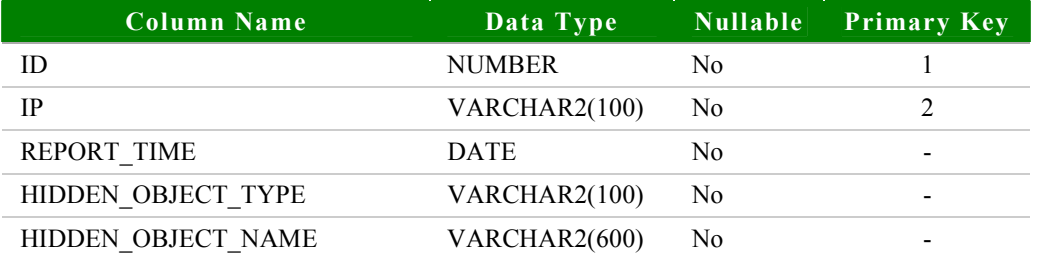

#### Table VIII DETECTING\_LOG

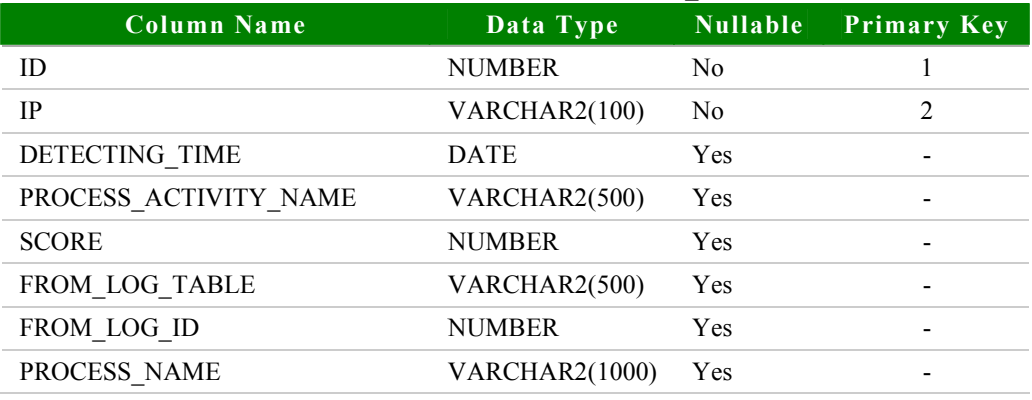

# Table IX BLACK\_PORT\_NUMBER

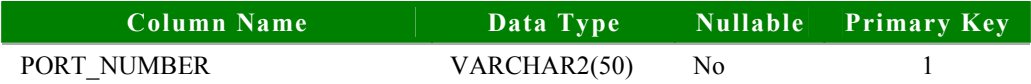

## Table X MONITORING\_SERVICE\_NAME

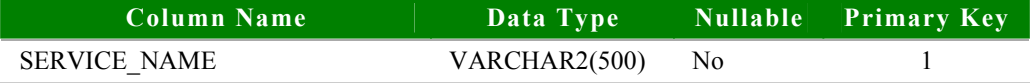

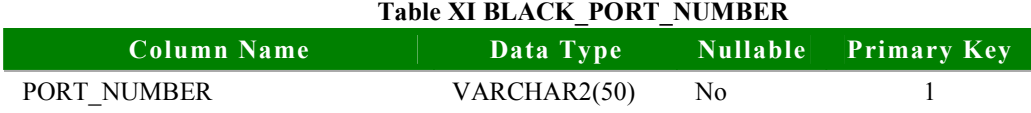

#### Table XII APPLICATION\_PARAMETER

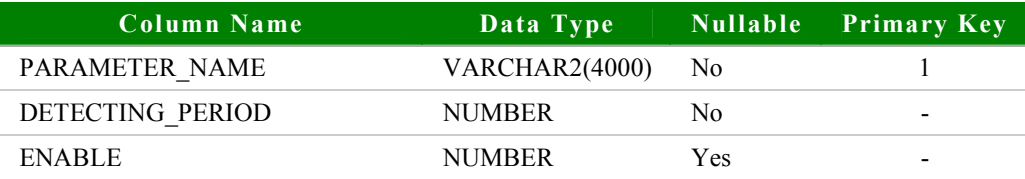

## Table XIII DLL\_INJECTION\_LOG

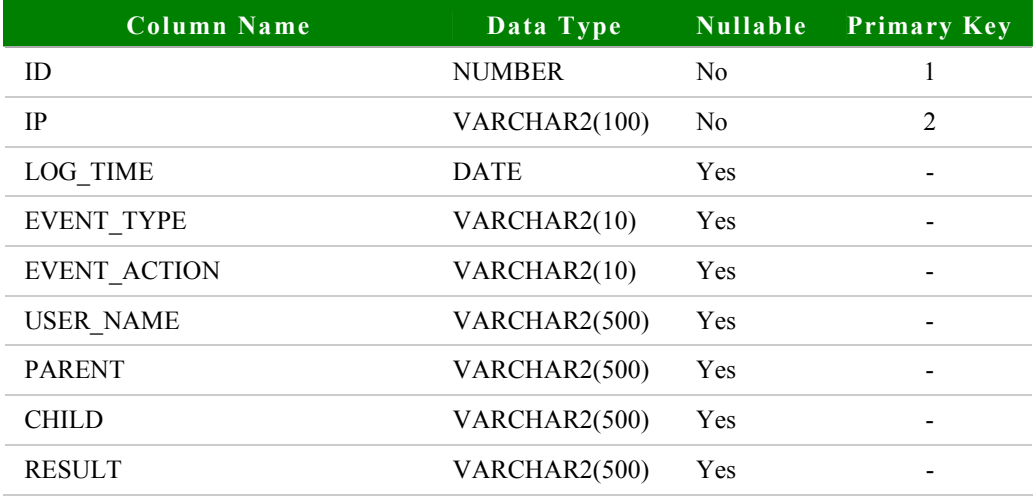

#### Table XIV IP\_LIST

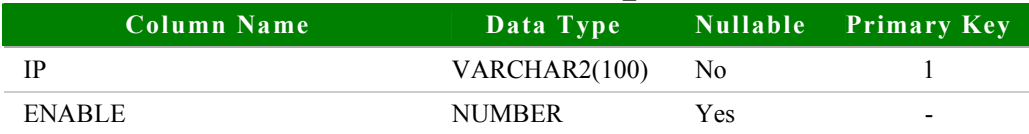

#### Table XV WEIGHT\_OF\_PROCESS\_ACTIVITIES

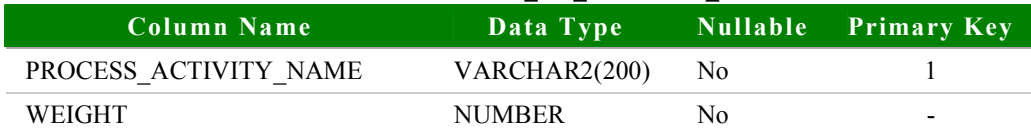

# CHAPTER VII

# IMPLEMENTATION, EXPERIMENT AND RESULTS

## Limitation

This experiment is applied to Windows XP and the similar OS architecture.

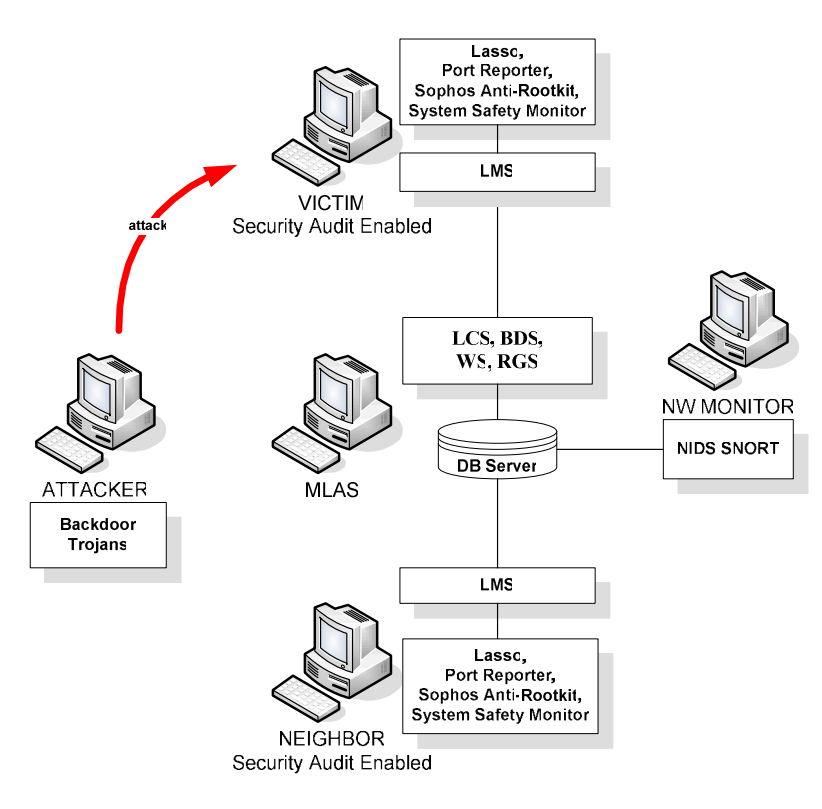

Figure 13 MLAS network diagram

#### Applications run on the machines

The VICTIM machine and the NEIGHBOR machine

- Enable security audit for these objects
	- A system32 directory following policy: audit this folder only for creating files
	- A program file directory following policy: audit this folder and sub for creating directory
	- A windows directory following policy: audit this folder only for creating files
	- Files hosts, system.ini, and win.ini following policy: audit this object only for writing data
- Run the Lasso for collecting Windows event log, which is binary data, to a text file.
- Run the Port Reporter for logging data traffic generated from local machine to remote machine.
- Run System Safety Monitor for real-time monitoring inter-process activities
- Schedule the RootkitBuster to run everyday. It will scan a local machine to find hidden files, hidden registry and hidden process. Then generate a log file
- Schedule LogFileParsing, a module in LMS, to parse these log files and store data into database. It will be run everyday.

The NW MONITOR machine

• Install Snort (with oracle supported option) and run as NIDS. Its alerts will be logged into the database

## The ATTACKER machine

• Contain backdoor Trojan clients and servers for exploit the victim machine.

Below is the list of backdoor Trojans, which were tested in experiments.

- Assasin 2.0 Final
- $\blacksquare$  Beast 2.07
- $\blacksquare$  CIA 1.23 Pb1
- $\blacksquare$  Minimo Public 0.7
- ProRat V1.9
- $\blacksquare$  SubSeven V.2.1.5

## Application configuration and testing steps

[Appendix B: Application configuration and testing steps]

## Experimental results

The Normal activities case

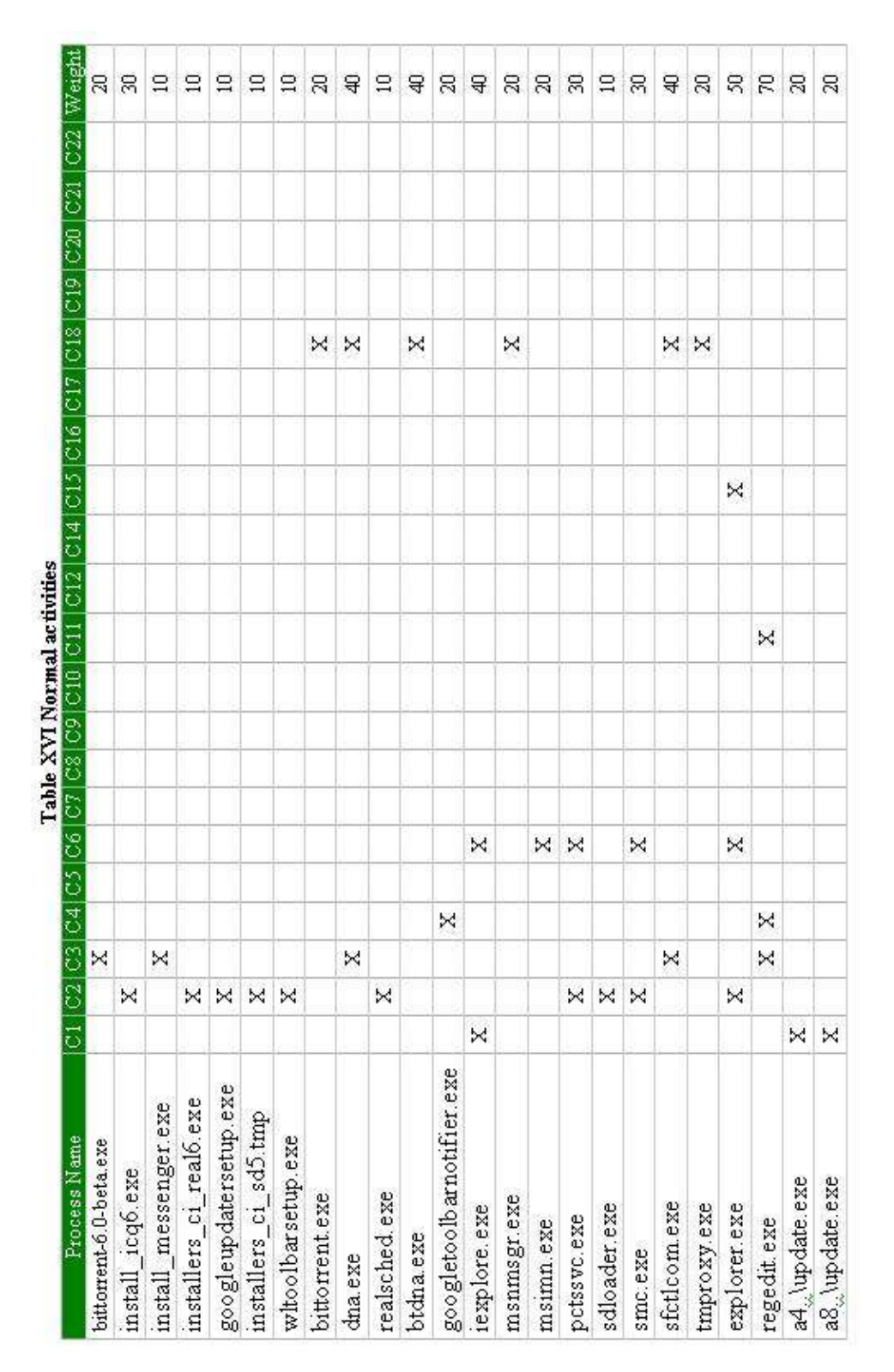

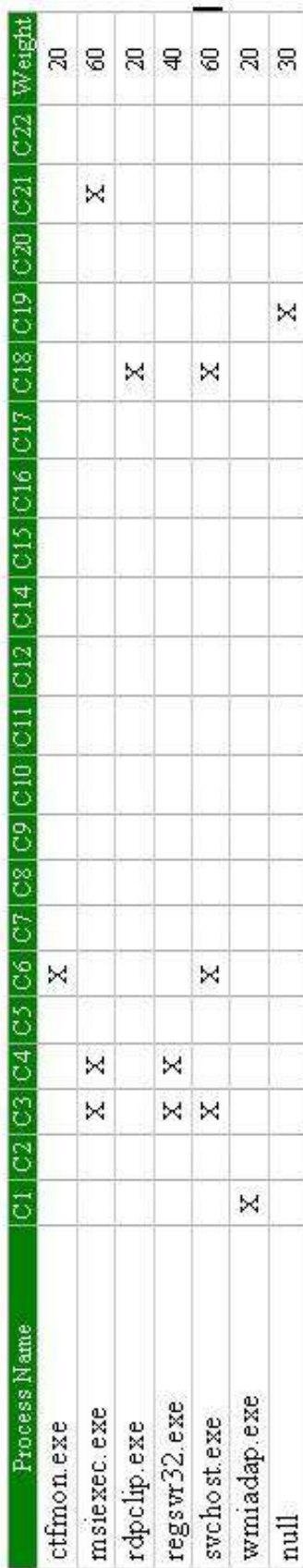

The Trojan case

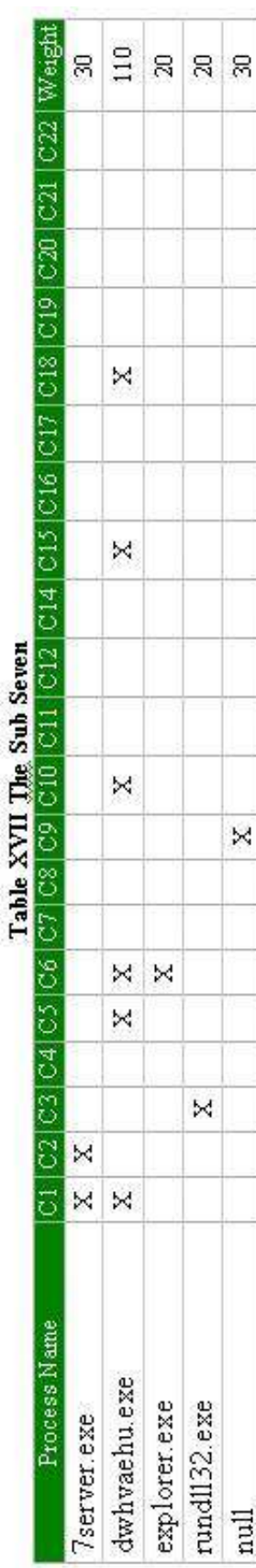

Table XVIII The ProRAT

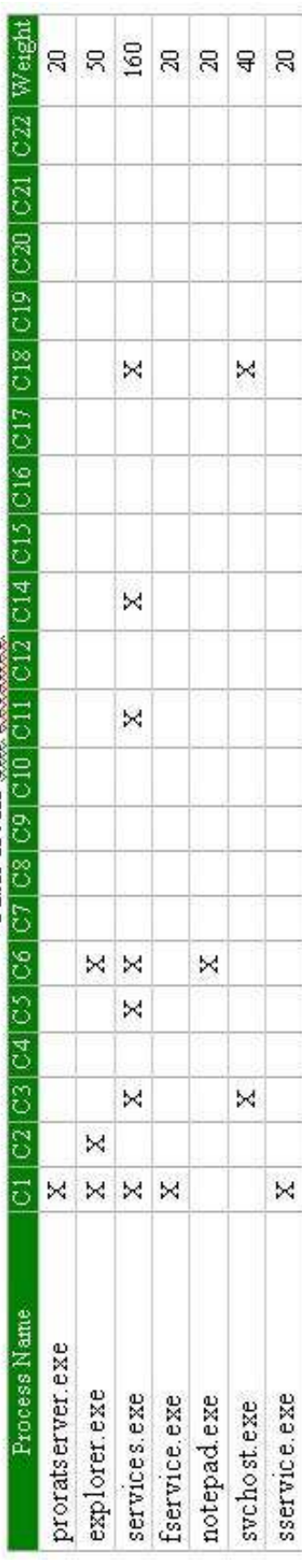

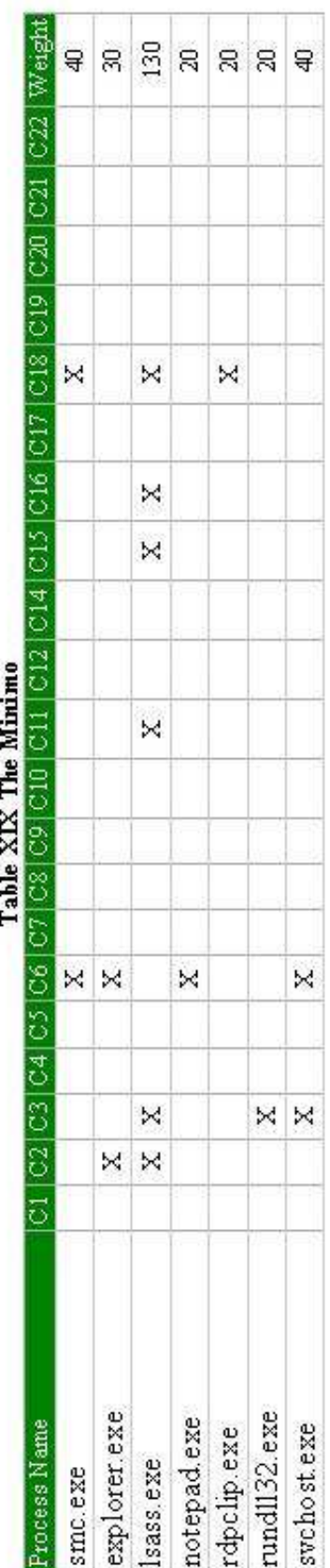

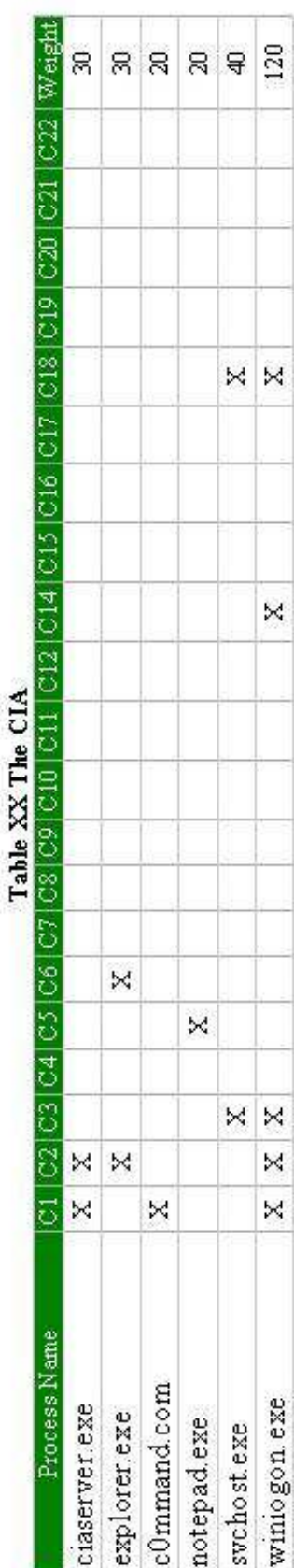

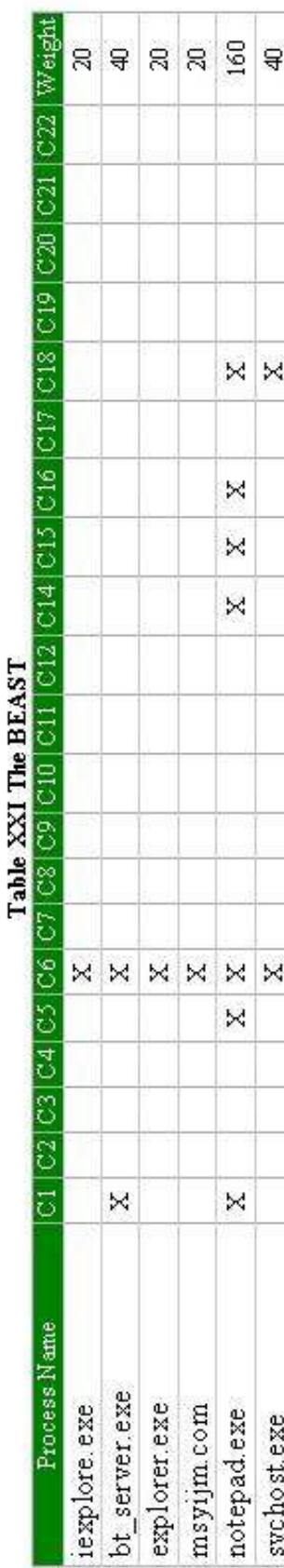

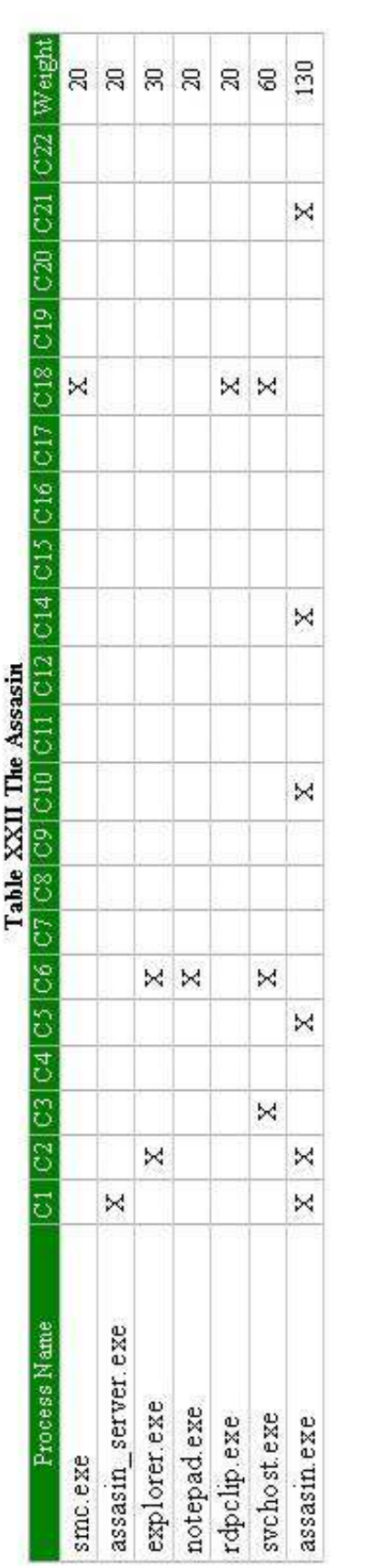

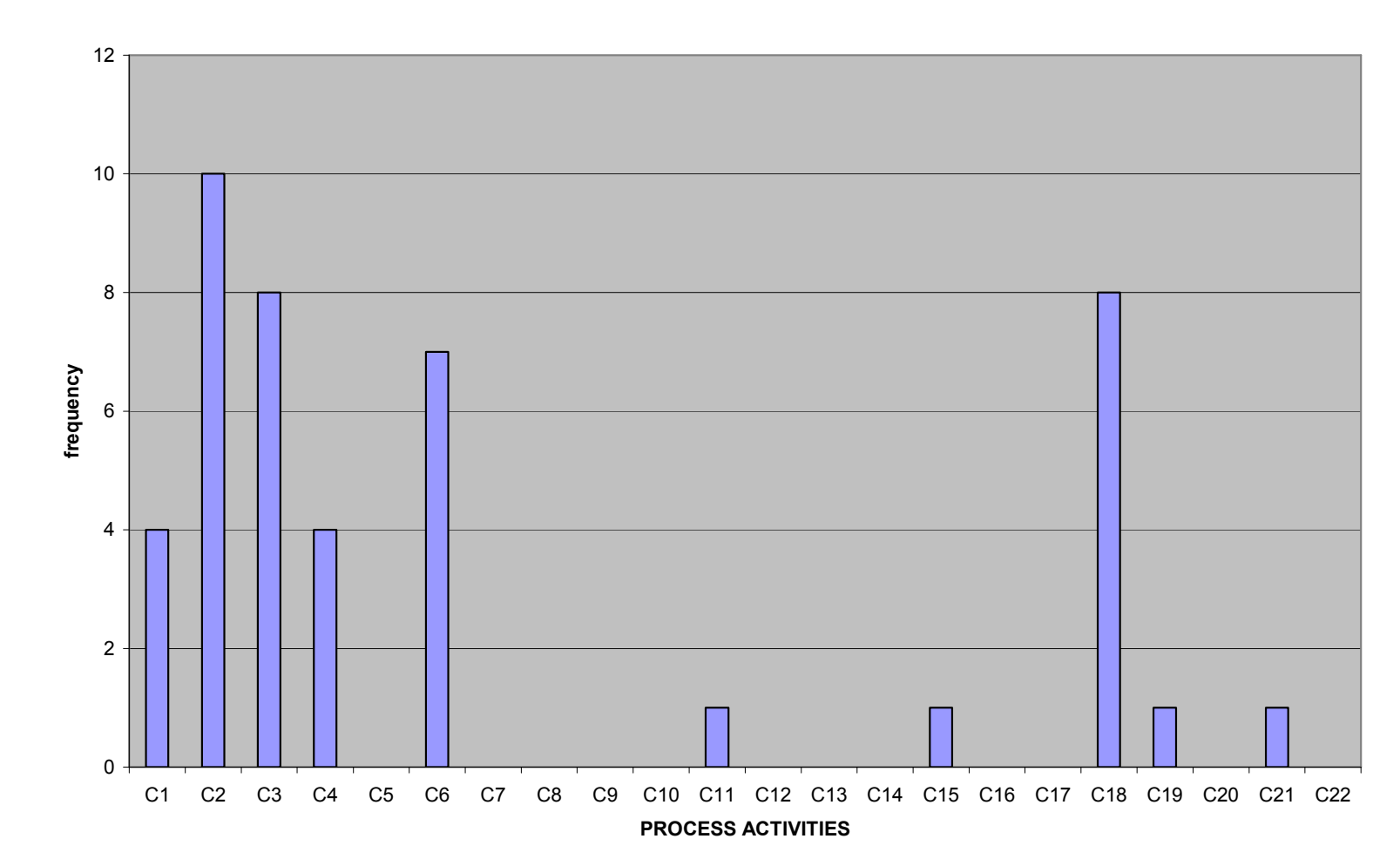

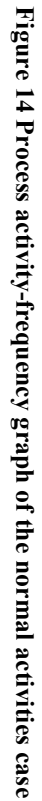

PROCESS ACTIVITIES-FREQUENCY in the Normal activities case

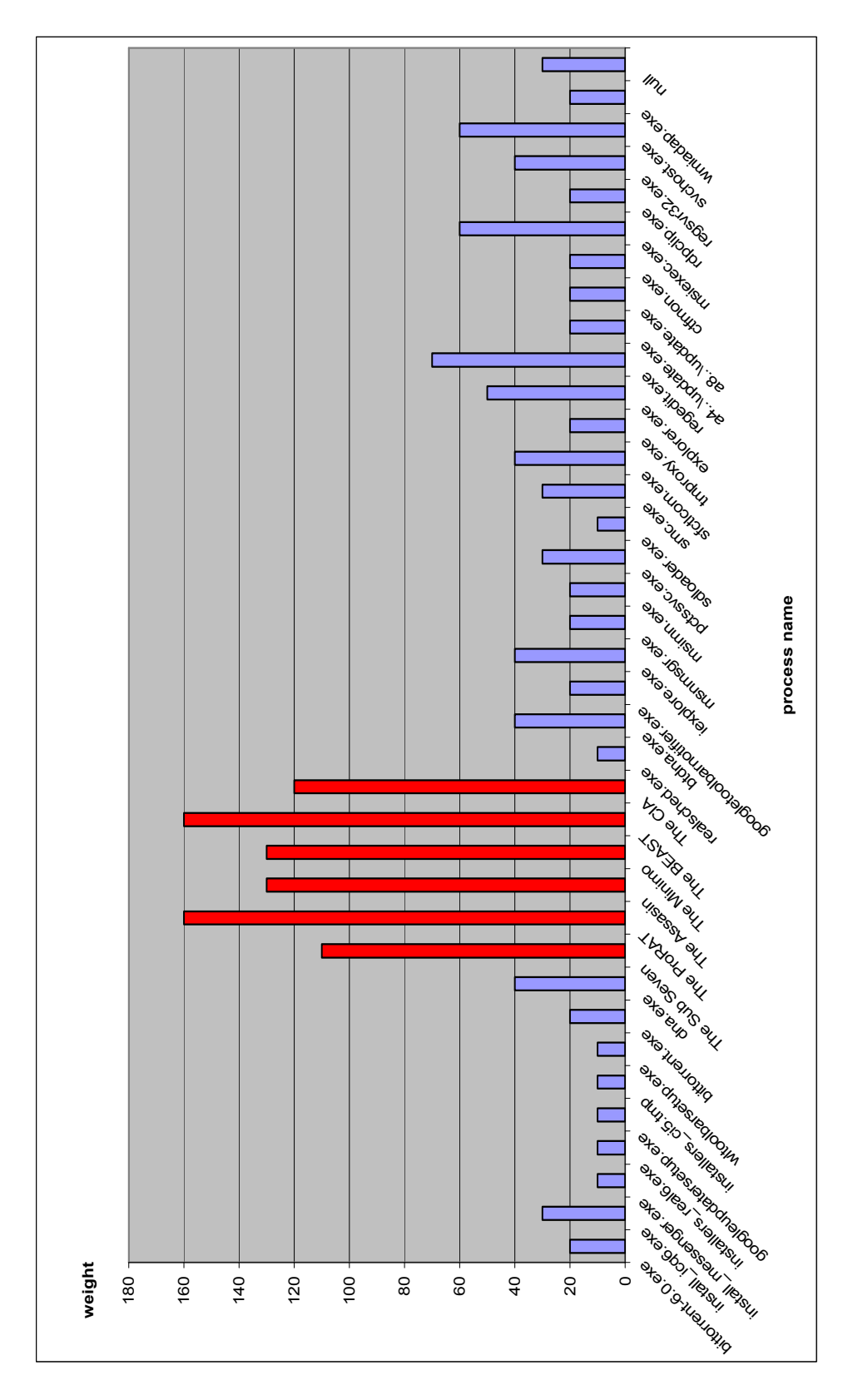

Figure 15 Process name-weight graph

## Results analysis

Weighting

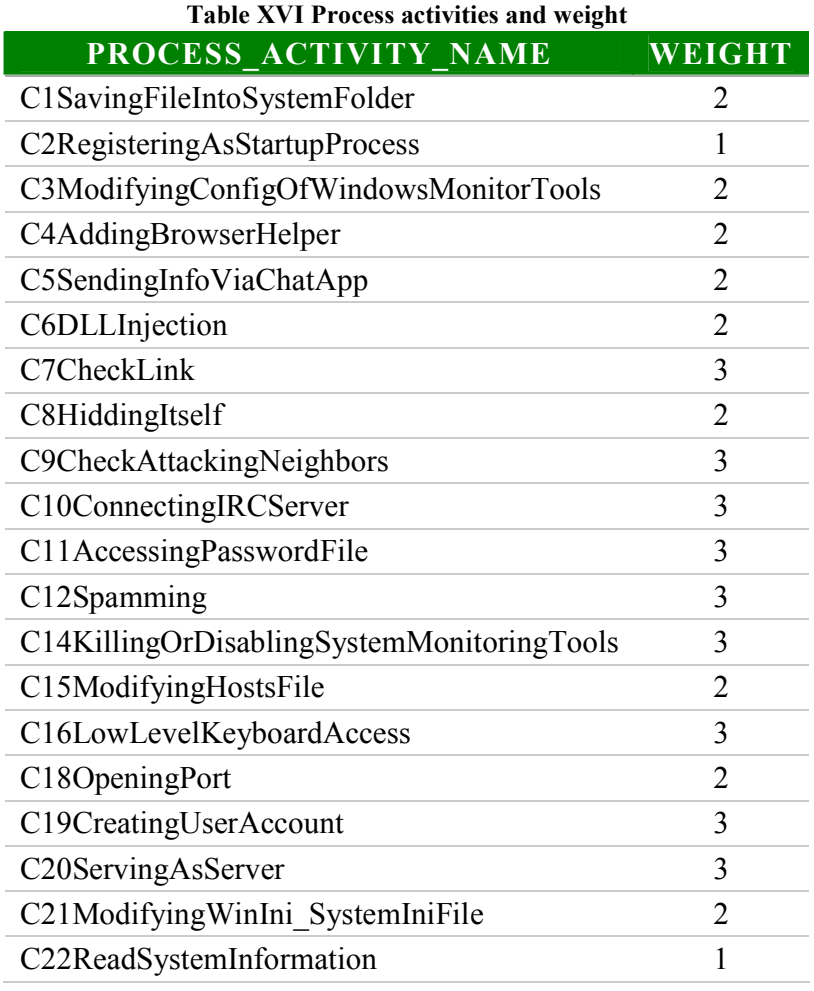

1. From the case Normal Activities we can see C2, C3, C6 and C18 are the general activities. We should give them less weight than others. At the first round of analysis, we give these process activities weight 1. In case of C3, C6 and C18, however, they can be the serious situations, which are harmful to the machine. We increase their weight to 2.

- 2. C7, C9, C10, C12, C14, C16 and C20 are identified as backdoor behaviors. These activities will not appear in the case Normal Activities whereas they will be detected sometimes in later Trojan test cases, so we give them weight 3.
- 3. C5 should be seen in the case Normal Activities because chat applications such as ICQ, MSN or AIM are popular programs, which many people use frequently. This process activity is hard to be detected because chat service providers' servers, ports or login approaches are often changed upon application version and manual configuration of each user. In case of C8, we can detect some system files, system processes or system registries hiding themselves in order to protect them from innocent users who try to modify or delete them without enough knowledge. However, both process activities are the part of backdoor Trojan behavior. We assign their weight to 2.
- 4. From considering the process activities C1, C4, C11, C19 and C21, Trojans use these activities to install and escalate themselves to get more privilege. We assign their weight 3. However, in the case Normal Activities, these activities can be found in some kinds of applications; for example, installing toolbars is a cause of meeting C4, or the process "msiexec.exe", which is used to install new programs that use Windows Installer package files, may have to access system objects such as Windows directory, system32 directory, win.ini and system.ini. Therefore, we change the weight of C1, C4 and C21 to 2
- 5. Finally, a machine's system information is an important thing for knowing its platform, service pack version, host name, etc. Attackers want to know it before they exploit a system. However, this kind of activity can be detected in normal

applications especially in reading system information. So, we assign weight of C22 to 1 and C15 to 2 because of lower detecting frequency

Threshold of process weight

The Normal activities case

The average of the normal process score:  $820/30 = 27.3$ The maximum process activities found in normal processes: 3 Top 3 process activities met in normal processes: C2, C3 and C18 The sum score of top 3 process activities: 50

## The Trojan case

The average of the normal process score:  $860/31 = 27.7$ 

The maximum process activities found in normal processes: 3

Top 3 process activities met in normal processes: C1, C6 and C18

The sum weight of top 3 process activities: 60

The average of the backdoor Trojan process score:  $810/6 = 135$ 

The minimum process activities found in Trojan processes: 5

Top 5 process activities met in the backdoor Trojan processes: C1, C5, C6,

C14 and C18

The sum weight of top 5 process activities: 110

#### Result

For the maximum threshold value of the normal process, I consider the top 3 process activities in the normal activities case because when I tested the Trojan case, some of correlative processes of a Trojan process appeared and could deviate the process weight.

| <b>Score range</b> | <b>Result</b>             |
|--------------------|---------------------------|
| Below 50           | A normal process          |
| 51-109             | A suspect process         |
| Above 110          | A backdoor Trojan process |

Table XVII Threshold score

If any machine contains a suspect process, they should be inspected closely. They may or may not be infected with a backdoor Trojan because MLAS contains a false positive alarm (more detail below). If any machine contains a process having a weight over 110, they are considered a victim of backdoor Trojans. In this case, administrators should quarantine them from the network and find the way to end them

#### Null process

Some process activities cannot be determined by the process name. For instance, attacking neighbors is detected by Snort. Because Snort doesn't provide information about process names, which create the attacking connection, MLAS cannot identify the process names. In case of processes hiding themselves, Windows event log sometimes cannot see them, so we cannot determine the process name either.

Because the weight isn't counted into any process name, these process

activities can only be detected by looking at the level of the machine's IP and. Then, when administrators consider the threshold of process weight, we should add this weight into the process weight as well

#### False positive alarm

From the result in the Normal activities case, regedit.exe, svchost.exe, msiexec.exe and null process name were considered as false positive alarms. Their weights were considered as suspect processes but actually this false positive was caused by special activities made by administrators or by the machine's normal process behavior.

"regedit.exe" was created by administrators who wanted to check data inside Windows registry. This kind of activity can occur anytime when administrators notice something wrong in the system and want to check data inside the registry. So, if there are similar activities made by authorized users, the false positive alarm will occur and it can be ignored.

The process "svchost.exe" and "msiexec.exe" can create the false positive alarm because of their normal process behavior. The process svchost.exe is used to manage the local system and interoperate with other processes. Moreover, it has to open ports for receiving requests from other machines or processes. One solution we found for reducing a false positive alarm of this process is learning the process behavior about the opening ports frequently and safely. MLAS provides white-port tuning that allows administrators to tell the system what the safe ports are. The processes can open these ports without alerting process activity

47

C18.

The process msiexec.exe is a broker process used to install new programs that use Windows Installer package files (MSI). It accesses the system object instead of the real process. Because of this, its weight can be raised to the level of the suspect process. When administrators found this kind of process, they should take care of these processes separately.

## Problems

- 1. The URL checking website, LinkScanner, has a limitation of the number of connections. So if MLAS send many requests over its limitation, the system will get a timeout error and have to wait until the scanner accept connections again.
- 2. The process activities C8 and C22 are difficult to be detected because there are many ways to achieve these activities. MLAS cannot cover every approach, so from the experimental result, MLAS couldn't detect C8 and C22.
- 3. Currently, there is no precise approach to detecting keyloggers. MLAS tries to monitor accessing low level of keyboard to detect the process activities C16 even though it's not the best way. From the experiment, MLAS can detect these process activities in some Trojans, but not all of them.
- 4. The System Safety Monitor software I tried, which is used in MLAS, is a trial version and will be expired if I don't buy a license extension. I tried to test the free version of this application but it didn't provide as many features as I needed.

# CHAPTER VIII CONCLUSIONS AND FUTURE WORK

 MLAS is developed in order to detect backdoor Trojans at zero day or unknown backdoor Trojans. It uses the new technique called multiple logs analysis that analyzes log data collected by many monitoring tools. The Project Lasso collects security audit events and process activities from Windows Event Log. The System Safety Monitor records inter-process activities. Communication activities are captured by the Port Reporter and send remote IPs to LinkScanner and McAfee SiteAdvisor to check their harmfulness. The Sophos rootkit scanner is used to detect hidden processes and hidden files on a local machine. Also, Snort monitors traffic on a computer network and logs abnormal connections to the Oracle database server.

MLAS can detect the Trojan processes by looking at the total weight of process. A process having weight more than the threshold will be determined to be a Trojan process. From the experimental results, MLAS can detect each of six Trojan processes, which have the distinctive high process weight. Moreover, any suspect process will be detected by MLAS using the second threshold comparison.

MLAS can be improved to deploy on many kinds of operating systems. Because nowadays the operating systems are varied widely, developing MLAS in the first phase is based on Windows XP and other operating systems that have the same architecture. If you want to deploy MLAS on other systems, it should be adapted in some of the process activity detection approaches such as the location of system objects and monitoring tools compatibility. Moreover, emerging of new tools can improve MLAS in case of process activity detection. This problem can be seen in MLAS. It cannot find a tools or a way to detect an event, which meets the process activities in the list. Or it can just detect the side effect of the event that can create the false decision. Finally, computer security experience in auditing systems is necessary for MLAS as well. The better auditing can catch more events relating to process activities in the list.

The concept and framework of MLAS can be used to detect other kinds of malware on computer systems other than zero-day backdoor Trojans. It is able to study the malware's behavior, create new list of process activities and find appropriate tools to detect process activities' event. In the future, MLAS may become to a new powerful monitoring tool because of its effective framework and improved human knowledge.

## **REFERENCES**

- [1] United States Computer Emergency Readiness Team (US-CERT), QUARTERLY TRENDS AND ANALYSIS REPORT Volume 2, Issue 3, Sep 1, 2007
- [2] Exploit Prevention Labs, LinkScanner Pro. <http://linkscanner.explabs.com>
- [3] McAfee Inc., *McAfee SiteAdvisor*. <http://www.siteadvisor.com>
- [4] Snort, Snort. <http://www.snort.org>
- [5] LogLogic Inc., *Project Lasso1* <http://www.loglogic.com>
- [6] McAfee Inc. <http://www.mcafee.com>
- [7] Symantec Corporation <http://www.symantec.com>
- [8] Trend Micro Inc. <http://www.trendmicro.com>
- [9] Panda Security <http://www.pandasecurity.com>
- [10] Spywareinfo, *BHO's- Browser Helper Objects*. <http://www.spywareinfo.com/articles/bho>
- [11] Microsoft, Port Reporter <http://www.microsoft.com>
- [12] Sophos Inc, Sophos Anti-Rootkit <http://www.sophos.com>
- [13] Oracle Corporate, Oracle10gXE <http://www.oracle.com>
- [14] System Safety Limited, System Safety Monitor <http://www.syssafety.com>
- [16] TrojanHorseFacts.com, Greek Trojan Horse <http://www.trojanhorsefacts.com>
- [17] Blair, What is a backdoor Trojan?, Oct 3, 2007 <http://www.geekstogo.com>
- [18] Song, *DLL Injection Howto*, Feb 2, 2007 <http://www.caisong.com>
- [19] Nikolay Grebennikov, Using leak tests to evaluate firewall effectiveness, Dec 20, 2007
- [20] James Butler and Sherri Sparks, Windows rootkits of 2005 part one, Nov 4, 2005 < http://www.securityfocus.com/infocus/1850>
- [21] Larry Seltzer, Rootkits: The Ultimate Stealth Attack, Apr 20, 2005 <http://www.pcmag.com/article2/0,1759,1790572,00.asp>

APPENDICES

## APPENDIX A:

#### 1. Startup registry keys and startup folders

• HKEY\_LOCAL\_MACHINE\System\Currentcontrolset\Services to create a Trojan process as a service.

• HKEY\_LOCAL\_MACHINE\Software\Microsoft\Windows\CurrentVersion\

Run\ and

HKEY\_LOCAL\_MACHINE\Software\Microsoft\Windows\CurrentVersion\

RunOnce

to create Trojan processes as background services when the logon dialog box first appears, or at this stage of the boot process only once per boot.

• KEY\_CURRENT\_USER\Software\Microsoft\Windows\

CurrentVersion\Run

to run Trojan processes each time a new user logs in.

• HKEY\_LOCAL\_MACHINE\Software\Microsoft\Windows\

CurrentVersion\Policies\Explorer\Run

to start Trojan processes when Windows starts up.

• HKEY\_LOCAL\_MACHINE\Software\Microsoft\

WindowsNT\CurrentVersion\Winlogon\Notify

Windows will notify Trojan processes to be run when a logon event occurs.

• HKEY CLASSES ROOT\Exefile\shell\open\command

Key name: (Default)

Key value: "%1" %\*

If value of "(Default)" key is changed to  $\frac{8}{7}$  rojan path% /exec:"%1" %\*}, The Trojan will be automatically invoked when file type "exe" is called. Trojans can deal with other file type such as JPEG

(HKEY\_CLASSES\_ROOT\Jpegfile\Shell\Open\Command

"(Default)" = %Trojan path% / exec: % interpreter%).

• C:\Documents and Settings\All Users\Start Menu\ Programs\Startup

A startup folder contains processes that the user wants to run at Windows startup.

## 2. Windows monitor tools' configuration registry keys

- HKEY\_LOCAL\_MACHINE\Software\Microsoft\Security Center to modify configuration of a Windows security monitor tool.
- HKEY\_LOCAL\_MACHINE\Software\Microsoft\Windows\CurrentVersion\Wind owsUpdate\auto update

to modify configuration of a Windows update service.

• HKEY\_LOCAL\_MACHINE\Software\Policies\Microsoft\WindowsFirewall\Do mainProfile

to modify configuration of Windows Firewall application

• HKEY\_LOCAL\_MACHINE\System\CurrentControlSet\Services\SharedAccess\ Parameters\FirewallPolicy\StandardProfile\AuthorizedApplications\List

A list of applications that can be passed through firewall.

#### 3. Browser Helper Object

A "Browser Helper Object (BHO)" is a DLL that works with Internet Explorer for some special purpose. BHOs can be installed on machines for being supplement toolbars of the Internet Explorer application. They may or may not require user interface or users' permission for installing. So, they can reside in any machines without users' awareness. Trojans use this kind of DLL to monitor and gather information of users when they're surfing

#### 4. Ports and login servers for sending machine's information

Destination port

- SMTP: TCP 25, 465
- MSN Messenger: TCP 1863
- Yahoo! Messenger: TCP 80
- ICQ: UDP 2000-4000, TCP 5190
- AOL Instant Messenger: TCP 5190

Login server

• AOL Instant Messenger: login.oscar.aol.com: 443, login.oscar.aol.com,

toc.oscar.aol.com and login.icq.com

- MSN Messenger: gateway.messenger.hotmail.com
- ICQ: login.icq.com and http.proxy.icq.com
- Yahoo! Messenger: msg.edit.yahoo.com/\*

#### 5. DLL injection

A Dynamically Linked Library (DLL) is a shared library, to which many processes can access. DLLs provide common functions that processes don't have to reproduce for their own. When any processes want to use DLLs, they load the DLLs into their virtual address space and call functions inside the loaded DLLs

DLL injection is inserting code into a program's memory space. It can be achieved by many approaches. The popular approach has the following steps:

- Start a process
- Create a DLL
- Open a target process
- Load the DLL into reserved virtual address space of the target process
- Create a remote thread inside the target process to run the loaded DLL

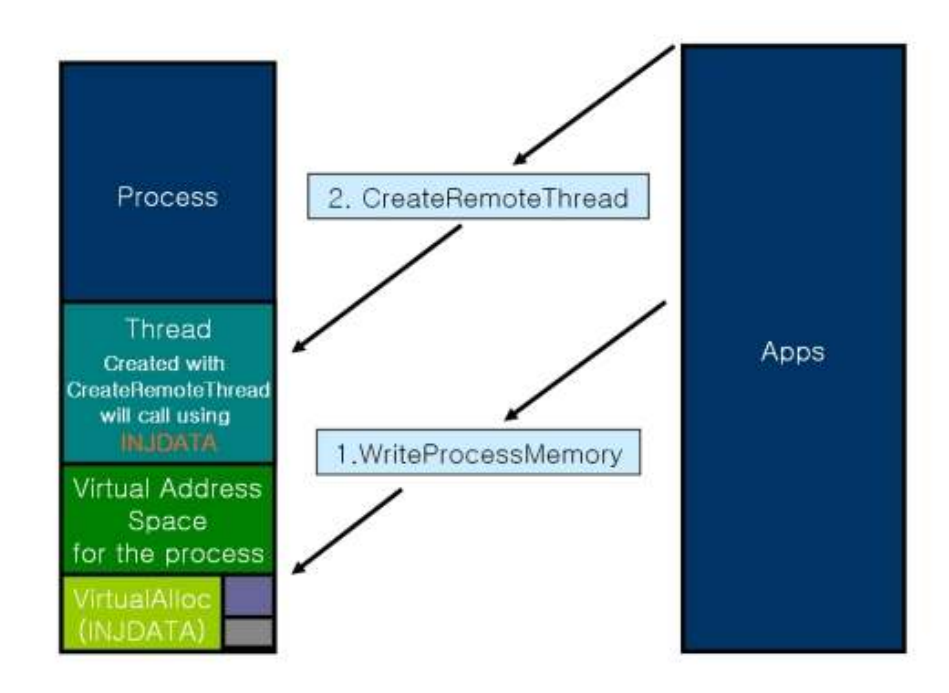

Figure 16 A process injects a DLL into a target process and creates a remote thread inside the target process [18]

For malicious applications, the objective of this activity is avoiding firewall detection. When a malicious process wants to communicate with an attacker, it creates a remote thread in a trusted process and uses this process name to bypass the firewall.

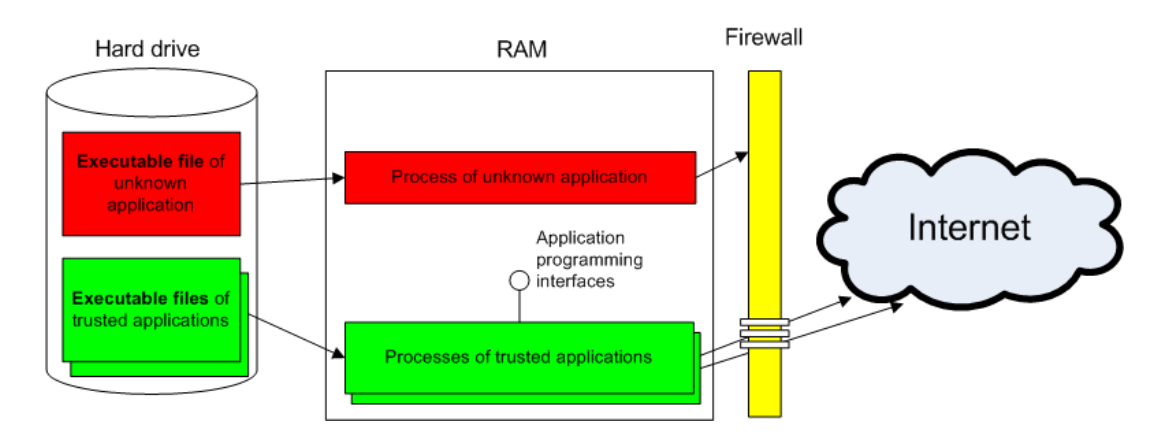

Figure 17 A malicious process is bloceked from a firewall [19]

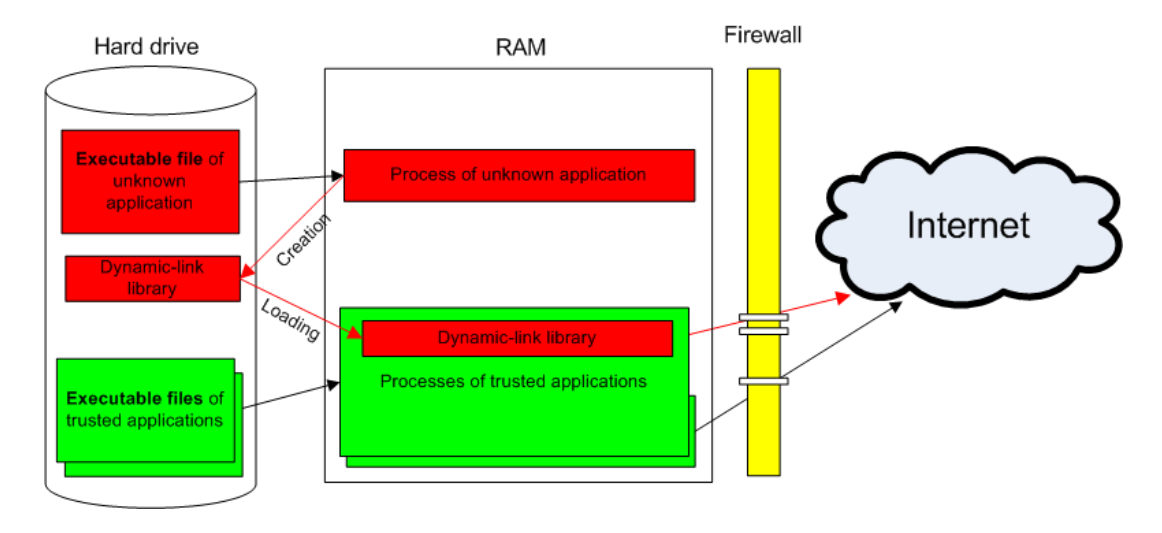

Figure 18 A malicious process inject a DLL into a trusted process for bypass firewall detection [19]

## 6. Rootkit

Definition of a rootkit

A rootkit is a program or set of programs that an intruder uses to hide their presence on a computer system and to allow access to the computer system in the future. To accomplish its goal, a rootkit will alter the execution flow of the operating system or manipulate the data set that the operating system relies upon for auditing and bookkeeping [20].

#### How does the Rootkit work?

The Rootkit processes run in a low level mode, which can intercept applications' call to the operating system and modify the result sent back to the applications. For example, when an user runs the Task manager for monitor running processes, the task manager makes a system call to the operating system for retrieving a list of running processes. The Rootkit intercepts this system call and delete its own process name in the list returned to the Task manager. So, the user cannot see the Rootkit process. From this kind of activity, the Rootkit can hide its existence such as communication ports, files and registries [21].

#### 7. Keylogger

The Keylogger is a program used to keep track of information that a user typed in any application and save it into a file, which is usually encrypted and hidden from the user. It can log any important information such as credit card numbers, username and password. It may be detected by checking low level access of keyboard of a process.

# APPENDIX B: Application configuration and testing steps

# 1. Application configuration

## The MLAS machine

The BehaviorComparingEngine task schedule

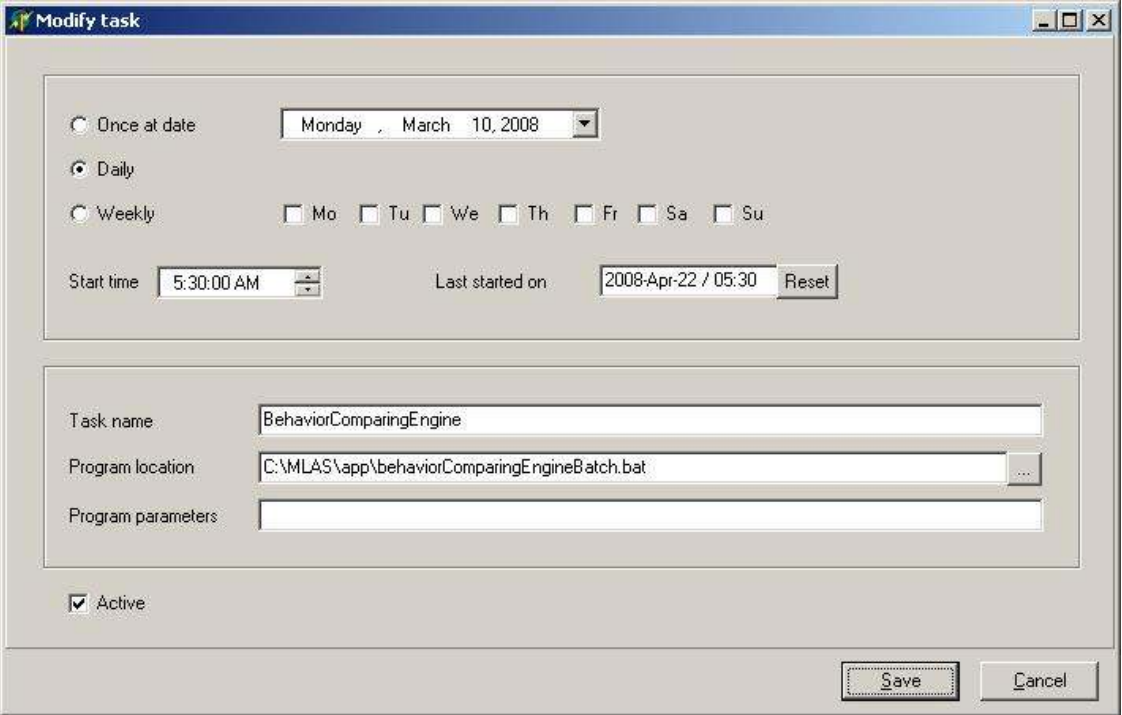

Figure 19 BehaviorComparingEngine task schedule
#### The ReportGenerationEngine task schedule

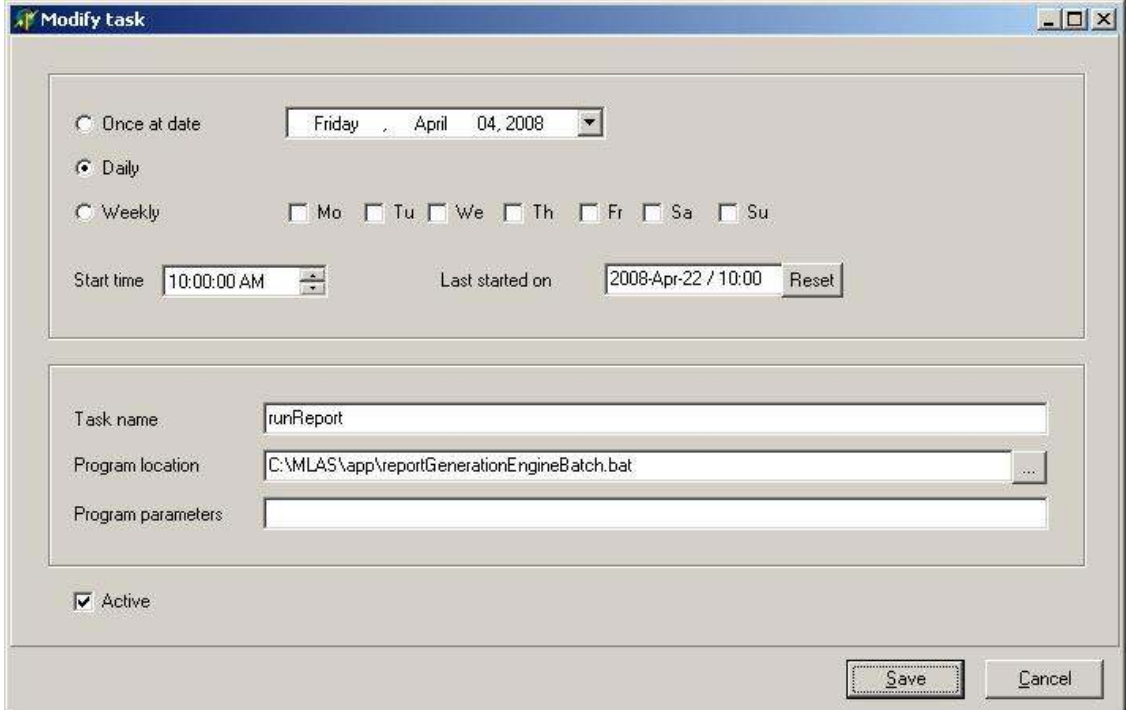

#### Figure 20 ReportGenerationEngine task schedule

The batch files

behaviorComparingEngineBatch.bat

cd C:\MLAS\app java BehaviorComparingEngine > app.log

reportGenerationEngineBatch.bat

 cd C:\MLAS\app java ReportGenerationEngine

Oracle Database Server

Database Setting

Oracle Database 10g Express Edition Release 10.2.0.1.0 - Product PL/SQL Release 10.2.0.1.0 - Production CORE 10.2.0.1.0 Production TNS for 32-bit Windows: Version 10.2.0.1.0 - Production NLSRTL Version 10.2.0.1.0 - Production dbname: XE

user: sinchai password: JfNkK852 user:snort password: JfNkK852

#### The VICTIM machine and the NEIGHBOR machine

Security audit

1. Explorer>Tools>View: deselects "Use simple file sharing"

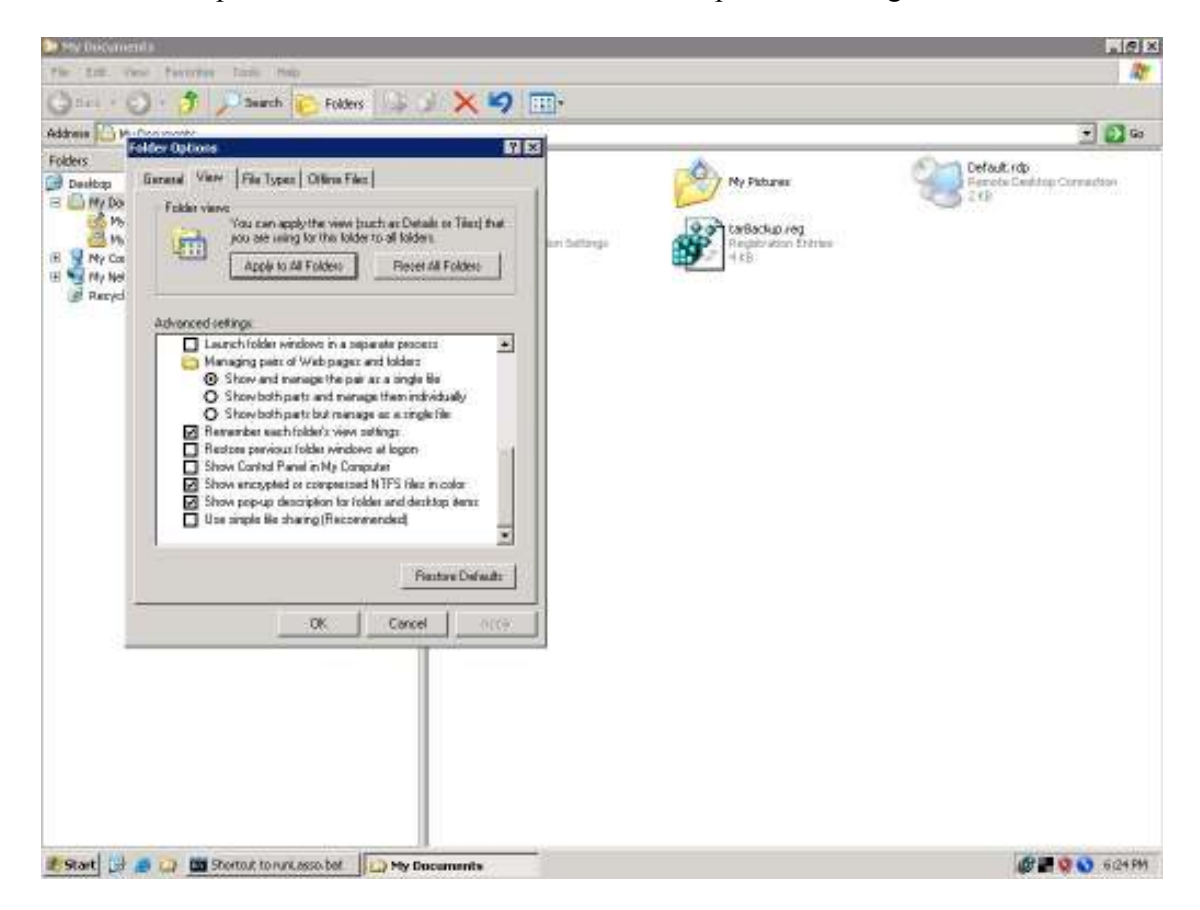

Figure 21 Use simple file sharing option

2. [Audit Object]>Sharing and Security>Security

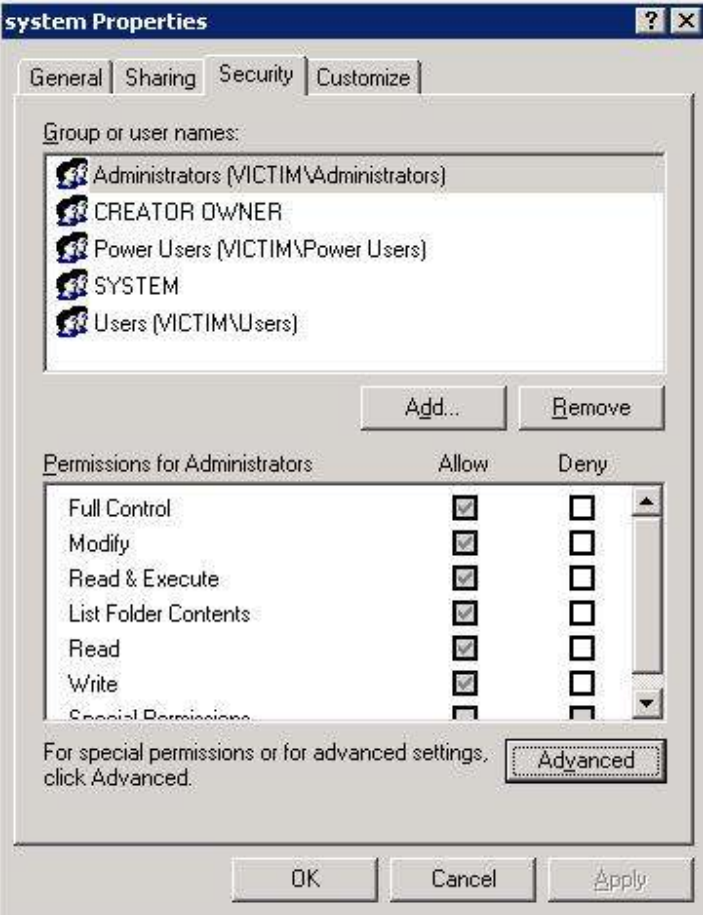

Figure 22 Security tab

## 3. Advance>Audit

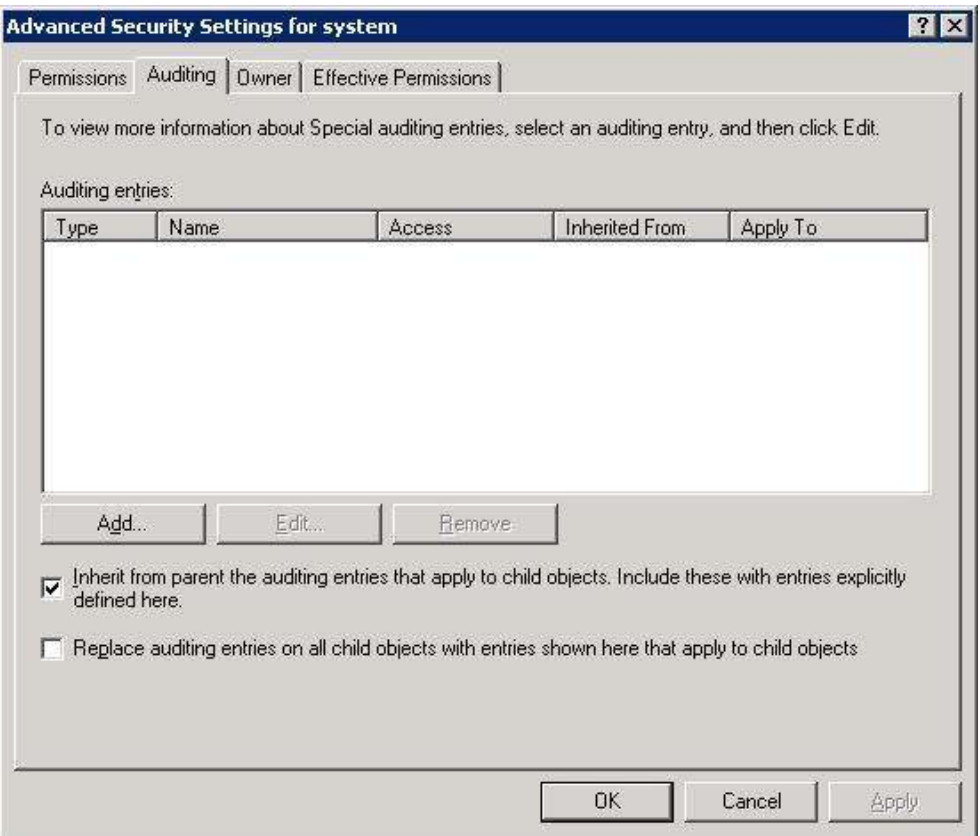

Figure 23 Audit tab

4. Add: Everyone

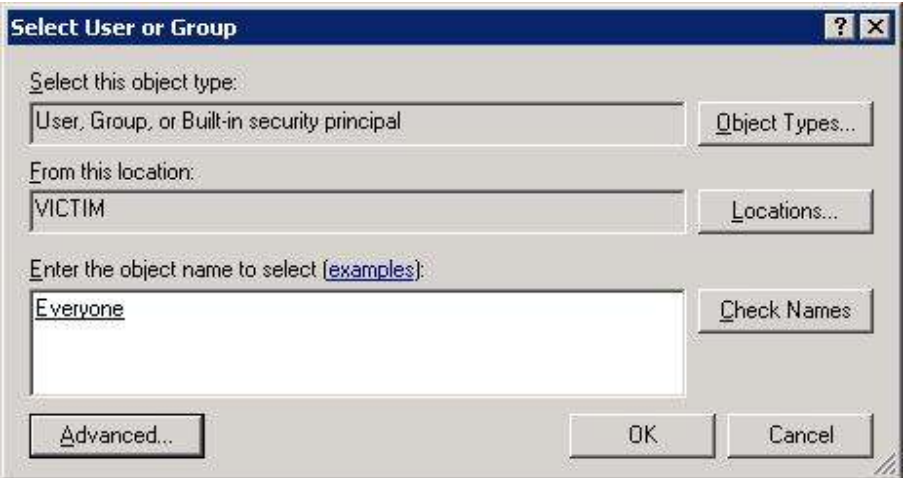

Figure 24 User selection window

5. OK>selects or deselects desired events

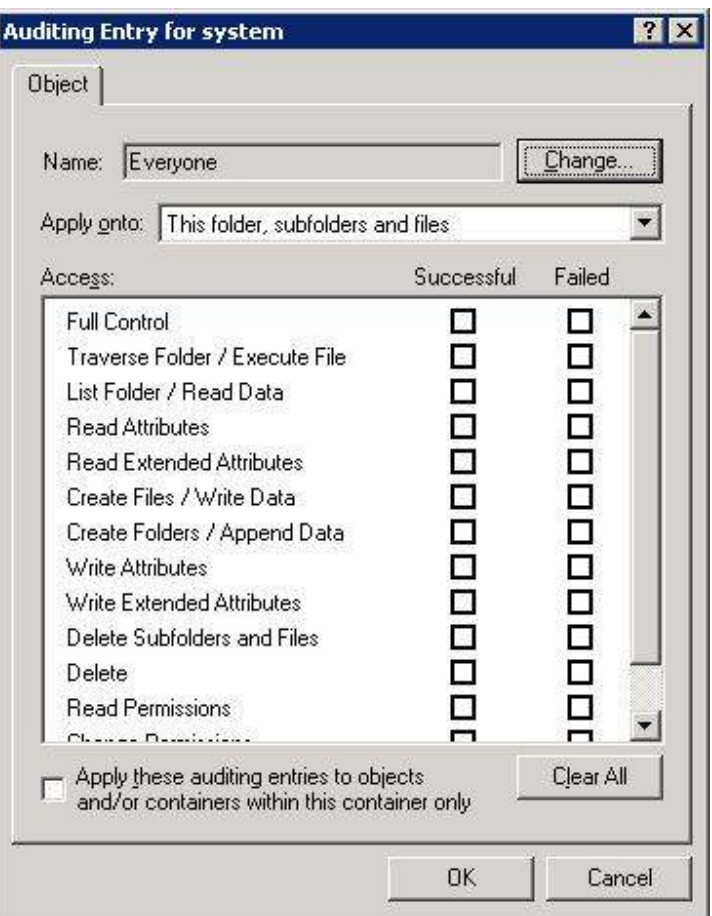

Figure 25 Object event audit tab

6. set the configuration

#### Table XVIII Object audit configuration

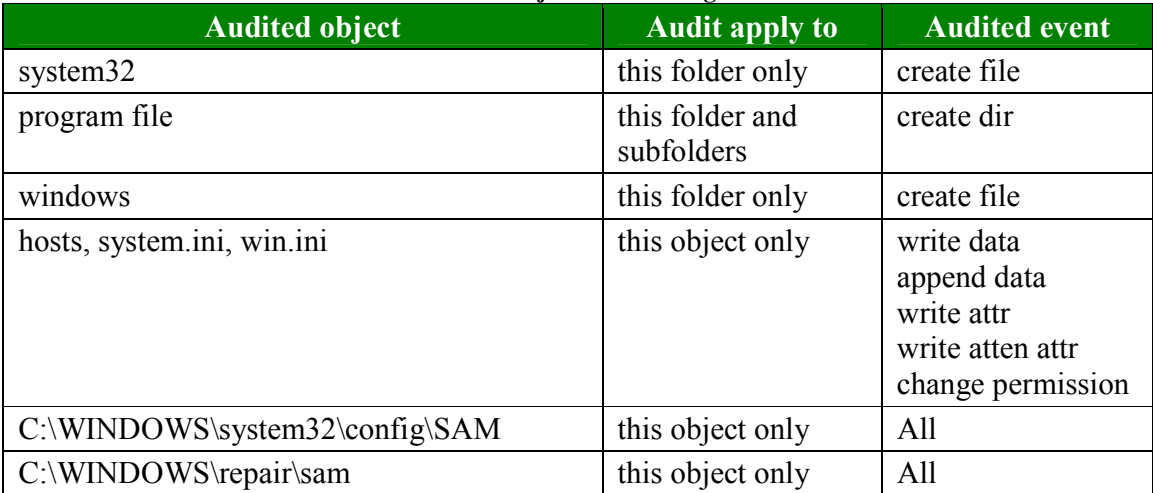

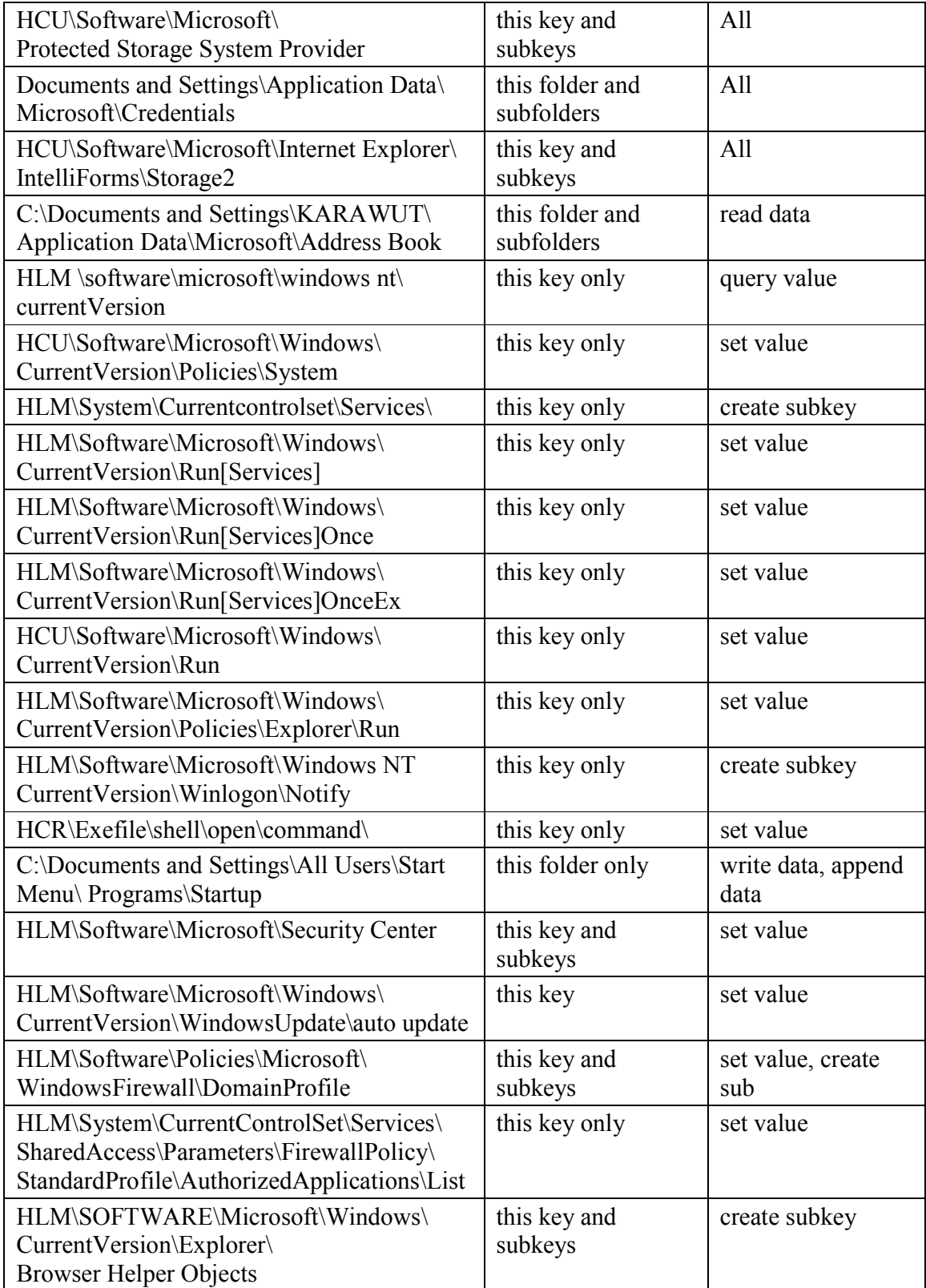

Project Lasso

The configuration file "Lasso.ini"

SkipInitDLLScan,0 LogAppliance,127.0.0.1,514 RepositoryPath,C:\Program Files\Lasso\LassoRepository\ SpoolPath,C:\Program Files\Lasso\LassoRepository\Spool\ EventPollInterval,10 SpoolFileSize,  $0.01$  # spool file size in % WatermarkWriteInterval,100 MaxTraceFileSize,1 MaxNumWorkerThreads,4 DllLoadInterval,3600 HighWaterMarks,ON #DefaultLassoShare,LassoShare=C:\LassoTemp CheckHostListInterval,3600 NewHostSkipHistorical,0 EnableShareDlls,1 CheckRemHostAvail,0 EnableAdminSharesIfDisabled,0 DebugLevel,31 LogLevel,7 DebugHostFileSize,10 # VICTIM#0 SIZE AccessReport,0

The configuration file Hostlist.ini

localhost,security,system

The directory structure

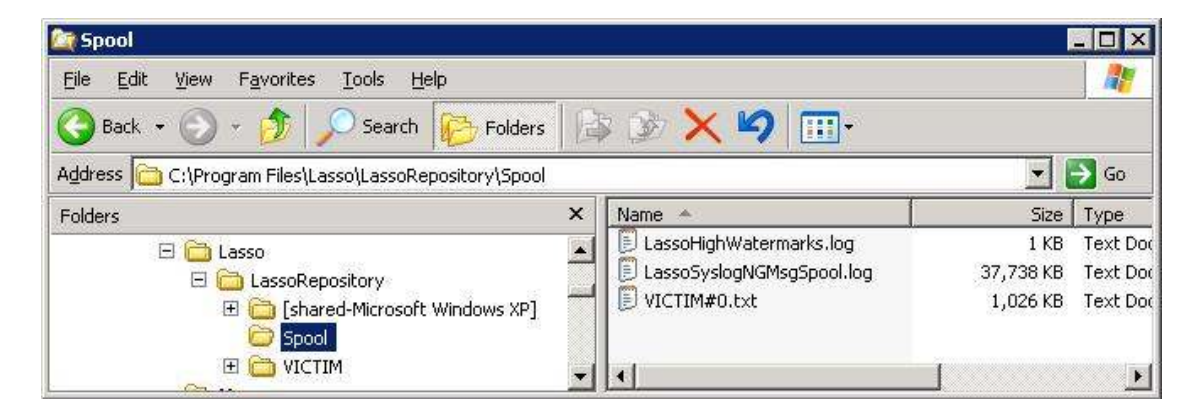

Figure 26 Lasso's directory structure

#### The startup process

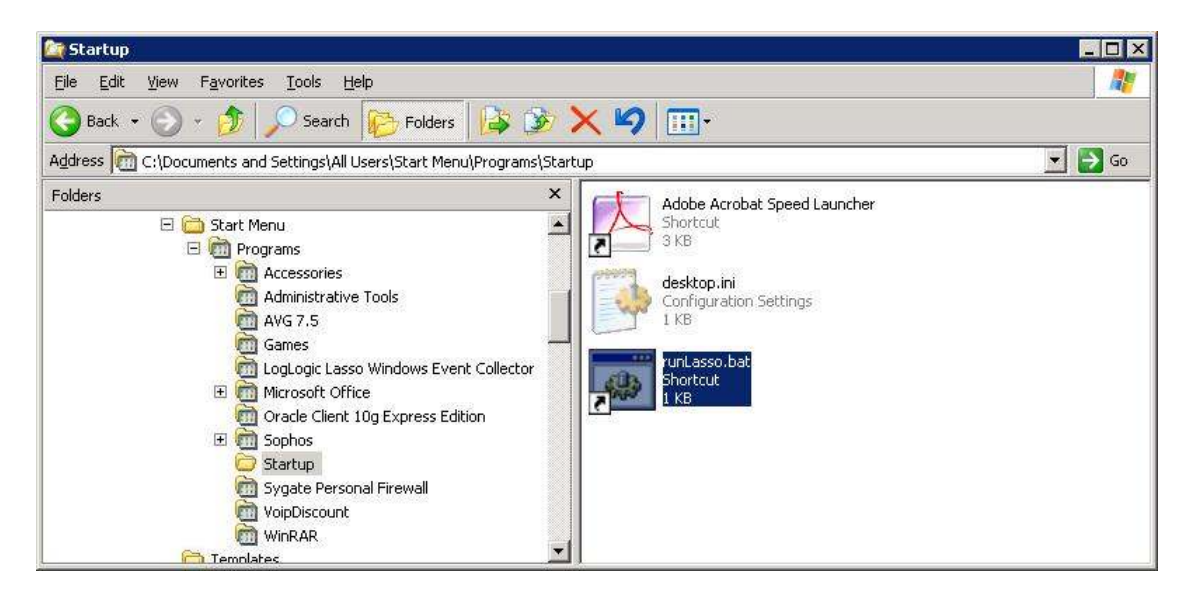

Figure 27 Lasso's startup process

The Port Reporter

The directory structure

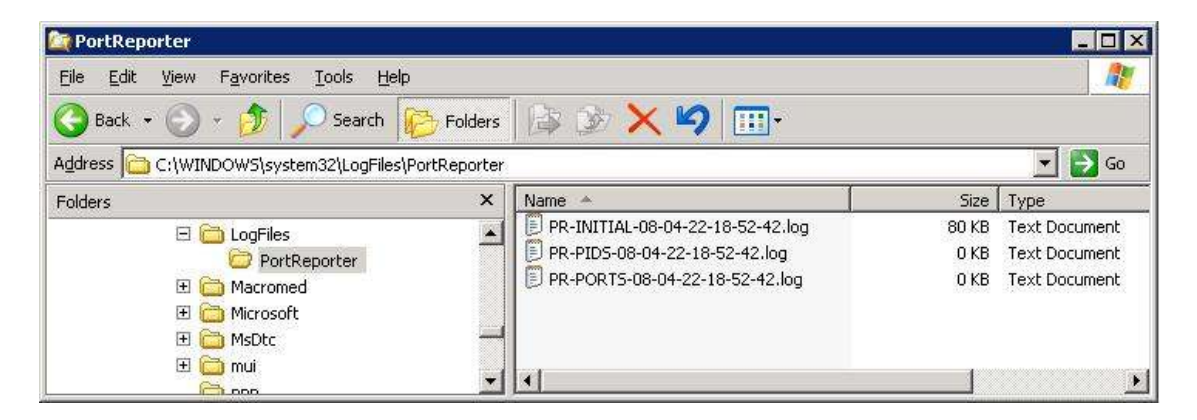

Figure 28 Port Reporter's directory structure

## The startup service

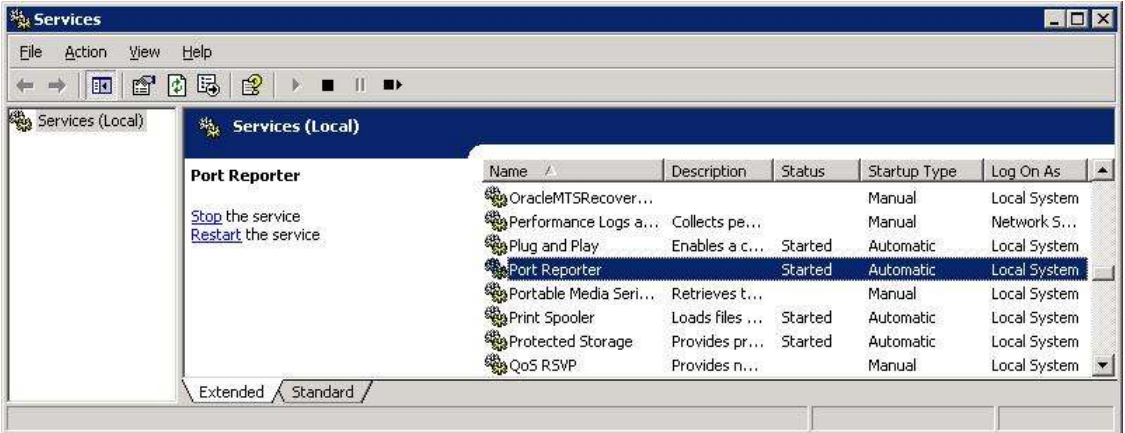

Figure 29 Port Reporter's startup service

System safety monitor

Application configuration

General configuration

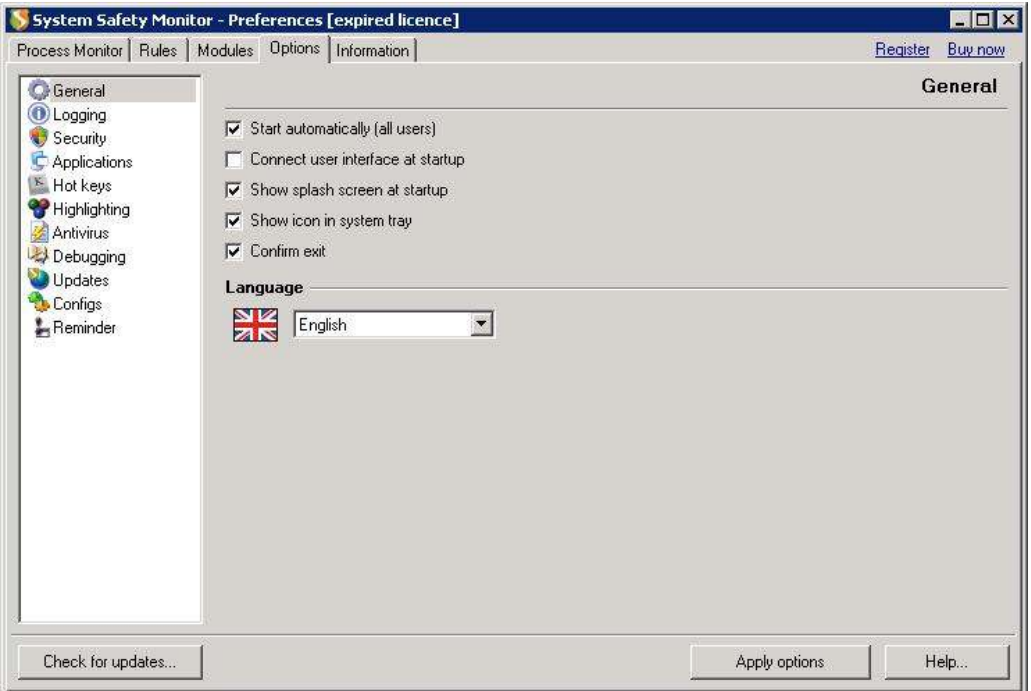

Figure 30 System Safety Monitor's general configuration

# Logging configuration

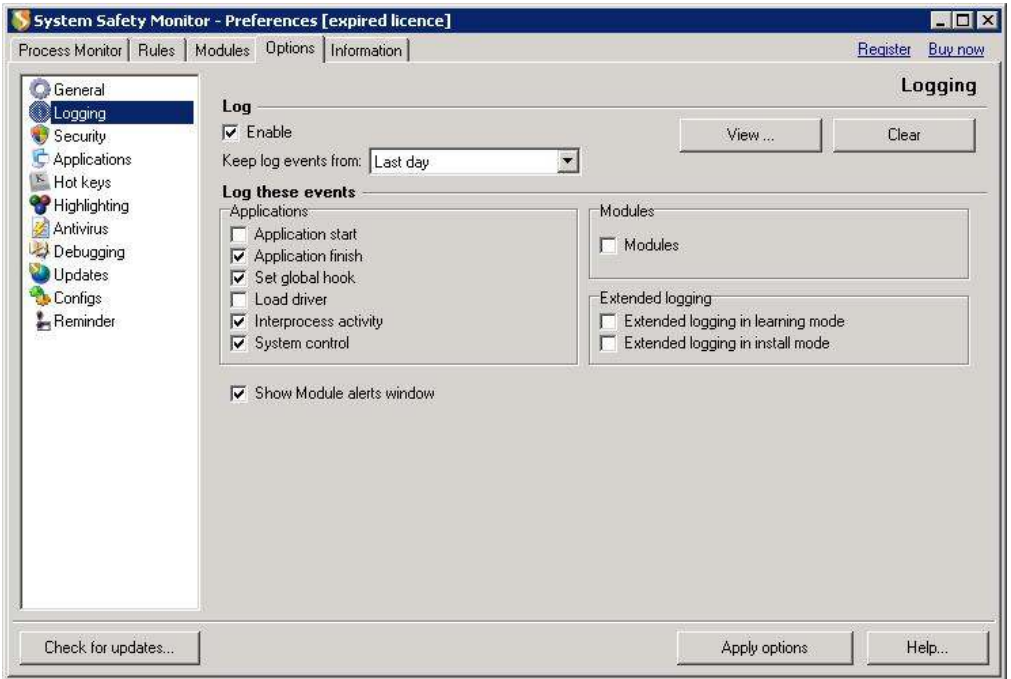

# Figure 31 System Safety Monitor's logging configuration

### Applications configuration

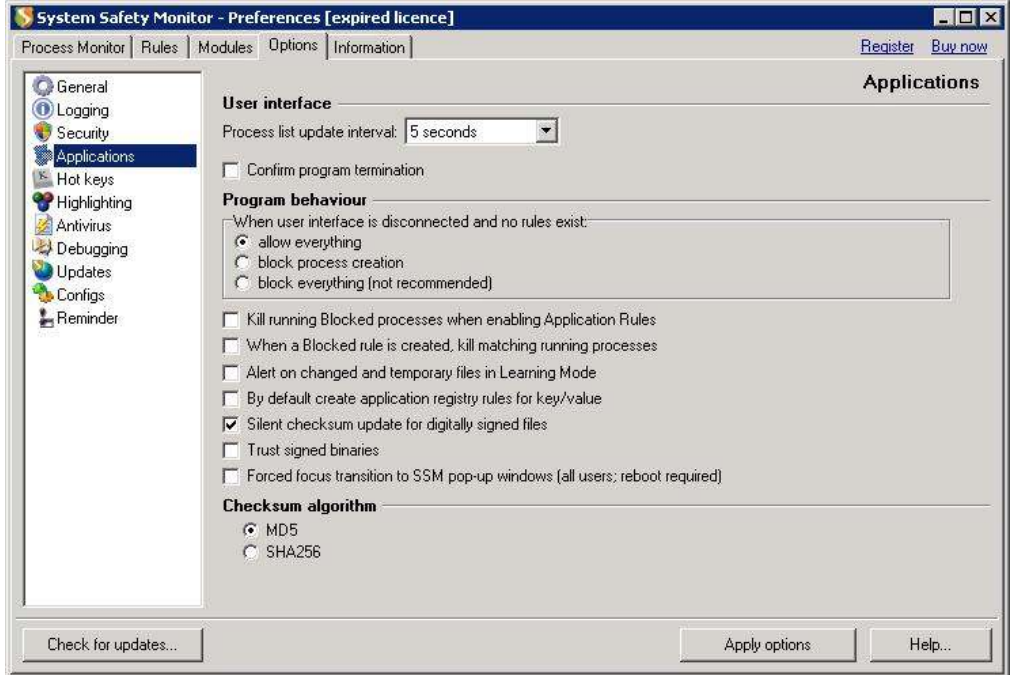

Figure 32 System Safety Monitor's applications configuration

Rule configuration: everything is default except "Rules>Process

control>Terminate other processes"

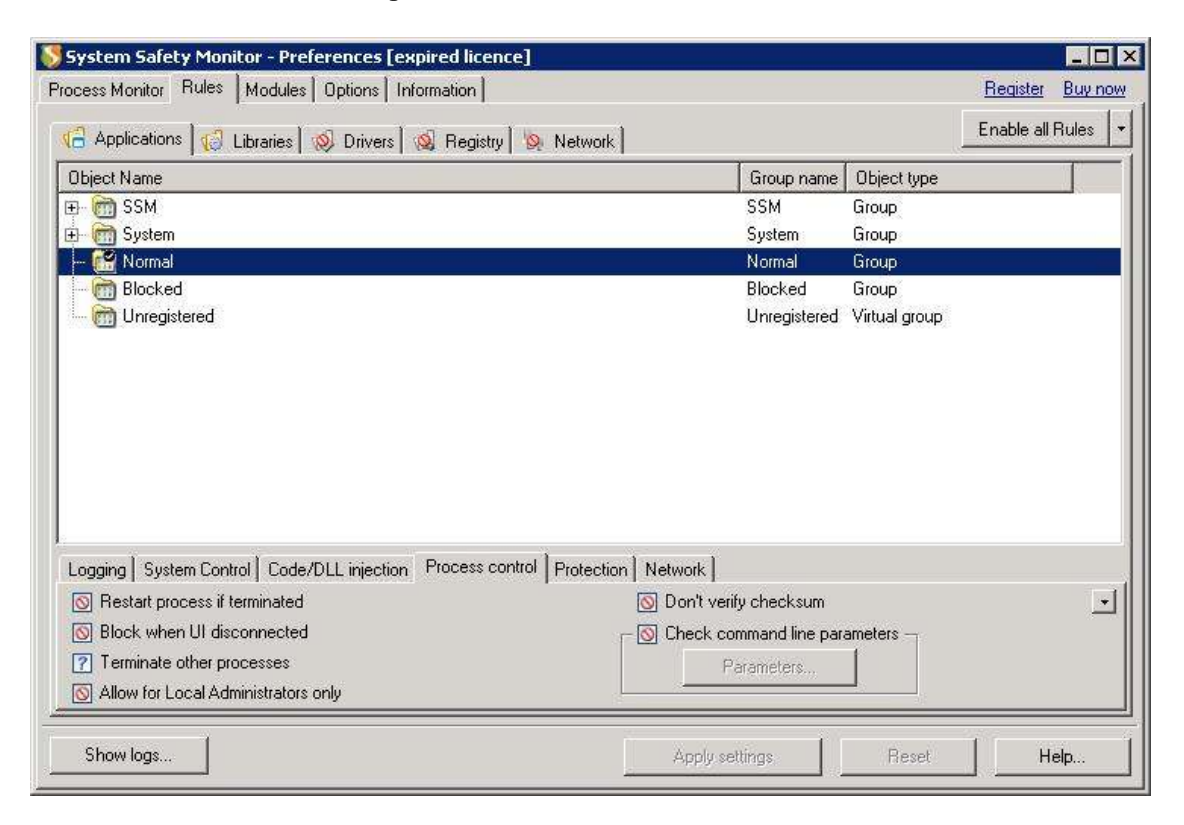

#### Figure 33 System Safety Monitor's rule configuration

The directory structure

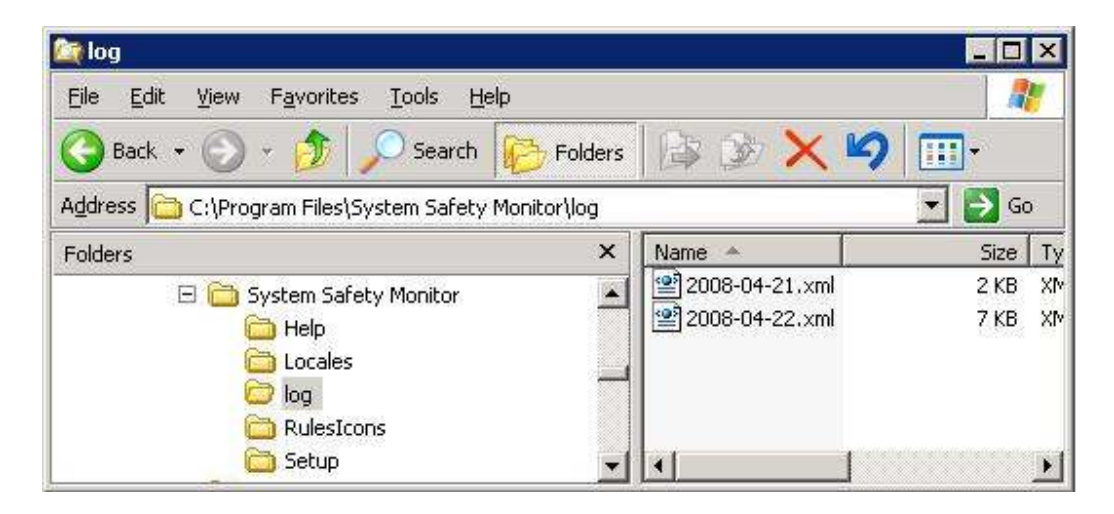

Figure 34 System Safety Monitor's directory structure

#### LogFileParsing

#### Command

java LogFileParsing > app.log

Task schedule

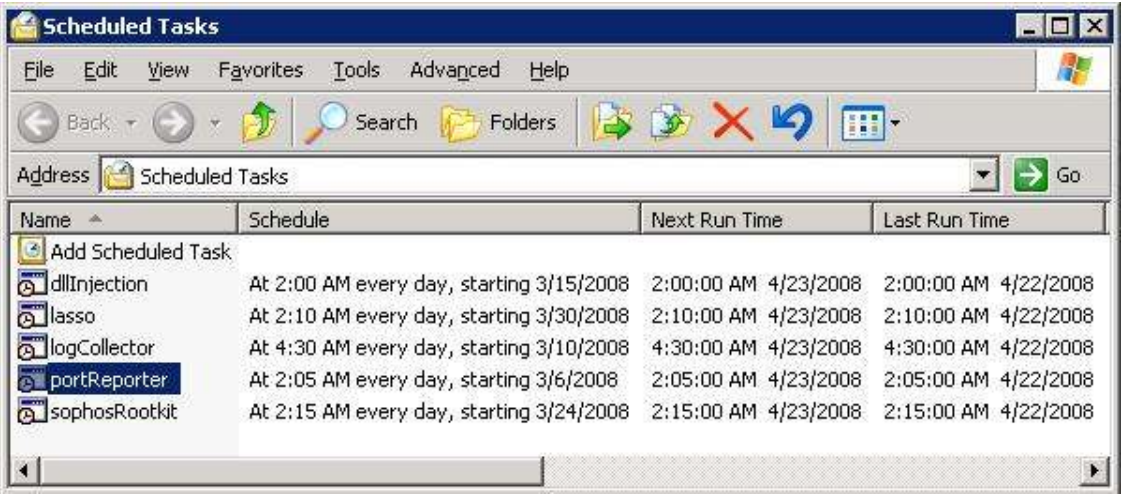

#### Figure 35 LogFileParsing's task schedule

#### Batch files

lasso.bat

del /Q C:\batchJob\logs\lasso.txt copy /Y C:\"Program Files"\Lasso\LassoRepository\Spool\VICTIM#0.txt C:\batchJob\logs\lasso.txt

#### dllInjection.bat

cd C:\Program Files\System Safety Monitor\log for /F "tokens=5 skip=5" %%A IN ('dir /O-D \*.xml') DO ( copy /Y %%A C:\batchJob\logs\dllInjectionLog.xml copy /Y %%A C:\batchJob\oldLog\ del /Q %%A

)

#### portReporter.bat

del /Q C:\batchJob\logs\portReporter.txt copy /Y C:\WINDOWS\system32\LogFiles\PortReporter\pr-ports\* C:\batchJob\logs\portReporter.txt del /Q C:\WINDOWS\system32\LogFiles\PortReporter\\*

#### rootKitBuster.bat

del /Q C:\batchJob\logs\RootkitBuster.txt del /Q C:\"Program Files"\RootkitBuster\TMRBLog\\* cd C:\"Program Files"\RootkitBuster RootkitBuster.exe /s /a copy /Y C:\"Program Files"\RootkitBuster\TMRBLog\TMRB00001.TXT C:\batchJob\logs\RootkitBuster.txt

#### sophosRootkit.bat

del /Q C:\batchJob\logs\sophosRootkit.txt cd C:\Program Files\Sophos\Sophos Anti-Rootkit sarcli -log="C:\batchJob\logs\sophosRootkit.txt"

#### logCollector.bat

cd C:\batchJob\app java LogFileParsing > app.log

#### The NW MONITOR machine

Snort (with oracle supported option)

Command

snort -de -i3 -l ..\log -h 10.0.0.0/24 -c ..\etc\snort.conf

#### Configuration for Oracle supported

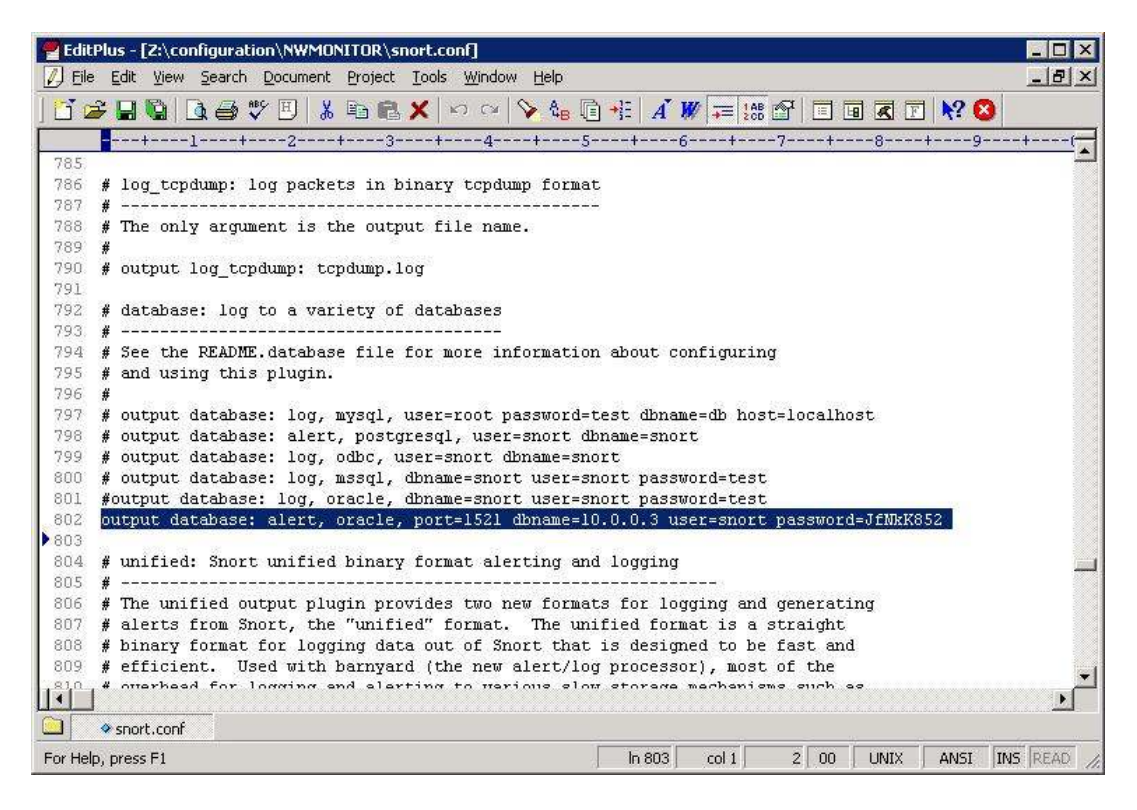

Figure 36 Snort's configuration for Oracle supported

The startup process

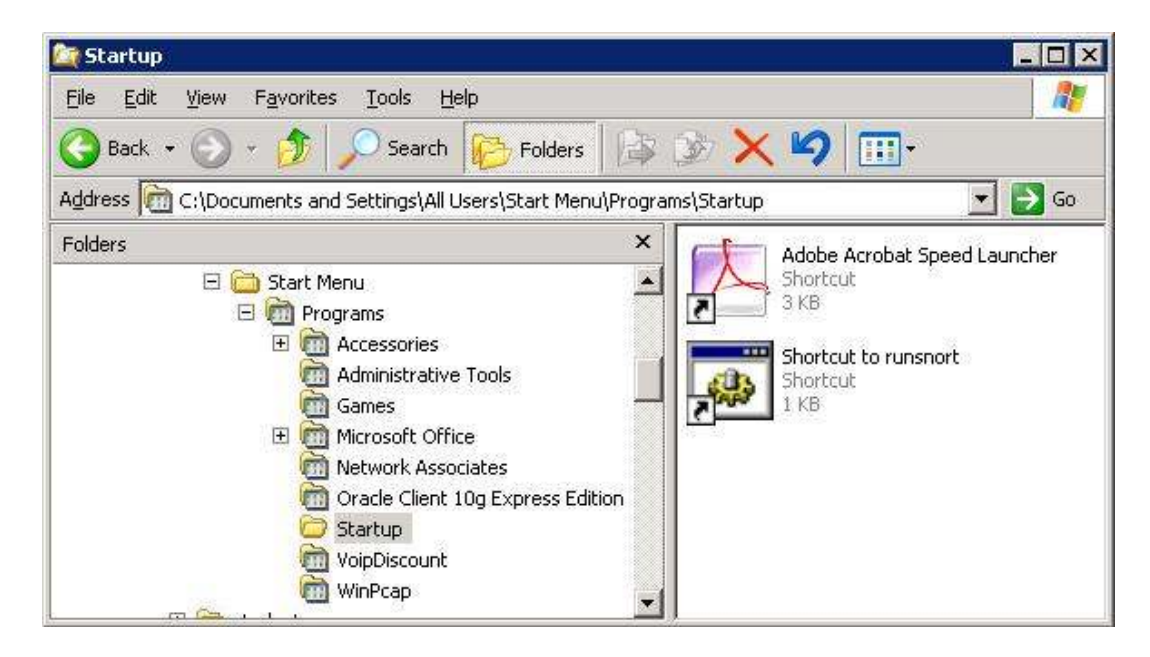

Figure 37 Snort's startup process

Backdoor Trojan Removal

In case of detecting unknown backdoor Trojan, Snort was removed the rule

for detecting Trojans.

#### Switch

Switch configuration: Port monitoring

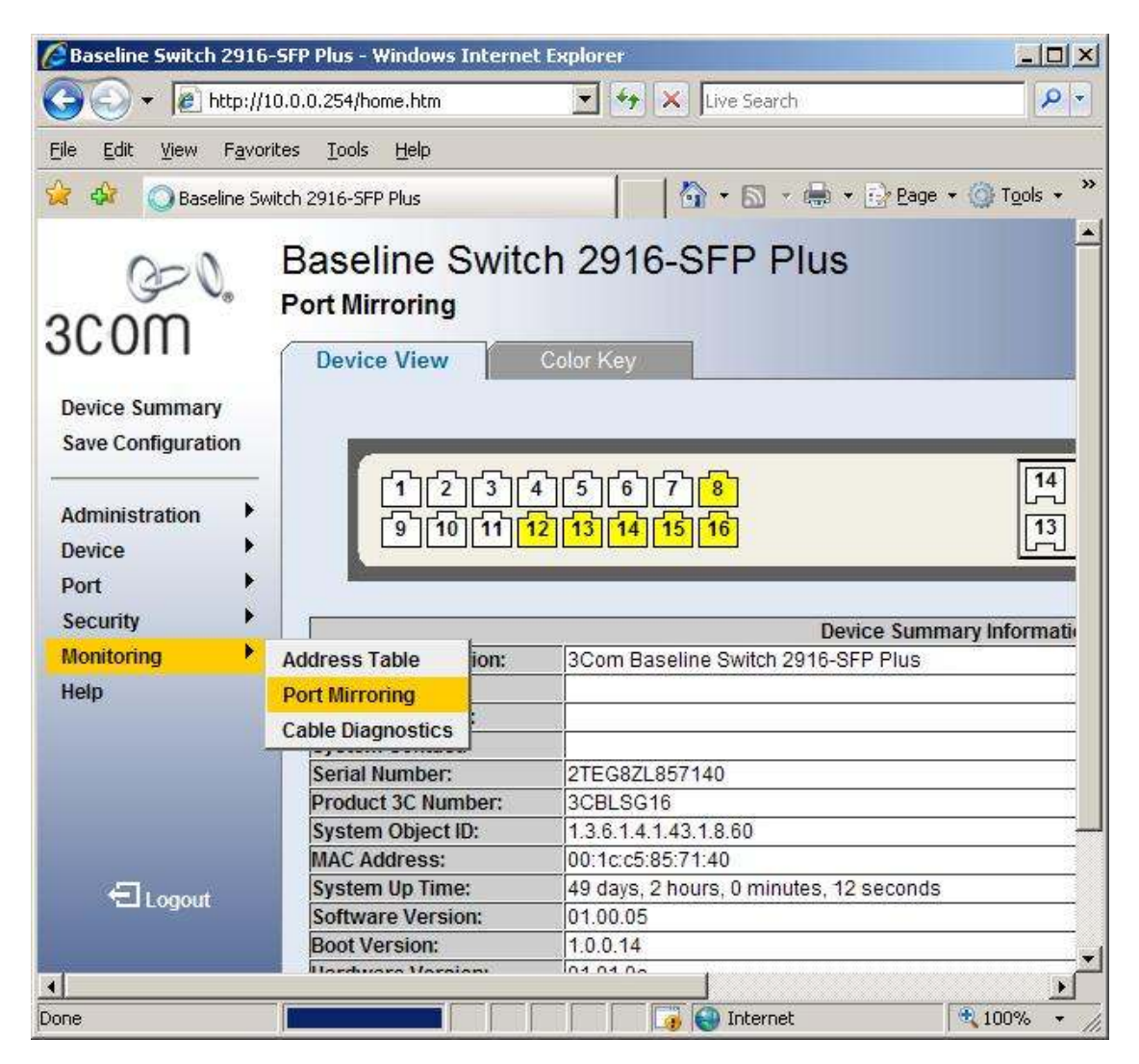

Figure 38 Switch configuration

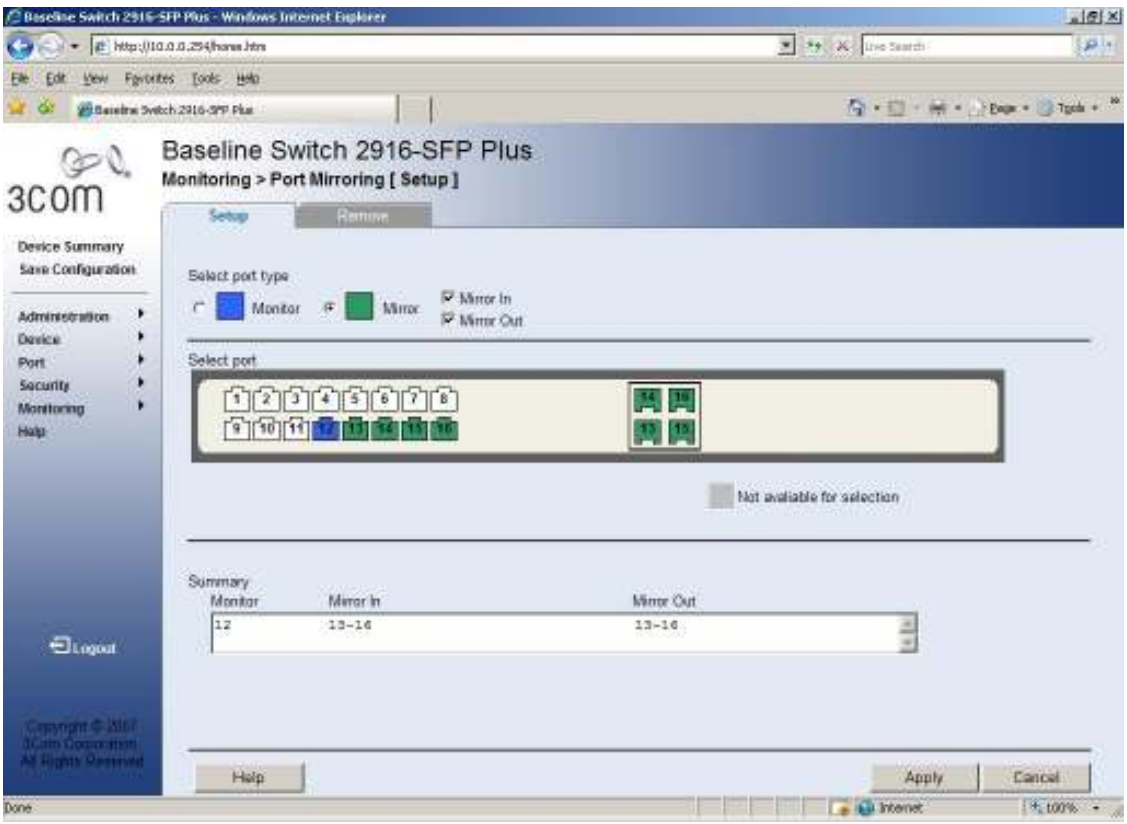

Figure 39 Port monitoring page

# 2. Testing steps

1. create a Trojan server on the machine ATTACKER

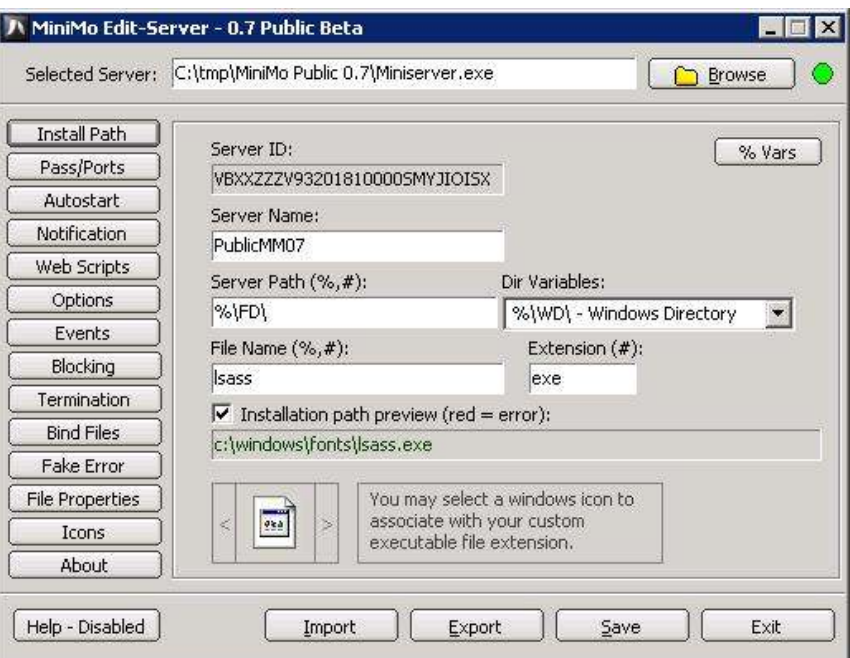

Figure 40 setting installation path

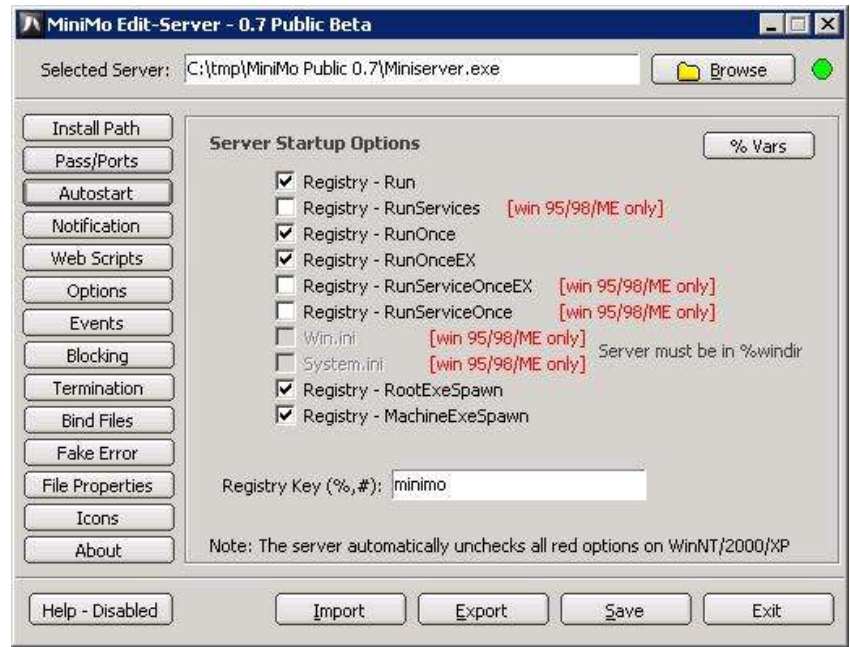

Figure 41 Setting autostart

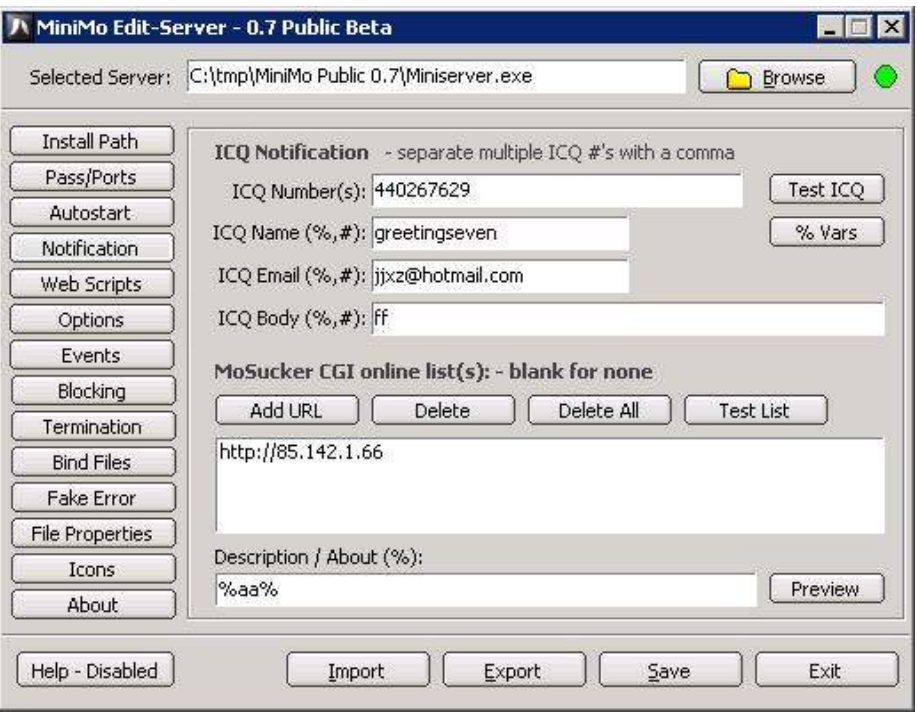

Figure 42 Setting notification

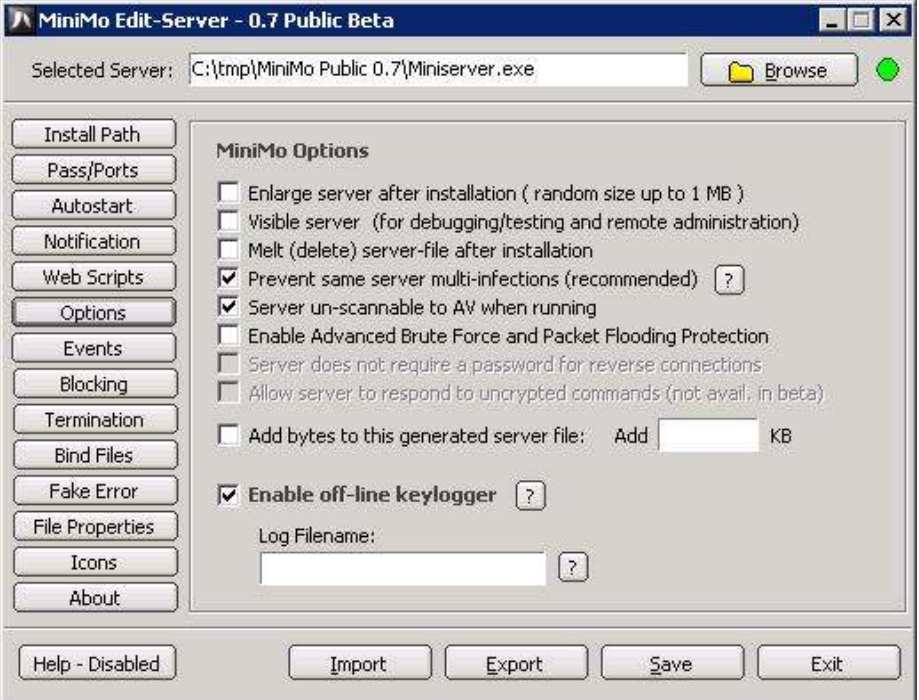

Figure 43 setting keylogger

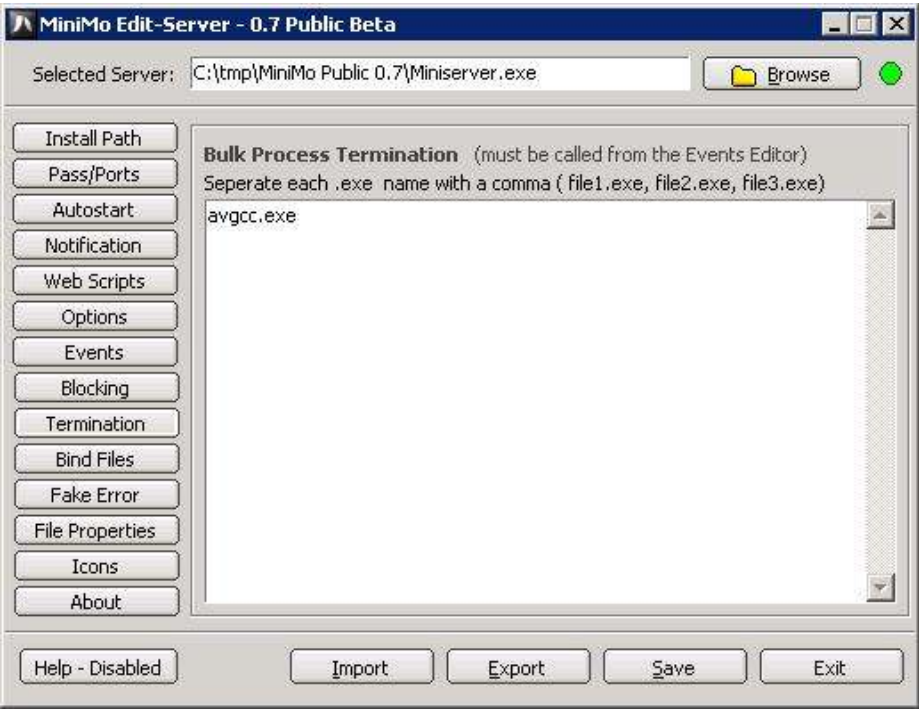

Figure 44 Setting process termination

2. connect to the VICTIM

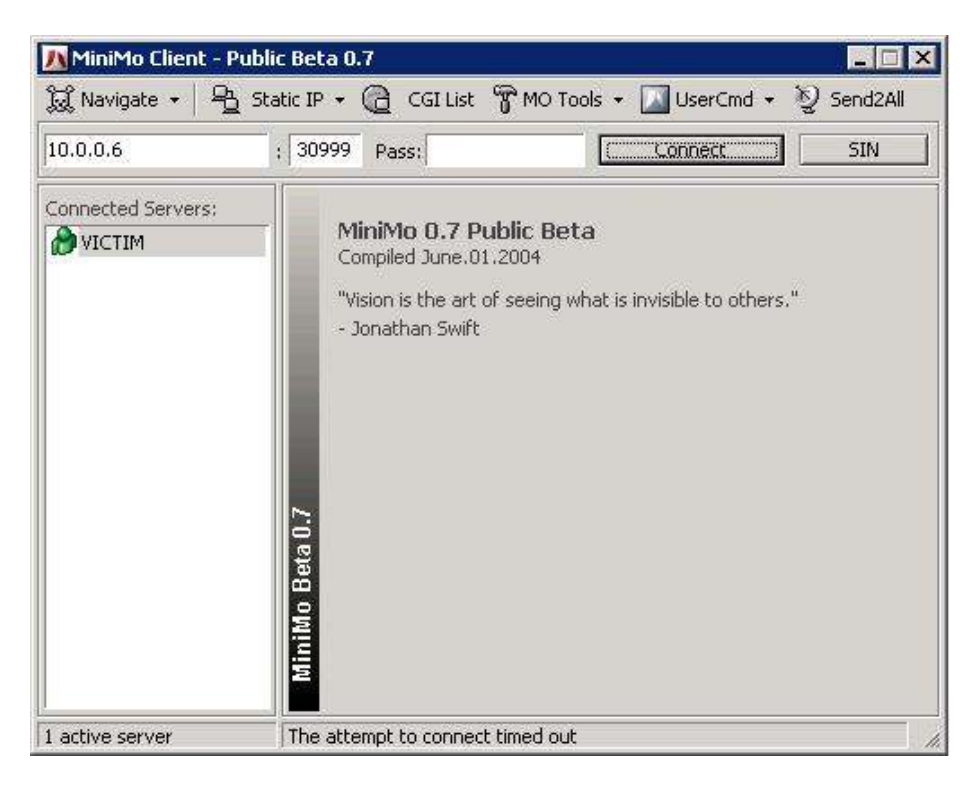

Figure 45 Connecting to the VICTIM

3. Controls the VICTIM

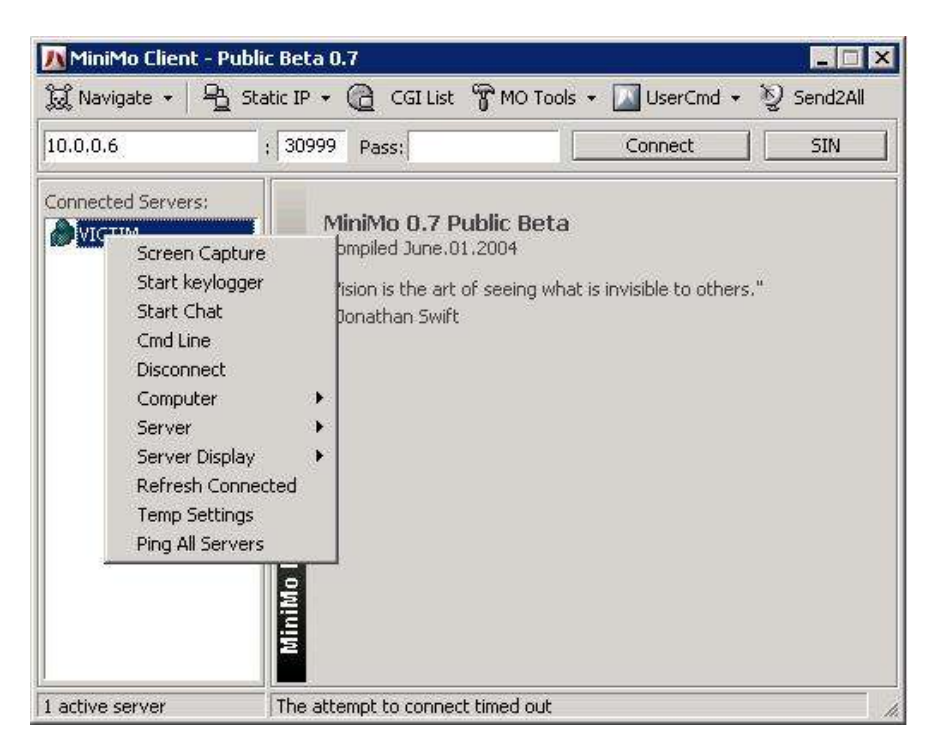

Figure 46 Controlling the VICTIM

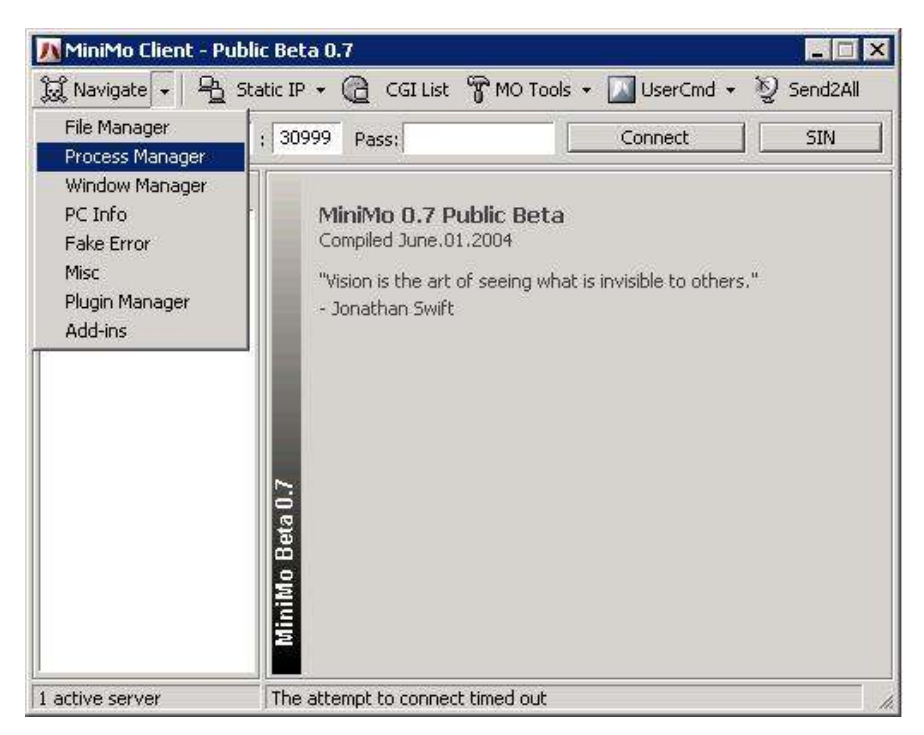

Figure 47 Controlling the VICTIM

| MiniMo Client - Public Beta 0.7 |                                                                                                    |
|---------------------------------|----------------------------------------------------------------------------------------------------|
|                                 | 鼠 Navigate • 4 Static IP • @ CGI List 曾MO Tools • I UserCmd • ② Send2All                                                                                                    |
| 10.0.0.6                        | : 30999<br>Connect<br><b>SIN</b><br>Pass:                                                                                                    |
| Connected Servers:              | Kefresh<br>Terminate<br>Suspend<br>Resume                                                                                                    |
| VICTIM                          | [system process]<br>system<br>smss.exe<br>csrss.exe<br>winlogon.exe<br>services, exe<br>sass.exe<br>sychost.exe-<br>svchost.exe<br>sychost, exe<br>smc.exe<br>Process Manager<br>svchost.exe<br>sychost.exe<br>spoolsv.exe<br>avgamsvr.exe<br>avgupsvc.exe<br>aygemc.exe<br>alg.exe<br>wmipryse.exe<br>syssafe.exe |
| 1 active server                 | The attempt to connect timed out                                                                                                    |

Figure 48 Retrieving the VICTIM's processes

#### 4. Run test.bat on the machine VICTIM

```
cd C:\Program Files\System Safety Monitor\log 
for /F "tokens=5 skip=5" %%A IN ('dir /O-D *.xml') DO ( 
     copy /Y %%A C:\batchJob\logs\dllInjectionLog.xml 
    copy /Y %%A C:\batchJob\oldLog\
     del /Q %%A 
) 
del /Q C:\batchJob\logs\portReporter.txt 
copy /Y C:\WINDOWS\system32\LogFiles\PortReporter\pr-ports* 
C:\batchJob\logs\portReporter.txt 
del /Q C:\WINDOWS\system32\LogFiles\PortReporter\* 
del /Q C:\batchJob\logs\sophosRootkit.txt 
cd C:\Program Files\Sophos\Sophos Anti-Rootkit 
sarcli -proc -log="C:\batchJob\logs\sophosRootkit.txt"
del /Q C:\batchJob\logs\lasso.txt 
copy /Y C:\"Program Files"\Lasso\LassoRepository\Spool\VICTIM#0.txt 
C:\batchJob\logs\lasso.txt 
cd C:\batchJob\app
```

```
java LogFileParsing > app.log
```
- 5. run behaviorComparingEngineBatch.bat on the machine MLAS
- 6. runs reportGenerationEngineBatch.bat on the machine
- 7. Two reports generated from ReportGenerationEngine will be in the same

directory with ReportGenerationEngine